#### **BAB 1**

### **PENDAHULUAN**

#### **A. Latar Belakang**

Perkembangan teknologi pada saat ini telah berkembang dengan pesat, penyampaian informasi dengan menggunakan *website* pada saat ini sangat lah membantu bagi lembaga-lembaga ataupun organisasi. Penyampaian informasi dengan menggunakan *website* tidak membutuhkan waktu yang lama, karena dapat diakses dimana saja dan kapan pun. Proses untuk mendapatkan informasi sangatlah mudah, sehingga tidak akan ketinggalan informasi-informasi yang ada.

Ada beberapa media berbasis *online* yang digunakan sebagai tempat untuk menampung atau menyebarkan informasi, seperti beberapa aplikasi dan *website.* "*website* adalah suatu *system* yang berkaitan dengan dokumen digunakan sebagai media untuk menampilkan teks, gambar, multimedia dan lainnya pada jaringan *internet*". Dengan kemudahan dalam mengaksesnya *website* banyak digunakan oleh berbagai organisasi atau kelompok dalam mempromosikan profil dan hal apa saja yang dapat diinformasikan.

SMPN 1 Madapangga merupakan salah satu instansi pendidikan di jejang sekolah menengah atas yang terletak di jalan lintas Desan dena, Desa dena Kec. Bima, Kab. Bima, Provinsi Nusa Tenggara Barat. SMP Negeri 1 Madapangga didirikan pada tahun 1977 di area tanah seluas 10.680 meter persegi dengan jumlah guru 85 orang. Terdapat beberapa fasilitas yang tersedia diantaranya ruangan kelas, ruangan guru, ruangan kepsek, ruangan Lab. Komputer , wc guru, wc siswa, kantin, lapangan *volly*, lapangan futsal, mushollah, perpustakaan, dan ruang TU.

Sekolah tanpa *website* mengalami kesulitan dalam menyediakan akses informasi yang mudah dan cepat kepada siswa, orang tua, dan masyarakat. Informasi seperti berita sekolah, dan kegiatan ekstrakurikuler mungkin sulit dilihat oleh siswa, orang tua, dan masyarakat. SMP N 1 Madapangga sebelumnya informasi sudah di sampaikan melalui whatsapp grup akan tetapi belum adanya *web* profil untuk mendapatkan informarsi seputaran sekolah.

1

Dari kerja praktik ini, dirancang sebuah *website* sekolah yang akan mewujudkan keinginan dari SMP Negeri 1 Madapangga untuk memudahkan memberikan informasi dan promosi dengan jangkauan yang lebih luas dan mudah diakses. Dengan tampilan yang mudah di pahami dan beberapa fitur seperti *portal* berita, visi misi, profil sekolah, ekstrakurikuler, foto kegiatan, *download* kalender akademik, kontak dan saran yang mendukung dengan adanya *website* ini diharapkan dapat memberikan solusi bagi SMP Negeri 1 Madapangga.

#### **B. Indentifikasi Masalah**

Berdasarkan latar belakang maka permasalahan yang ada di SMP N 1 Madapangga yaitu:

- 1. Masih minimnya informasi yang di dapat masyarakat mengenai SMP N 1 Madapangga
- 2. SMP N 1 Madapangga belum mempunyai *website* profil sekolah

## **C. Batasan Masalah**

Agar proyek ini dapat mencapai tujuan yang yang diharapkan dan berkaitan dengan indentifikasi masalah memperhitungkan keterpaduan waktu dan kemampuan, maka dalam proyek ini diberi beberapa batasan masalah yaitu:

- 1. Pembuatan *Web Profile* sekolah fokus utama praktik magang adalah pembuatan *Web Profile profile* sekolah yang informatif dan representatif. Masalah utama adalah kurangnya kehadiran *digital* sekolah sebelumnya dan kebutuhan mendesak untuk memiliki *Web Profile* yang memadai
- 2. Pemanfaatan Teknologi dalam Pendidikan Praktik magang juga mencakup upaya untuk memanfaatkan teknologi informasi dalam pendidikan. Masalahnya adalah bagaimana sekolah dapat lebih efektif menggunakan *internet* sebagai alat promosi dan komunikasi dengan *stakeholder*-nya.

### **D. Rumusan Masalah**

Bagaimana mengimplementasi proyek *web* profil sekolah yang mampu mengintegrasikan SMP N 1 Madapangga melalui *website* yang akan digunakan sebagai media informasi dan promosi SMP N 1 Madapangga?

## **E. Tujuan Praktek Magang**

Tujuan dari kerja praktik ini adalah :

- 1. Sebagai persyaratan untuk lulus di mata kuliah kerja praktik.
- 2. Sebagai pembelajaran dan pengalaman saya dalam sebuah pekerjaan.
- 3. Pembuatan *web* profil sekolah digunakan sebagai sarana informasi sekolah serta untuk mempermudah promosi dan informasi dari organisasi atau instansi tersebut.

# **F. Manfaat Praktek Magang**

Manfaat praktik magang ini antara lain :

- 1. Sebagai sarana penerapan ilmu yang diperoleh di bangku kuliah dan pengalaman kerja.
- 2. Melatih kedisplinan, ketepatan kerja.
- 3. Sebagai media untuk latihan kepada mahasiswa sebelum menjalankan tugas akhir atau pengerjaan skripsi sehingga ada gambaran dalam melaksanakannya.
- 4. Menumbuhkan jiwa *entrepreneurship.*

# **BAB II**

## **Gambaran Instansi**

## **A. Umum**

1. Sejarah

SMP Negeri 1 Madapangga didirikan pada tahun 1977 di area tanah seluas 10.680 meter persegi dengan jumlah guru 85 orang.

- 2. Visi dan Misi
	- a. Visi

Terwujudnya sekolah sebagai pusat pendidikan untuk membentuk manusia yang religius, rasional, reflektif, tekhnologi, prospektif, responsif dan komunikatif.

- b. Misi
	- 1. Beriman dan bertaqwa kepada Tuhan yang maha esa
	- 2. Mampu berpikir dan bertindak rasional
	- 3. Reflektif terhadap perkembangan dan perubahan zaman
	- 4. Mampu menerapkan kemajuan IPTEK
	- 5. Memiliki prospek masa depan yg cerah dan mantap
	- 6. Memiliki kepekaan dan komitmen yang tinggi terhadap perubahan dan perkembangan zaman
	- 7. Komunikatif terhadap lingkungan hidup sekitarnya

### 3. Alamat dan Kontak Instansi

- a. Nama Instansi : SMP N 1 MADAPANGGA
- b. Alamat :
	- 1. Jalan : lintas desa dena
	- 2. Desa : Dena
	- 3. Kecamatan : Madapangga
	- 4. Kabupaten : Bima
	- 5. Provinsi : Nusa Tenggara Barat
	- 6. Kode Pos : 84161
- 7. No. Telpn : 08533937470.
- 8. Email : [smpn1madapangga@gmail.com](mailto:smpn1madapangga@gmail.com)

## **B. Struktur Organisasi**

Susunan Organisasi pada sekolah SMP N 1 Madapangga yang diantaranya ada :

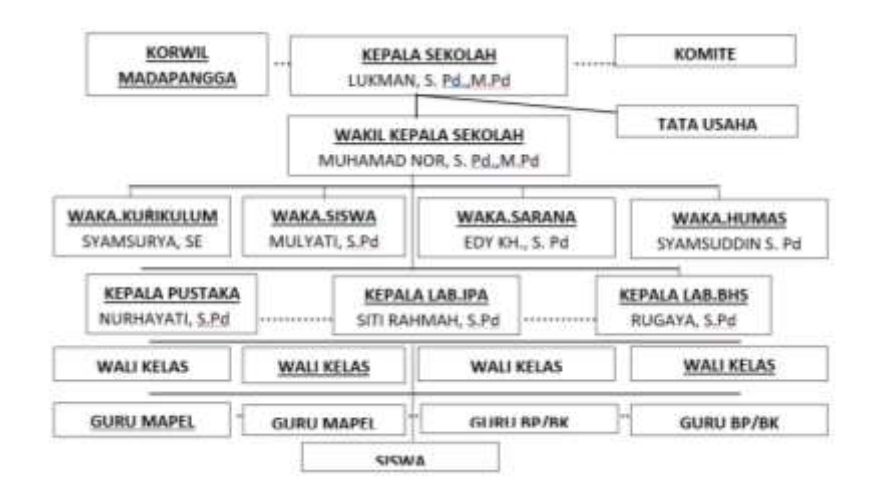

*Gambar 2.1 Struktur Organisasi SMP N 1 Madapangga*

## **C. Sumber Daya Manusia dan Sumber Daya Fisik Di Lokasi Magang**

1. Sumber daya Manusia

Sumber daya manusia terdiri dari Kualifikasi guru yang berkualitas dan mempunyai dedikasi tinggi terhadap tugas dan tanggung jawabnya.

| Kualifikasi Guru |                |    |                |  |  |  |  |  |
|------------------|----------------|----|----------------|--|--|--|--|--|
| PENDIDIKAN       | L              | P  | <b>JUMLAH</b>  |  |  |  |  |  |
| <b>SMP</b>       |                |    |                |  |  |  |  |  |
| <b>SMA</b>       |                |    |                |  |  |  |  |  |
| D <sub>1</sub>   |                |    |                |  |  |  |  |  |
| D <sub>3</sub>   |                |    |                |  |  |  |  |  |
| SM/D3            |                |    |                |  |  |  |  |  |
| D4/S1            | 48             | 60 | 108            |  |  |  |  |  |
| S <sub>2</sub>   | $\overline{2}$ |    | $\overline{2}$ |  |  |  |  |  |
| S <sub>3</sub>   |                |    |                |  |  |  |  |  |

Tabel 2.1 Kualifikasi Guru di SMP N 1 Madapangga

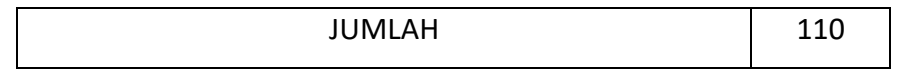

Tabel 2.1 merupukan *table* yang menjelaskan sumber daya manusia yang menunjukan kualifikasi guru pada SMP N 1 Madapangga

| GOL | Guru Sertifikasi |              |                              |                |              |                |  |
|-----|------------------|--------------|------------------------------|----------------|--------------|----------------|--|
|     | <b>PNS</b>       |              | <b>JUMLAH</b>                | <b>NON PNS</b> |              | <b>JUMLAH</b>  |  |
|     | L.               | P            |                              | L              | P            |                |  |
| 2A  |                  |              |                              | $\mathbf{1}$   | $\mathbf{1}$ | $\overline{2}$ |  |
| 2B  |                  |              |                              |                |              |                |  |
| 2C  |                  |              |                              |                |              |                |  |
| 2C  |                  |              |                              |                |              |                |  |
| 2D  |                  |              |                              |                |              |                |  |
| 3A  | -                |              | $\qquad \qquad \blacksquare$ |                |              |                |  |
| 3B  | -                | $\mathbf{1}$ | $\mathbf{1}$                 |                |              |                |  |
| 3C  | $\mathbf{1}$     | $\mathbf 1$  | $\overline{2}$               |                |              |                |  |
| 3D  | $\overline{2}$   | 4            | 6                            |                |              |                |  |
| 4A  | 8                | 5            | 13                           |                |              |                |  |
| 4B  | 10               | 4            | 14                           |                |              |                |  |

Tabel 2.2 Guru Yang Mendapatkan Sertifikasi Menurut Golongan

Gambar 2.2 merupakan *table* yang meninformasikan guru yang mendapatkan sertifikat menurut golongan pada SMP N 1 Madapangga.

| GOL | <b>PNS</b>   |              | <b>JUMLAH</b>            | <b>HONDA</b> |              |                |   |                |                | <b>JUMLAH</b> |  | <b>SUKARELA</b> | <b>JUMLAH</b> |
|-----|--------------|--------------|--------------------------|--------------|--------------|----------------|---|----------------|----------------|---------------|--|-----------------|---------------|
|     | L            | $\mathsf{P}$ |                          | L            | ${\sf P}$    |                | L | $\mathsf{P}$   |                |               |  |                 |               |
| 2A  |              |              |                          | 3            | $\mathbf{1}$ | $\overline{4}$ | 5 | $\overline{2}$ | $\overline{7}$ |               |  |                 |               |
| 2B  |              |              | $\overline{\phantom{a}}$ |              |              |                |   |                |                |               |  |                 |               |
| 2C  | $\mathbf{1}$ |              | $\mathbf 1$              |              |              |                |   |                |                |               |  |                 |               |
| 2D  |              |              | $\overline{\phantom{a}}$ |              |              |                |   |                |                |               |  |                 |               |
| 3A  | $\mathbf{1}$ |              | $\mathbf{1}$             |              |              |                |   |                |                |               |  |                 |               |
| 3B  |              |              | $\overline{\phantom{a}}$ |              |              |                |   |                |                |               |  |                 |               |
| 3C  |              |              | $\overline{\phantom{a}}$ |              |              |                |   |                |                |               |  |                 |               |
| 3D  |              |              | $\overline{\phantom{m}}$ |              |              |                |   |                |                |               |  |                 |               |
| 4A  |              |              | $\overline{\phantom{0}}$ |              |              |                |   |                |                |               |  |                 |               |

Tabel 2.3 Merupakan Table Keadaan Pegawan Atau Satgas

Tabel 2.3 merupakan informasi *table* yang menjelaskan sumber daya manusia yang menunjukan keadaan pegawau atau satgas pada SMP N 1 Madapangga.

2. Sumber Daya Saranan dan Prasarana :

Sarana dan prasarana yang ada pada SMP N 1 Madapangga adalah sebagai berikut :

| RUANG PENUNJANG LAINNYA |              |              |     |              |              |                |            |      |              |              |                |
|-------------------------|--------------|--------------|-----|--------------|--------------|----------------|------------|------|--------------|--------------|----------------|
| <b>KOND</b>             | <b>LABOR</b> |              | R.T | R.           | <b>R.GUR</b> | <b>KETERAM</b> | <b>MAS</b> | R.UK |              | <b>LAINN</b> | <b>JML</b>     |
| S                       | <b>BH</b>    | IP           | U   | <b>KEPSE</b> | U            | <b>PILAN</b>   | <b>JID</b> | S    | <b>OLRG</b>  | YA           |                |
|                         | S.           | A            |     | K            |              |                |            |      |              |              |                |
| B                       |              | $\mathbf{1}$ |     |              | $\mathbf 1$  |                |            |      | $\mathbf{1}$ |              | 3              |
| <b>RR</b>               |              |              |     |              |              |                | 1          |      |              |              | $\mathbf{1}$   |
| <b>RS</b>               | 1            |              | 1   | 1            |              |                |            |      |              |              | $\overline{4}$ |
| <b>RB</b>               |              |              |     |              |              | 1              |            |      |              |              | $\mathbf{1}$   |

Tabel 2.4 Data Ruangan Penunjang Lainnya

Tabel 2.4 merupakan *table* yang menjelaskan sumber daya sarana dan prasarana yang menunjukan keadaaan ruangan penunjang di SMP N 1 Madapangga

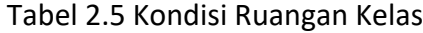

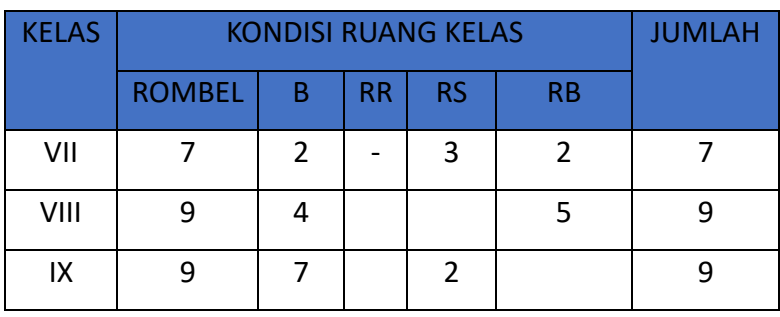

Tabel 2.5 merupakan *table* yang menjelaskan sumber daya sarana dan prasarana yang menunjukan kondisi ruangan kelas pada SMP N 1 Madapangga.

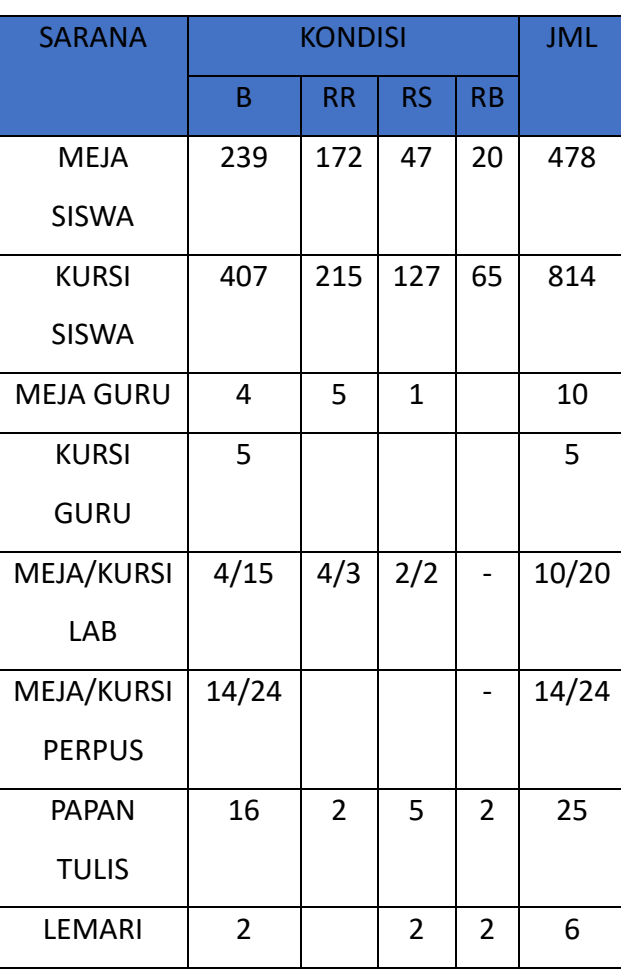

# Tabel 2.6 Keadaan Meubelair

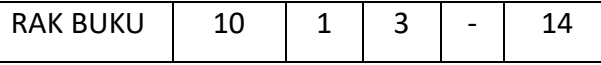

Tabel 2.6 merupakan *table* yang menjelaskan sumber daya sarana dan prasarana yang menunjukan keadaan meubelair pada SMP N 1 Madapangga

## **D. Proses bisnis saat ini yang berhubungan dengan tema Praktek Magang**

Proses bisnis adalah suatu kumpulan dari aktivitas atau pekerjaan yang tersturkturdan saling berhubungan untuk menyelesaikan suatu masalah tertentu atau yang menghasilkan keluaran atau layanan dan mendukung pencapaian tujuan serta sasaran strategi dari suatu organisasi. Berikut adalah proses bisnis yang terjadi pada SMP N 1 Madapangga.

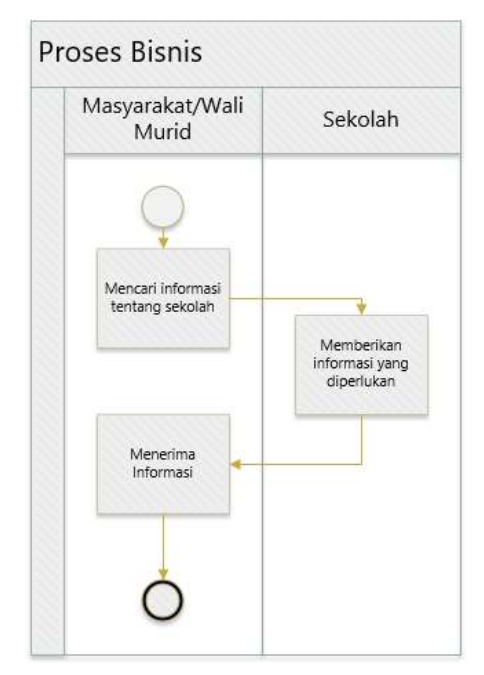

Gambar 3.8 Proses Bisnis

Gambar 3.8 menunjukkan proses bisnis yang terjadi di SMP N 1 Madapangga, dimulai dari masyarakat atau wali murid yang mencari informasi tentang SMP N 1 Madapangga, kemudian dari pihak sekolah memberikan semua informasi yang dibutuhkan, dan masyarakat/wali murid akan menerima informasi yang di berikan oleh pihak sekolah.

# **BAB III**

# **Tahapan Kegiatan Praktek Magang**

## **A. Lokasi Praktek Magang, Alamat, Kontak**

- 1. Nama Instansi : SMP N 1 MADAPANGGA
- 2. Alamat :
	- a. Jalan : Lintas desa dena
	- b. Desa : Dena
	- c. Kecamatan : Madapangga
	- d. Kabupaten : Bima
	- e. Provinsi : Nusa Tenggara Barat
	- f. Kode Pos : 84161
	- g. No. Telpn : 08533937470
	- h. Email : [smpn1madapangga@gmail.com](mailto:smpn1madapangga@gmail.com)
	- i. Lokasi SMP N 1 MADAPANGGA pada Goggle Maps

Berikut Lokasi SMP N 1 MADAPANGGA pada Goggle *maps* pada gambar berikut

ini :

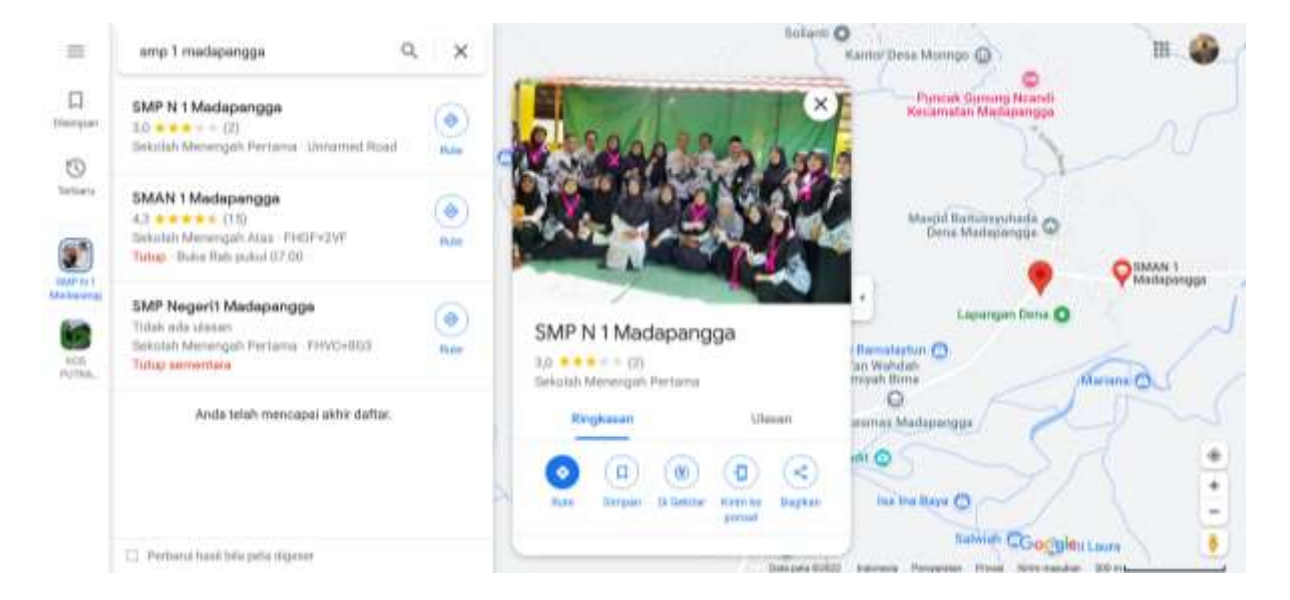

Gambar 3.1 Lokasi Gmaps SMP N 1 Madapangga

Sekolah SMP N 1 Madapangga berasal dari desa Dena, Kecamatan Madapangga, Kabupaten Bima, Nusa tenggara barat.lokasi akurat Bisa dilihat pada Goggle *maps* diatas ini

#### **B. Rencana Observasi Magang**

Adapun beberapa rencana observasi magang dalam pengambilan data kerja praktik magang berikut :

#### 1. Wawancara

Pengumpulan data secara langsung/tatap muka dengan pihak sekolah. Yang dilakukan dengan kepala sekolah, wakil kurikulum dan beberapa guru yang membantu dalam memberikan data yang diperlukan. Saya telah mewawancarai salah satu guru yang berada di SMP N 1 Madapangga yaitu bapak Syamsurya S.E. pada tanggal 1 Februari 2023. Hasil yang di dapat adalah informasi tentang SMP N 1 Madapangga, kapan didirikannya SMP N 1 Madapangga, jumlah guru yang bertugas, jumlah siswa tiap tahunnya berapa, dan masih banyak lagi informasi yang saya dapatkan pas mewawancarai salah satu guru yang berada di SMP N 1 Madapangga.

2. Observasi

Metode penelitian dengan observasi, peneliti akan secara langsung ke lapangan atau ke tempat kerja praktik untuk melihat dan mengumpulkan data secara langsung kebutuhan data yang lebih akurat untuk data yang diperlukan.

### 3. Studi Literatur

Metode ini dilakukan dengan cara mencari referensi teori yang relafan atau permasalahan yang di temukan. Untuk referensi dapat dicari dibuku, jurnal, artikel, laporan penelitian dan dengan cara menjelajahi situs-situs yang ada di internet.

#### **C. Rancangan Jadwal Kegiatan Praktek Magang**

|                       | Minggu Pelaksanaan |                |   |   |   |   |   |   |   |    |    |    |    |    |
|-----------------------|--------------------|----------------|---|---|---|---|---|---|---|----|----|----|----|----|
| Nama Kegiatan         | $\mathbf{1}$       | $\overline{2}$ | 3 | 4 | 5 | 6 | 7 | 8 | 9 | 10 | 11 | 12 | 13 | 14 |
|                       |                    |                |   |   |   |   |   |   |   |    |    |    |    |    |
| Pengumpulan data      |                    |                |   |   |   |   |   |   |   |    |    |    |    |    |
| Analisis Kebutuhan    |                    |                |   |   |   |   |   |   |   |    |    |    |    |    |
| Membuat Rancangan     |                    |                |   |   |   |   |   |   |   |    |    |    |    |    |
| Interface, ERD, Use   |                    |                |   |   |   |   |   |   |   |    |    |    |    |    |
| case, dan Flowchart   |                    |                |   |   |   |   |   |   |   |    |    |    |    |    |
| Implementasi dari     |                    |                |   |   |   |   |   |   |   |    |    |    |    |    |
| Program               |                    |                |   |   |   |   |   |   |   |    |    |    |    |    |
| Pengujian Sistem      |                    |                |   |   |   |   |   |   |   |    |    |    |    |    |
| Pengerjaan laporan KP |                    |                |   |   |   |   |   |   |   |    |    |    |    |    |
| Ujian KP              |                    |                |   |   |   |   |   |   |   |    |    |    |    |    |

Tabel 3.1 Jadwal Kegiatan Magang

Pada tabel 3.1 menunjukkan rancangan kegiatan selama kegiatan kerja praktek berlangsung, mulai dari minggu pertama yaitu pengumpulan data mengenai SMP N 1 Madapangga seperti sejarah, visi misi, dokumentasi kegiatan dan lain-lain. Pada minggu kedua melakukan analisis kebutuhan, mulai dari kebutuhan *fungsional*, kebutuhan *non fungsional*, kebutuhan *hardware*, dan kebutuhan *software*. Kemudian pada minggu ketiga membuat rancangan *interface* mulai dari desaign untuk tampilan *landing page*, *profile*, *dashboard, portal* berita, visi misi, kontak dan saran dan juga membuat rancangan ERD, *use case,* dan *flowchart.* Pada minggu ke empat sampai minggu ke tujuh melakukan implementasi dari program mulai dari membuat *code* untuk *front end* hingga *back end.* Pada minggu kedelapan melakukan pengujian siste. Minggu kesepuluh sampai minggu ketiga belas melakukan pengerjaan laporan kerja praktek, dan pada minggu ke empat belas melakukan ujian atau seminar kp.

## **BAB IV**

## **Hasil Pelaksanaan Praktek Magang**

#### **A. Hasil Observasi Magang**

1. Proses Bisnis

Proses bisnis adalah suatu kumpulan dari aktivitas atau pekerjaan yang terstruktuk dan saling berhubungan untuk menyelesaiakan suatu masalah tertentu atau yang menghasilkan keluaran atau layanan dan mendukung pencapaian tujuan serta sasaran strategis dari suatu organisasi. Berikut adalah proses bisnis yang terjadi pada SMP N 1 Madapangga

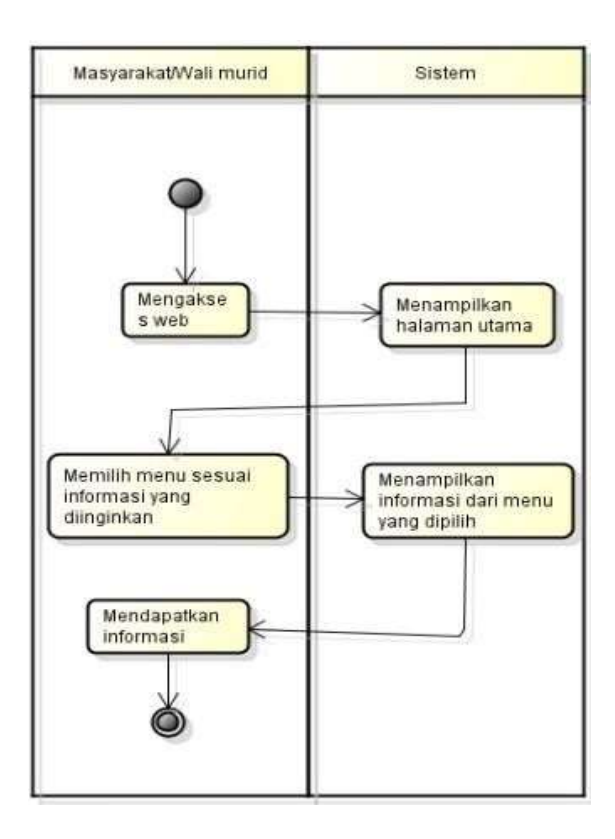

#### Gambar 4.1 Proses Bisnis

Gambar 4.1 menunjukkan proses bisnis yang terjadi di SMP N 1 Madapangga, dimulai dari masyarakat atau wali murid yang mengakses *web* kemudian sistem menampilkan halaman utama, memilih *menu* sesuai informasi yang diinginkan, menampilkan informasi dari *menu* yang dipilih, kemudian masyarakat mendapatkan informasi tentang SMP N 1 Madapangga.

- 2. Rincian Pekerjaan
	- 1. Hasil analisis
		- a. Kebutuhan fungsional

Kebutuhan *fungsional* dari *website* SMP N 1 Madapangga adalah sebagai berikut :

- 1) *Website* sekolah dapat mengelola data berita. Pengelolaan data meliputi menambahkan data berita, menampilkan data, memperbarui data, dan mengahapus data berita.
- 2) Website sekolah menyediakan informasi berikut :
	- a. *Profile* sekolah
	- b. Visi misi
	- c. Data berita
	- d. Download berkas
	- e. Kontak dan saran
	- f. Foto kegiatan
	- g. Ektrakurikuler
- b. Kebutuhan non-fungsional

Kebutuhan *non-fungsional* dari *website* sekolah adalah sebagai berikut

- :
- 1) *System website* hanya bisa di kelola oleh seorang *admin* yang telah terdaftar
- 2) Untuk mengakses website sekolah dibutuhkan :
	- a. Jaringan *internet*
	- *b. Web browser*
	- c. Pc/leptop
- c. Kebutuhan hardware

Dalam mengakses website sekolah ini, *hardware* yang dibutuhkan adalah PC atau laptop yang terkoneksi dengan jaringan *internet*. PC atau leptop memiliki minimal spesifikasi sebagai berikut

- 1) *Processor* minimal intel atom
- 2) *Memory* minimal 1 GB
- 3) *Harddisk* space minimal 1 GB
- 4) *System*operasilinux, mac, windows XP/windows 7/windows 8/windows 10
- d. Kebutuhan software

*Software* yang dibutuhkan untuk mengakses *website* sekolah adalah, web browser, seperti : Mozilla firefox, google chrome, browser, dan safari.

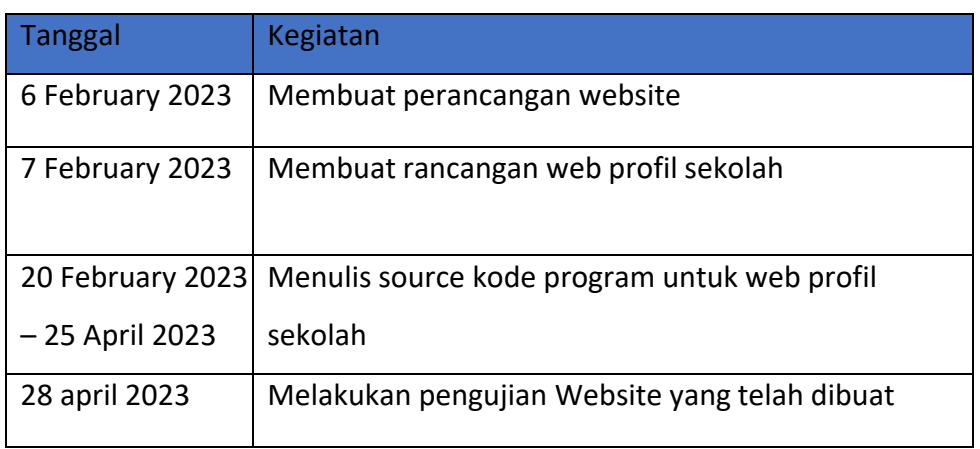

# Tabel 4.1 Rincian Pekerjaan

Tabel 4.1 menjelaskan tentang kegiatan kegiatan yang dilakukan mulai dari perancangan hingga pengujian aplikasi.

## **B. Pembahasan Magang**

- 1. Hasil design
	- a. Design unified modeling language (UML)
		- 1) Use case diagram

*Diagram use case* adalah jenis diagram dalam *Unified Modeling Language* (UML) yang menggambarkan interaksi antara *aktor* (pengguna atau sistem eksternal) dan suatu sistem. Dalam konteks profil *web*, seperti situs *web* pribadi atau *profesional*, diagram *use case* dapat membantu *visualisasi* interaksi dan *fungsionalitas* yang berbeda.

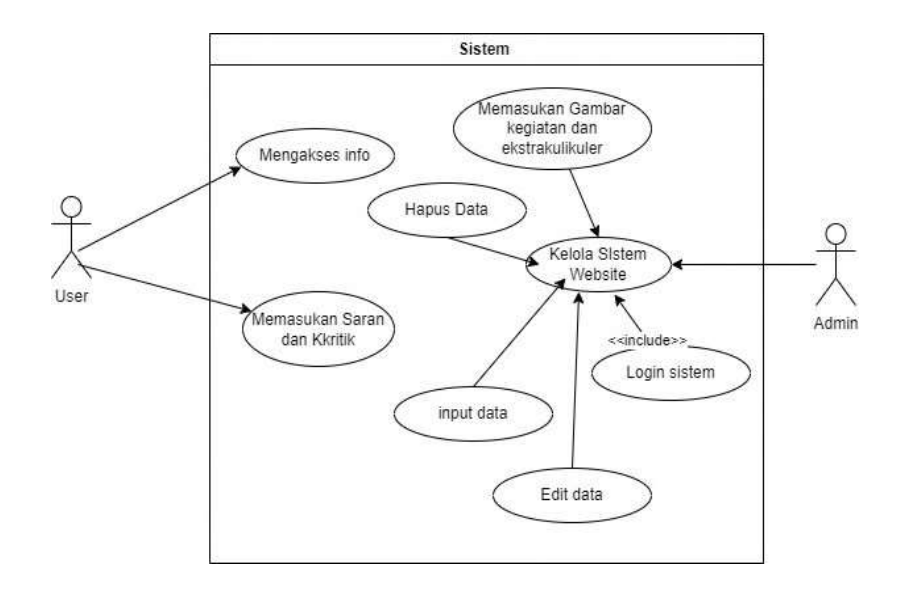

#### Gambar 4.2 Diagram Use Case

Gambar 4.2 Menunjukkan interaksi dari sistem yang dibangun. Pertama sistem akan melakukan validasi terhadap *administrator*, jika berhasil *login*, *administrator* bisa mengelola *website* tersebut, mulai dari menambahkan data berita, edit data berita, hapus data berita, lihat data berita, dan lihat kritik dan saran. Pengunjung bisa melihat data berita dan dapat menambahkan kritik dan saran.

2) Flowchart

*Flowchart* atau diagram alur adalah representasi grafis dari alur logika atau proses kerja suatu sistem. Untuk web profil, *flowchart* dapat digunakan untuk menggambarkan langkah-langkah atau proses yang terjadi saat seseorang mengunjungi atau berinteraksi dengan profil *web*.

a. Flowchart Admin

Gambar Alur Proses *Flowchart admin* ke sistem yang dapat dilihat pada gambar 4.3 Berikut;

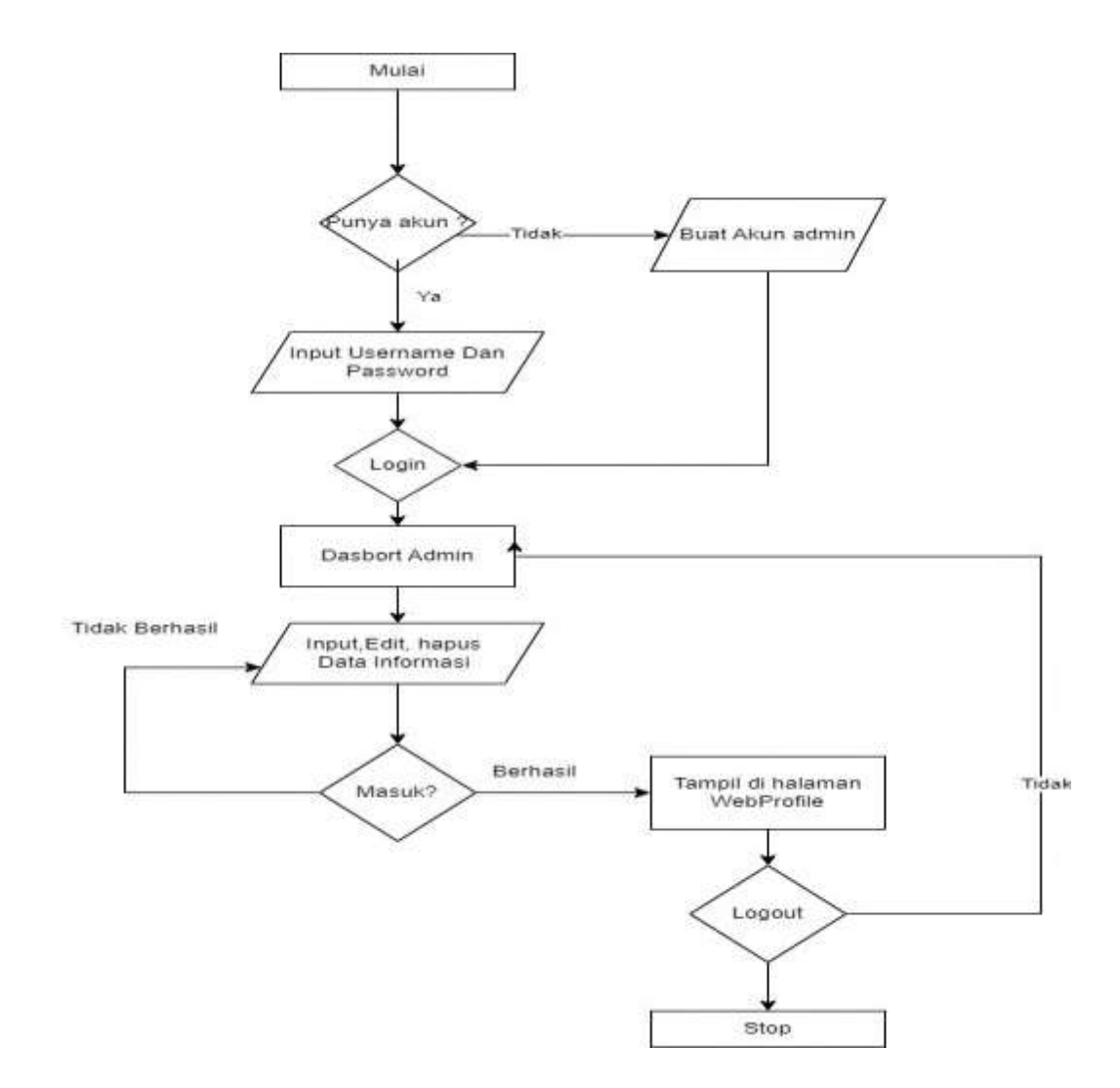

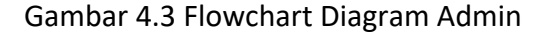

Pada Gambar 4.3 memperlihatkan alur proses sistem kerja pada pengelola sistem *admin* dimana cara kerja nya mulai dari *login* sistem *input* data, *edit* data dan hapus data.

b. Flowchart User

Gambar alur proses *Flowchart User* ke sistem yang dapat dilihat pada Gambar 4.4 Berikut;

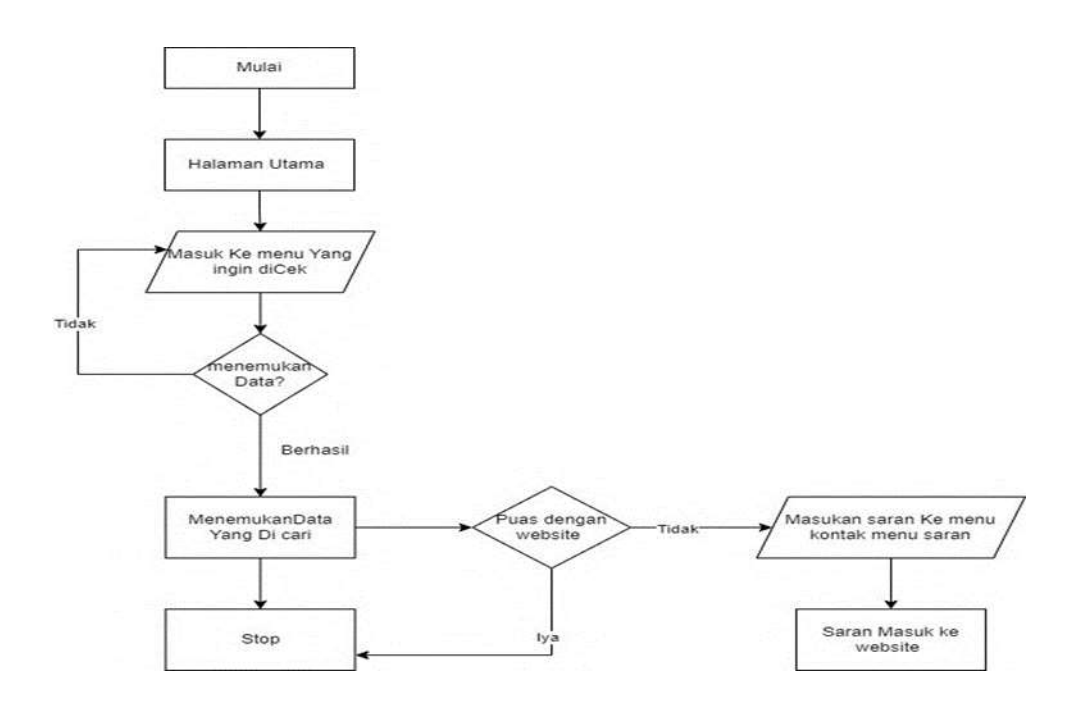

Gambar 4.4 Flowchart Diagram User

Pada Gambar 4.4 memperlihatkan alur proses sistem kerja untuk user sistem pengguna dimana cara kerja mulai dari masuk ke sistem sampai

pencarian informasi pada sistem.

b. Desain Rancang Antar Muka

Desain Rancangan Antar muka atau UI bertujuan untuk menampilkan model rancangan yang dapat dilihat langsung oleh pengguna atau *customer* agar mempermudah *custome*r untuk menentukan bagaimana bentuk *webiste* yang nantinya akan di bangun.

1. Desain tampilan logo admin

Desain *Login admin* menampilkan item yang tersedia di dalam nya

seperti item *button* atau tombol dan perintah yang akan dimasukkan ke dalam sistem dimana dapat dilihat pada Gambar 4.5 Berikut;

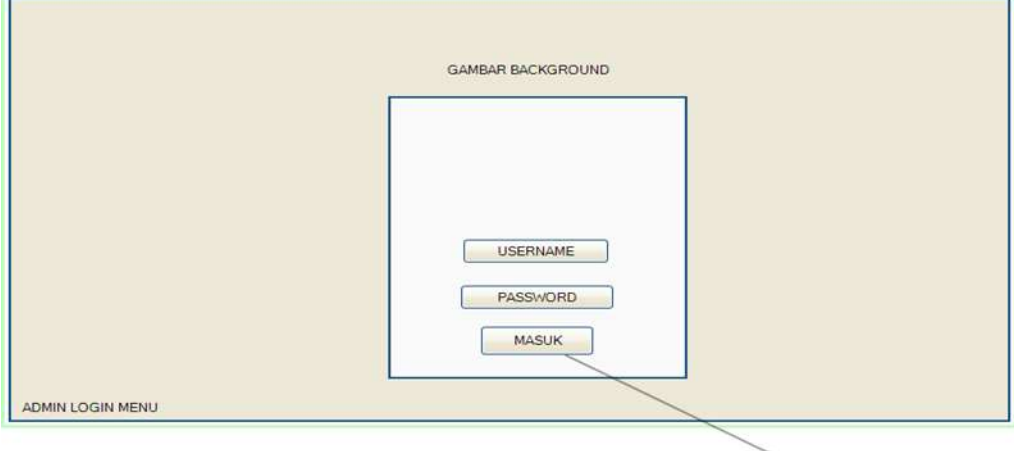

Gambar 4.5 Desain Tampilan Login Admin

Gambar 4.5 merupakan desain tampilan *login admin* dimana *admin* akan masuk menggunakan *username* dan *password* kedalam sistem nya

2. Desain tampilan halaman admin

Desain Tampilan Halaman *Admin* Berisi model inputan atau perintah untuk input yang akan ditampilkan pada halaman awal *website* dapat dilihat pada Gambar 4.6 Berikut;

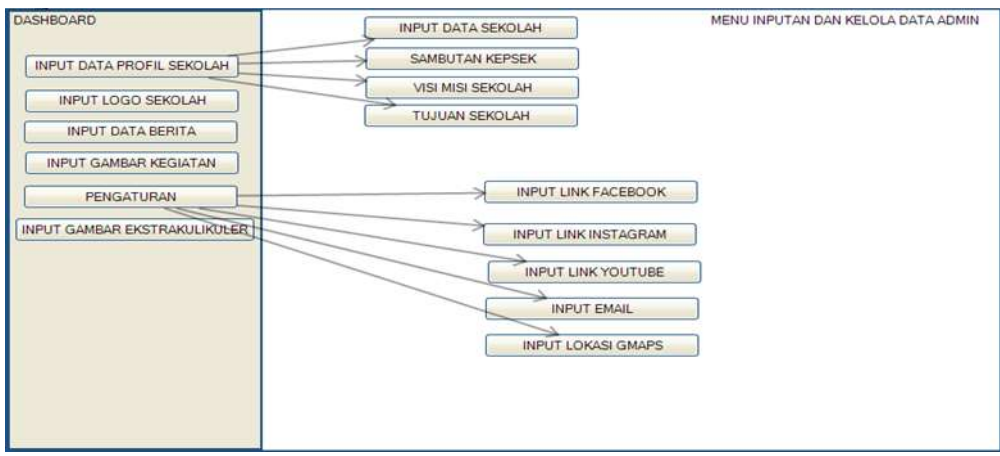

Gambar 4.6 Desain Tampilan Halaman Admin

Gambar 4.6 menampilkan rancangan tampilan halaman *admin* dimana *admin* dapat menginputkan data kedalam sistem melalui *menu* yang ada di dalam halaman tersebut guna halaman *admin* ini adalah untuk mempermudah pihak sekolah dalam mengubah dan mempercepat pergantian *data* agar supaya data nya bisa selaras atau *real time* .

3. Desain tampilan halaman utama web profil

Desain Tampilan Halaman Utama *Website* Merepresentasikan tampilan akhir yang akan tampil pada *website* terdapat beberapa menu item yang terlihat pada Gambar 4.7 Berikut;

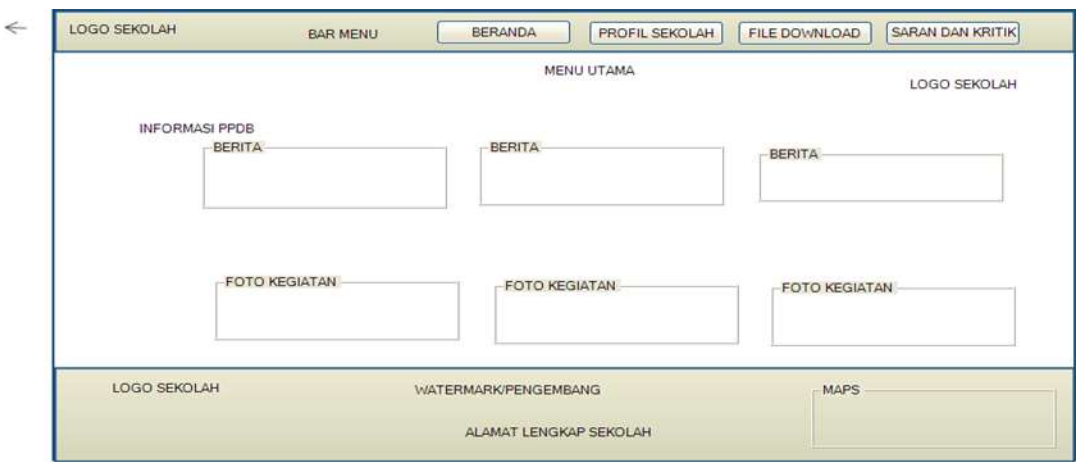

Gambar 4.7 Desain Tampilan Halaman Utama Web Profil

Gambar 4.7 merupakan desain tampilan halaman utama dimana pada halaman ini akan menampilkan hasil inputan yang ada pada halaman *admin* seperti logo ,informasi berita, foto kegiatan dan ekstrakurikuler serta maps dan akun akun sosial media milik sekolah.

- c. Tata Cara Penggunaan Web
	- 1. Akses ke Sistem Manajemen Sekolah :

*Login* ke sistem manajemen pembelajaran atau content management *system* yang digunakan oleh sekolah.

2. Kelola Informasi Profil Sekolah :

Perbarui dan kelola informasi umum tentang sekolah, seperti alamat, nomor telepon, visi, misi, dan sejarah sekolah.

3. Gelar dan Prestasi :

Jika ada, tambahkan informasi tentang gelar dan prestasi yang telah diraih oleh sekolah atau siswa.

4. Jadwal dan Kegiatan :

Perbarui jadwal sekolah dan kegiatan ekstrakurikuler. Pastikan untuk mencantumkan tanggal, waktu, dan lokasi dengan benar.

5. Pengumuman dan Berita :

Tambahkan atau perbarui pengumuman dan berita terkini tentang kegiatan sekolah, prestasi siswa, atau acara khusus.

6. Interaksi dengan Pengguna :

Tanggapi pertanyaan atau umpan balik dari pengguna dengan cepat. Beberapa platform mungkin memiliki sistem pesan atau formulir kontak yang dapat digunakan oleh pengguna untuk berkomunikasi dengan pengurus web.

7. Pemeliharaan Berkala :

Lakukan pemeliharaan rutin pada situs web, termasuk memeriksa dan memperbarui informasi secara berkala, memperbaiki tautan yang rusak, dan memastikan bahwa situs web berfungsi dengan baik.

8. Pelatihan dan Dukungan :

Sediakan pelatihan kepada staf yang terlibat dalam pengelolaan situs web sekolah

9. Kebijakan dan Pedoman :

Pastikan untuk mengikuti kebijakan dan pedoman sekolah terkait penggunaan situs web. Hal ini melibatkan pembaruan informasi dan kepatuhan terhadap regulasi atau standar yang berlaku.

- 2. Hasil implementasi
	- a. Halaman Login Admin

Halaman *login* admin pada web profil adalah bagian dari situs web yang dirancang khusus untuk memberikan akses terbatas kepada pengguna dengan peran administratif atau hak akses tertentu. Biasanya, halaman ini dilindungi dengan kombinasi *username* dan kata sandi untuk memastikan keamanan akses. Setelah berhasil *login*, pengguna akan mendapatkan akses ke *panel administrasi* yang memungkinkan mereka mengelola konten, pengaturan, dan fungsi-fungsi khusus lainnya dari situs web tersebut.

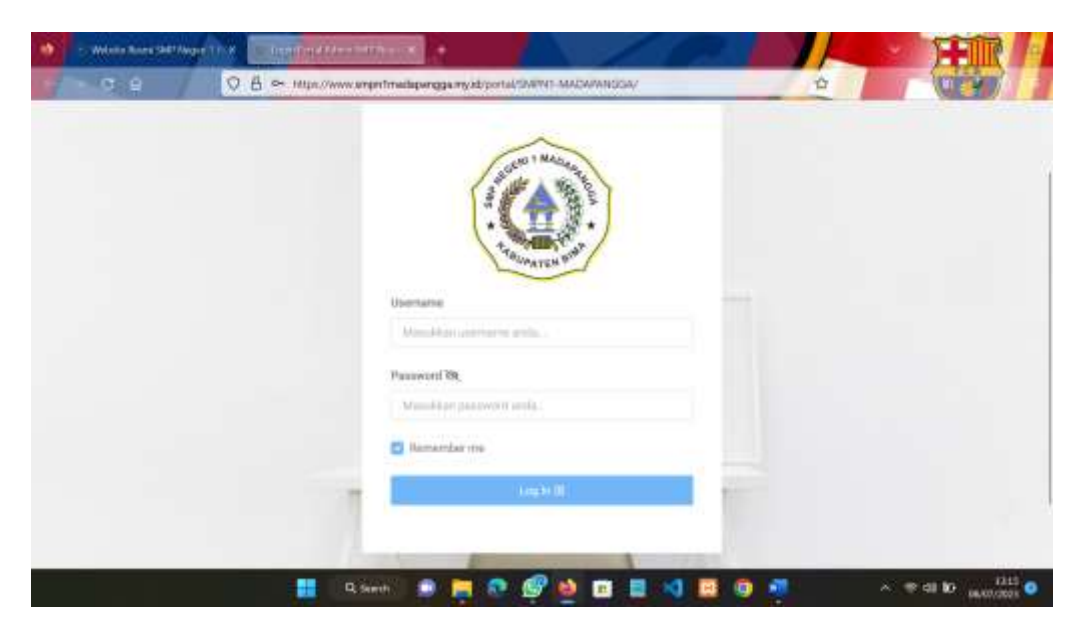

Gambar 4.7 Halaman Login Admin

Gambar 4.7 menunjukkan halaman *login admin*, dihalaman ini digunakan oleh *admin* untuk melakukan *login* dan jika berhasil *login* maka akan diarahkan ke halaman *dashboard* dari sekolah dan bisa juga mengedit apa yang admin ingin masukkan atau ada tambahan yang ingin di *edit.*

b. Halaman Utama

Halaman utama pada web profil sekolah adalah halaman pertama atau beranda dari situs web resmi sekolah. Halaman ini biasanya dirancang untuk memberikan gambaran umum tentang sekolah, menyajikan informasi penting, dan menyajikan tautan atau *navigasi* untuk mengakses bagian-bagian lain dari situs web.

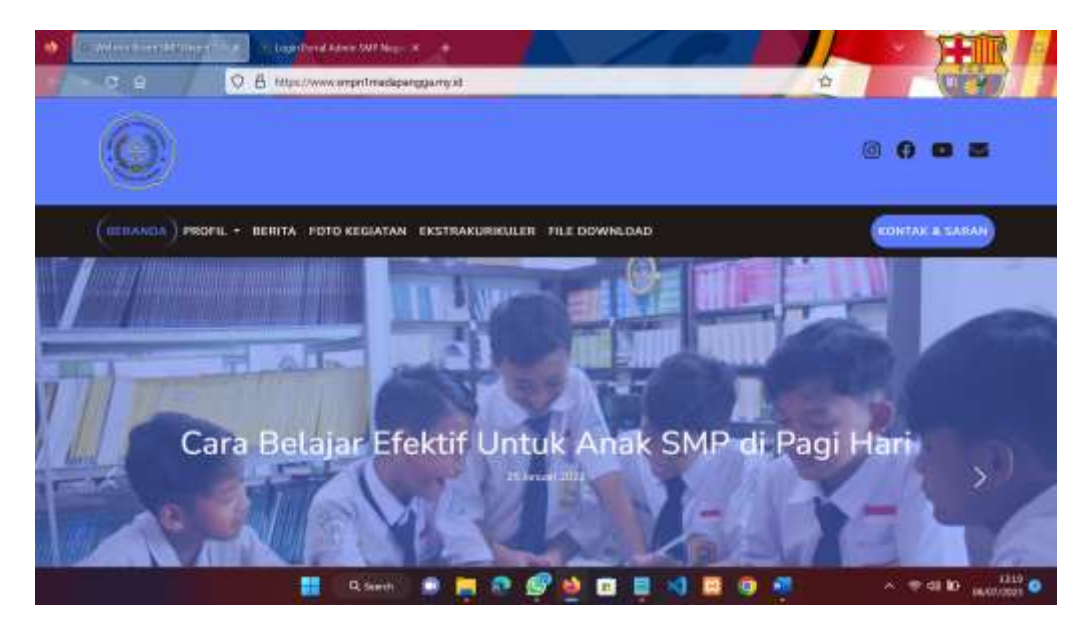

Gambar 4.8 Halaman Utama

Gambar 4.8 Menunjukan tampilan Halaman utama dari *website* SMP N 1 Madapangga. Halaman ini menunjukan indetitas satuan Pendidikan SMP N 1 Madapangga.

c. Halaman Tentang kami

Halaman "Tentang Kami" pada web profil sekolah adalah bagian yang dirancang khusus untuk memberikan informasi rinci tentang sekolah. Halaman ini biasanya berisi detail mengenai sejarah sekolah, visi, misi, nilai-nilai, dan informasi penting lainnya yang dapat memberikan pemahaman yang lebih mendalam tentang identitas dan tujuan sekolah.

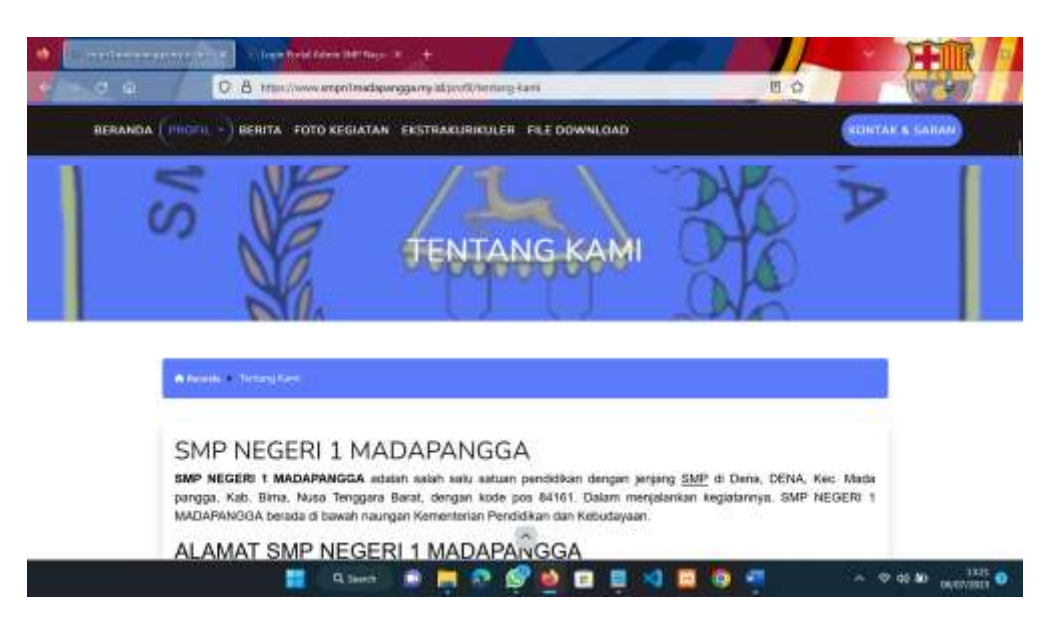

Gambar 4.9 Halaman Tentang Kami

Gambar 4.9 Menunjukan Halaman Tentang Kami yang berisikan tentang profil singkat dari SMP N 1 Madapangga.

d. Halaman berita

Halaman "Berita Kami" pada *web* profil sekolah adalah bagian dari situs *web* sekolah yang berisi informasi terkini mengenai berita, kegiatan, dan peristiwa yang terjadi di lingkungan sekolah. Halaman ini dirancang untuk menyampaikan informasi penting kepada siswa, orang tua, guru, dan masyarakat umum tentang apa yang sedang terjadi di sekolah.

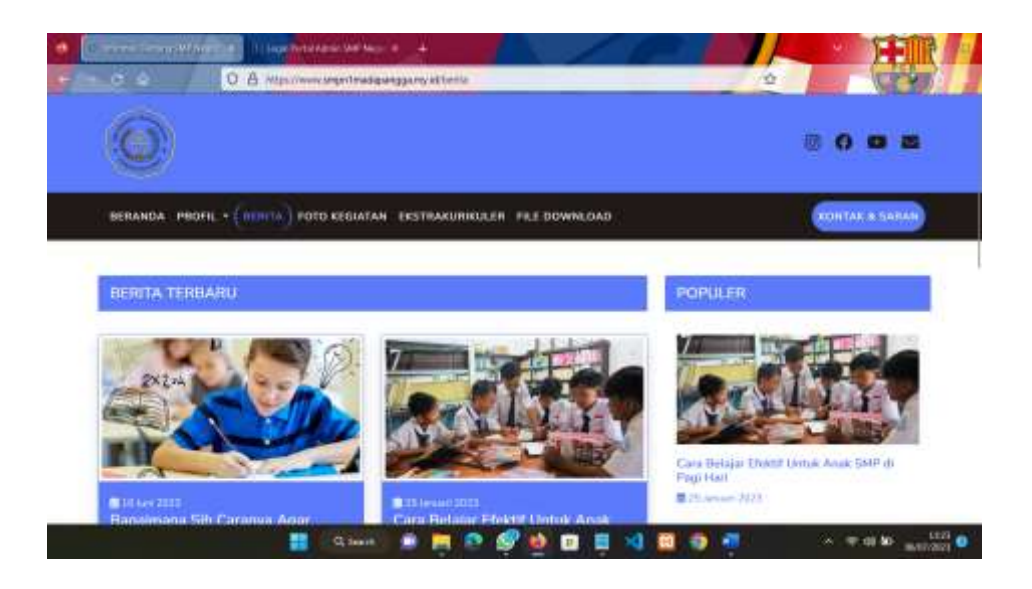

Gambar 4.10 Menunjukan halaman berita yang menampilkan semua berita yang ada.

e. Halaman foto kegiatan

Halaman foto kegiatan pada *web* profil sekolah adalah bagian dari situs *web* yang ditujukan untuk menampilkan galeri foto dari berbagai kegiatan dan peristiwa yang terjadi di sekolah. Tujuan utamanya adalah memberikan *visualisasi* yang menarik dan informatif mengenai kehidupan sekolah, pencapaian siswa, serta berbagai kegiatan yang melibatkan komunitas sekolah.

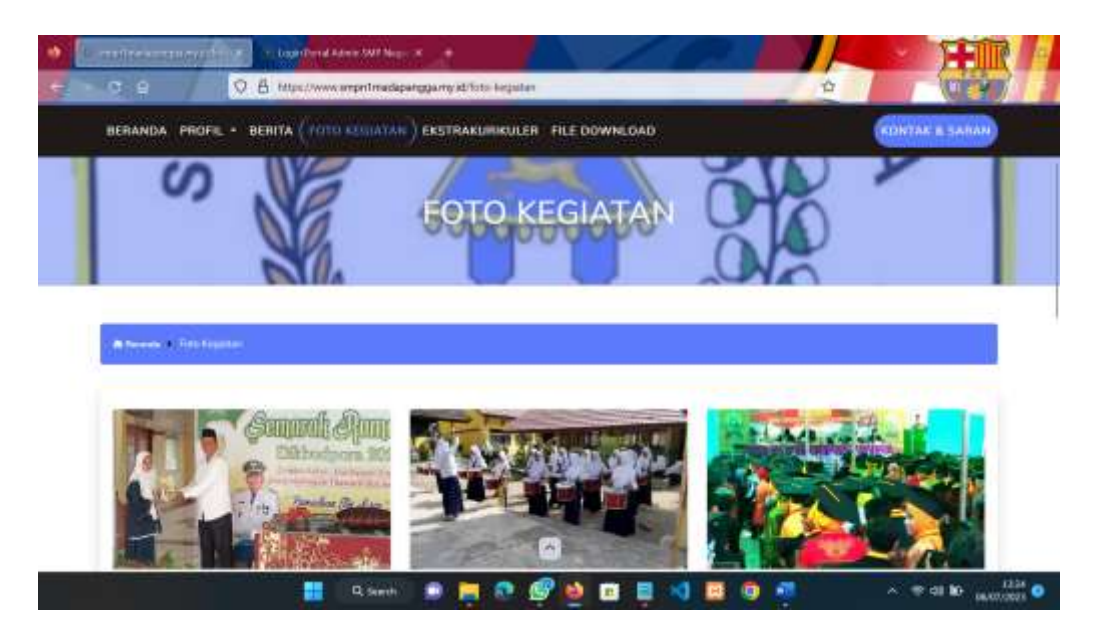

Gambar 4.11 Halaman Foto Kegiatan

Pada Gambar 4.11 menampilkan foto-foto kegiatan yang ada di sekolah.fitur ini yang nantinya selalu *update* oleh *admin* ketika sekolah mengadakan acara atau mengikuti *event* yang ada.

f. Halaman ekstrakulikuler

Halaman ekstrakurikuler pada *web* profil sekolah adalah bagian yang

menyajikan informasi tentang kegiatan ekstrakurikuler yang tersedia di sekolah. Ekstrakurikuler merujuk pada kegiatan atau program di luar kurikulum utama yang ditawarkan oleh sekolah. Halaman ini memberikan gambaran tentang berbagai opsi kegiatan yang dapat diikuti oleh siswa di samping kegiatan akademis.

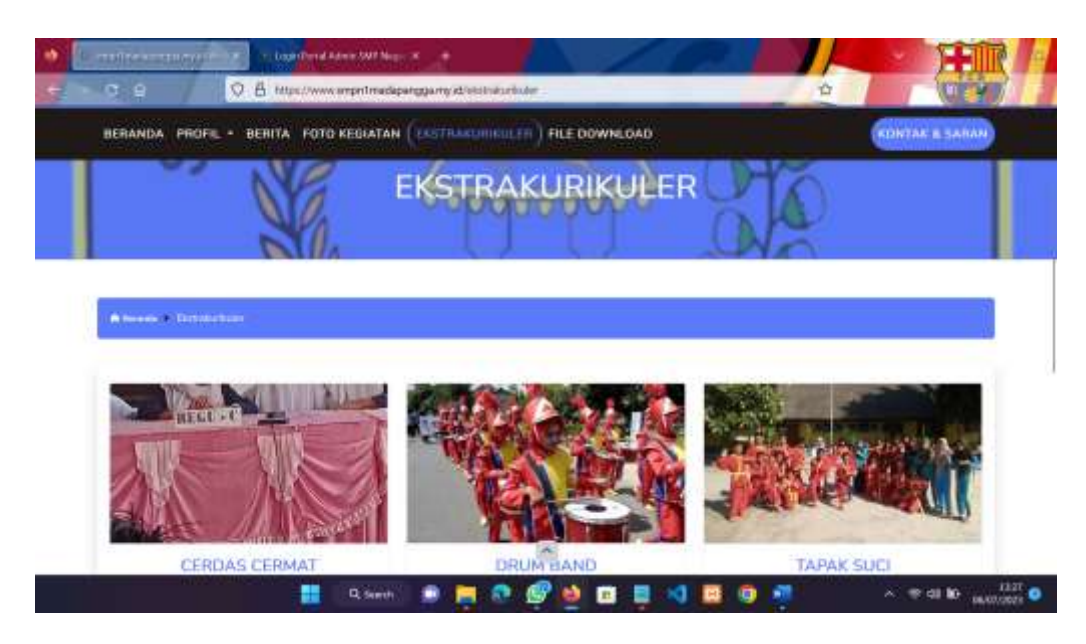

Gambar 4.12 Halaman Ekstrakulikuler

Gambar 4.12 Menampilkan Gambar ekstrakulikuler yang ada pada SMP N 1 madapangga

g. Halaman file download

Halaman file *download* pada *web* profil sekolah adalah bagian dari situs web yang menyajikan tautan atau daftar berkas yang dapat diunduh oleh pengunjung. Berkas-berkas ini dapat berupa dokumen, formulir, panduan, atau materi lainnya yang berkaitan dengan kegiatan sekolah, informasi akademis, atau hal-hal penting lainnya.

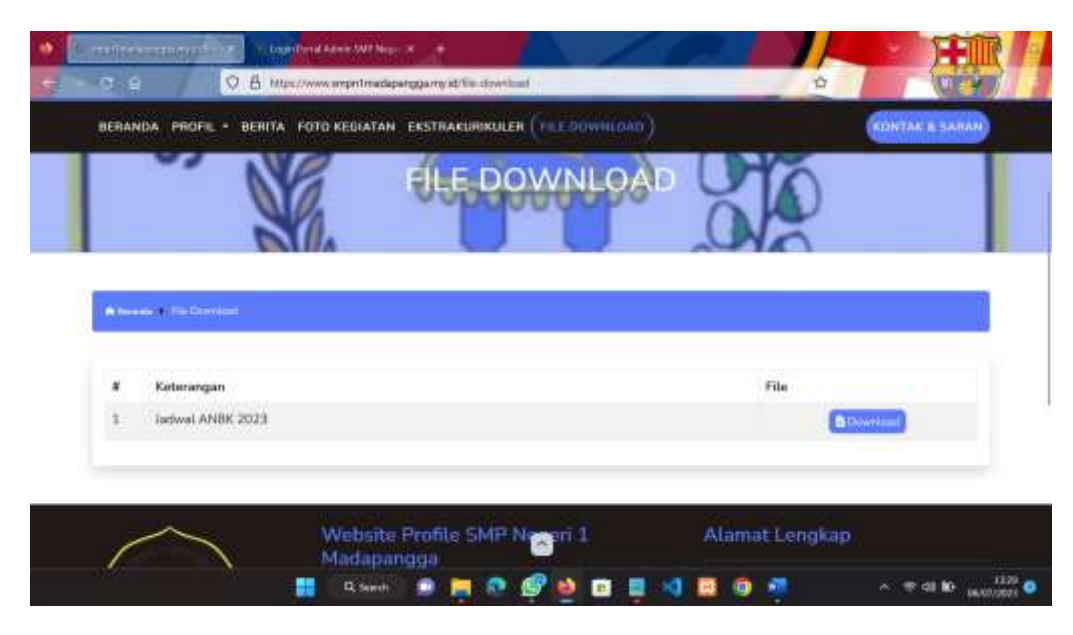

Gambar 4.13 Halaman File Download

Gambar 4.13 menunjukan Halaman file *download*, yang dimana kita bisa *download* file apa saja yang telah di *upload* oleh *admin.*

# 3. Capaian Magang

- a. Source Code
	- 1. Beranda

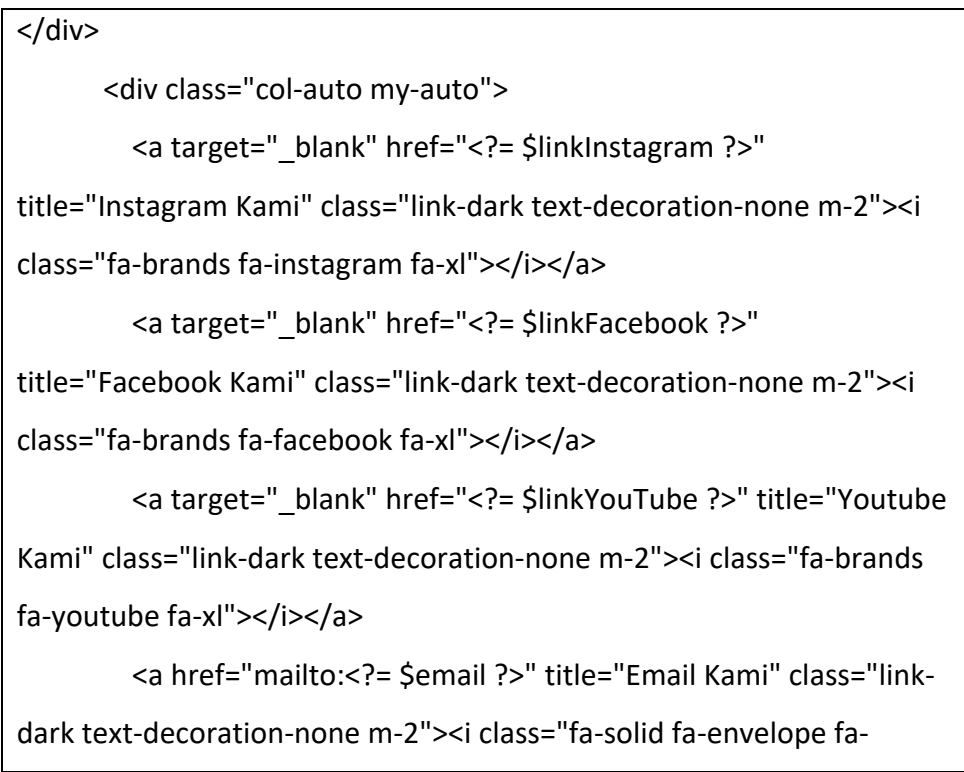

xl"></i></a>

</div>

# 4.1 Source Code Beranda

Pada source 4.1Merupakan fungsi untuk memasukan *link social* media seperti email, Instagram, facebook, youtube.

2. Berita

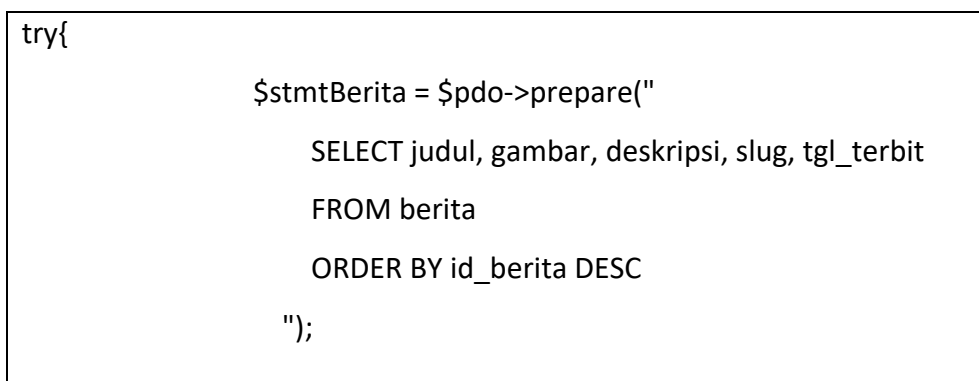

# 4.2 Source Code Berita

Pada source code 4.2 merupakan fungsi untuk menampilkan info berita.

3. Kegiatan

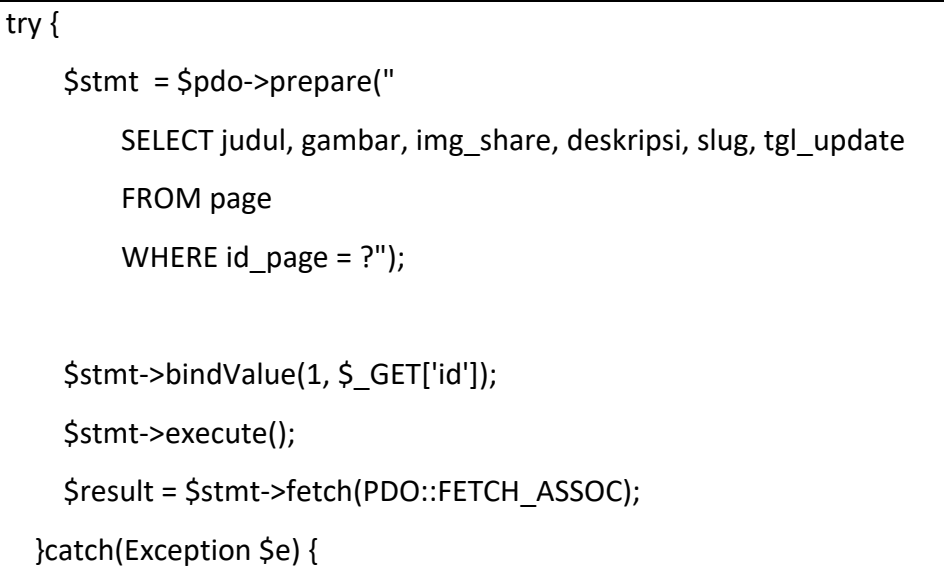

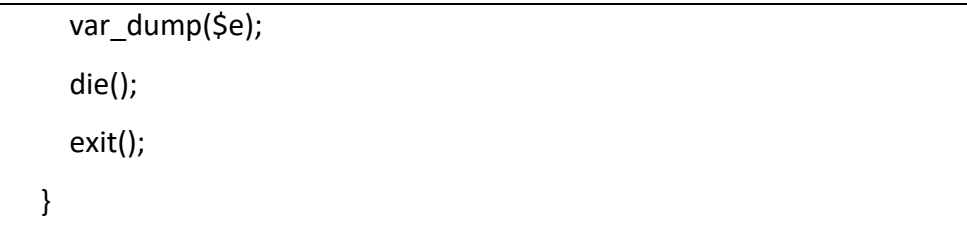

#### 4.3 Source Code Kegiatan

Pada source code 4.3 merupakan informasi kegiatan berupa gambar dan *deskripsi.*

b. Pengujian Blackbox

Website yang dibangun adalah *website* seolah menengah pertama (SMP) Negri 1 Madapangga, yaitu *system* untuk mendapatkan informasi berupa *portal* berita, visi misi, profil sekolah, ekstrakulikuler, foto kegiatan, *download* file, dan kontak dan saran. Website SMP N 1 Madapangga sudah di *hosting* di alamat [https://www.smpn1madapangga.my.id/.](https://www.smpn1madapangga.my.id/)

Pengujian dilakukan oleh salah satu guru yang ada di SMP N 1 Madapangga yaitu bapak Syamsurya, S.E. yang telah telah melakukan pengujian *blackbox*. Pengujian ini berhasil mendapatkan hasil yang memuaskan seperti yang tertera pada table 4.2 pengujian *Blackbox*;

| No             | Fungsi                      | Hasil yang diharapakan                                                                  | Hasil           |
|----------------|-----------------------------|-----------------------------------------------------------------------------------------|-----------------|
| $\mathbf{1}$   | Login admin                 | Masuk kedalam dashboard menu<br>admin                                                   | Berhasil        |
| $\overline{2}$ | Input berita                | Pengisian input data berita tersimpan<br>didatabase dan dapat dilihat dari<br>menu user | Berhasil        |
| 3              | Edit berita                 | Data yang telah diedit dapat berubah                                                    | <b>Berhasil</b> |
| 4              | Hapus berita                | Data yang sudah dihapus hilang<br>dari database                                         | Berhasil        |
| 5              | Input data<br>foto kegiatan | Pengisian data foto kegiatan<br>tersimpandi database dan dapat                          | Berhasil        |

Tabel 4.2 Pengujian Blaxbox

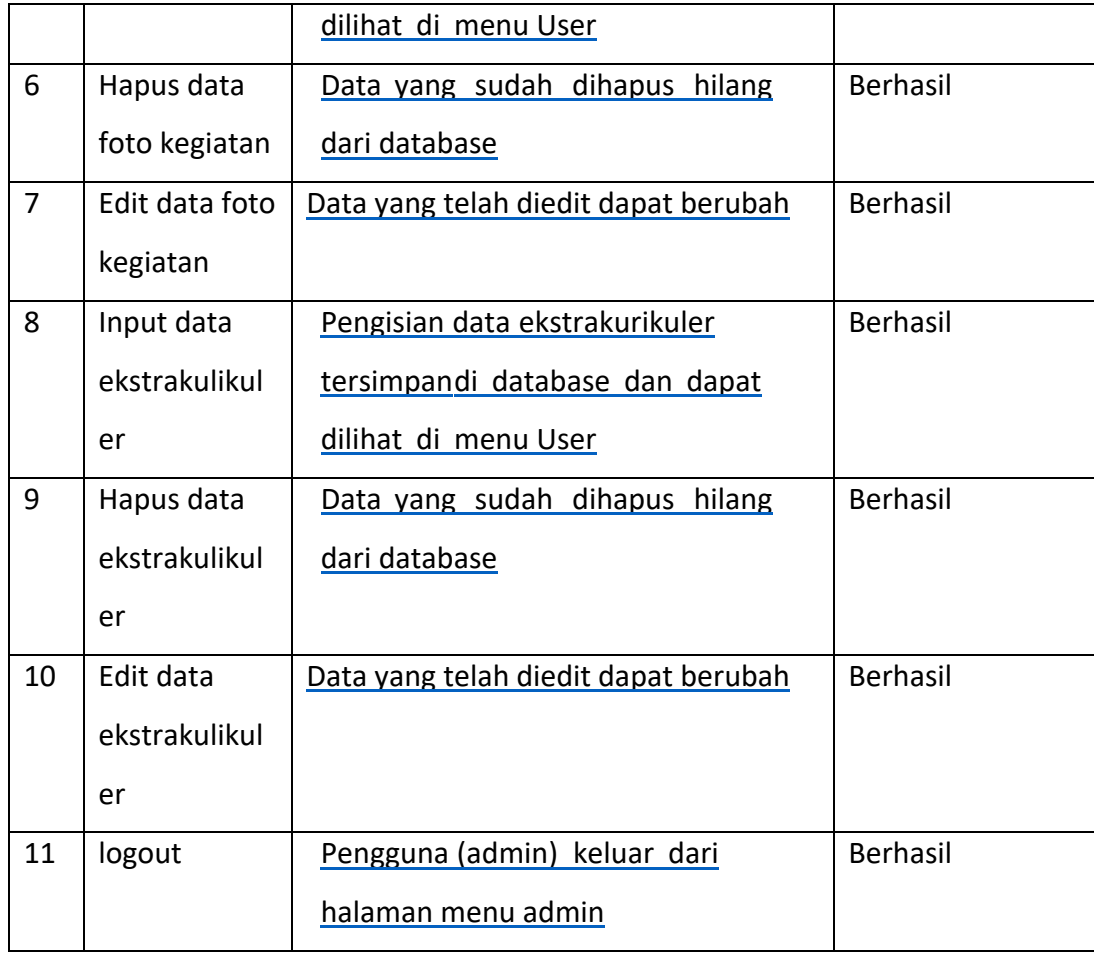

### c. Hosting Web Profil

*Hosting website* adalah layanan yang menyediakan ruang *server* dan sumber daya *internet* untuk menyimpan dan mengakses berkas-berkas yang membentuk sebuah situs *web*. Bayangkan itu seperti menyewa ruang di *server* yang terhubung ke *internet*sehingga orang dapat mengunjungi dan mengakses situs *web* Anda. Dengan layanan *hosting*, situs *web* Anda dapat diakses oleh pengguna di seluruh dunia. Jadi, jika ingin membuat situs web, *hosting* adalah langkah penting untuk membuatnya dapat diakses secara *online*.

1. Langkah langkah melakukan hosting web profil dengan menggunakan domain my.id.

Hosting web profil menggunakan webhost.com karena memiliki fitur fitur yang bagus dan memiliki indetitas lokan dan cocok untuk domain sekolah. Proses hosting *system* dapat dilihat pada gambar dibawah ini.

a. Memasukan file dalam website hosting

Memasukan file web profil kedalam *upload site* seperti pada gambar 4.14 dibawah ini;

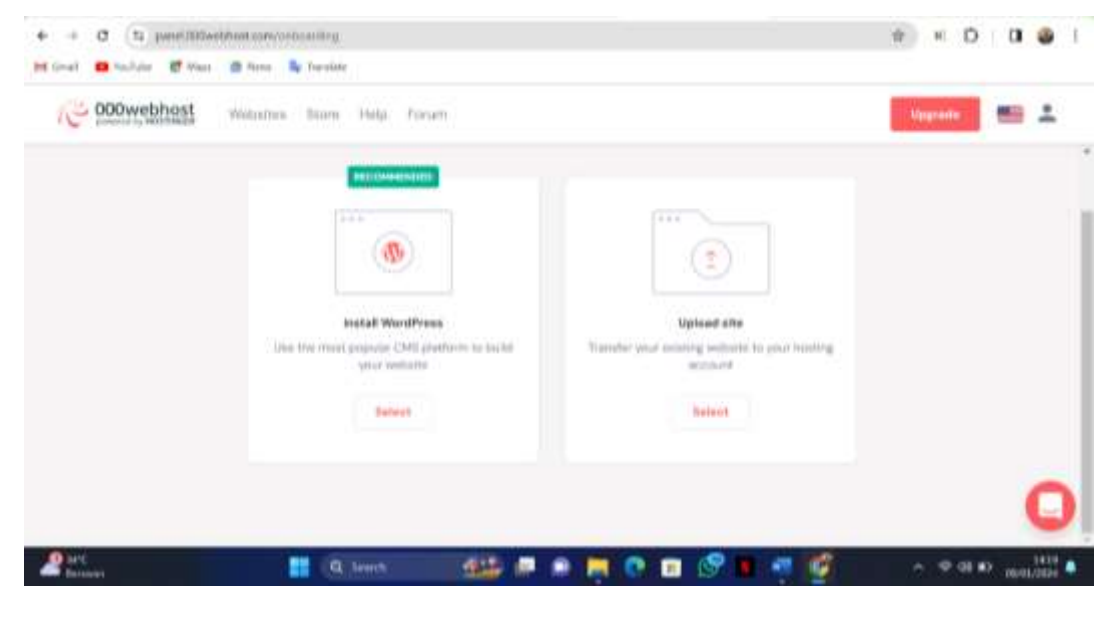

Gambar 4.14 Memasukan File Web Profil *Pada Website Hosting*

Pada gambar 4.14 menunjukan halaman awal *webhost* untuk mengunggah *web* profil dalam bentuk RAR untuk di *hosting*

b. Tampilan setelah mengupload file

Berikut ini tampilan setelah mengupload file web profil,berikut dapat dilihat pada gambar 4.15

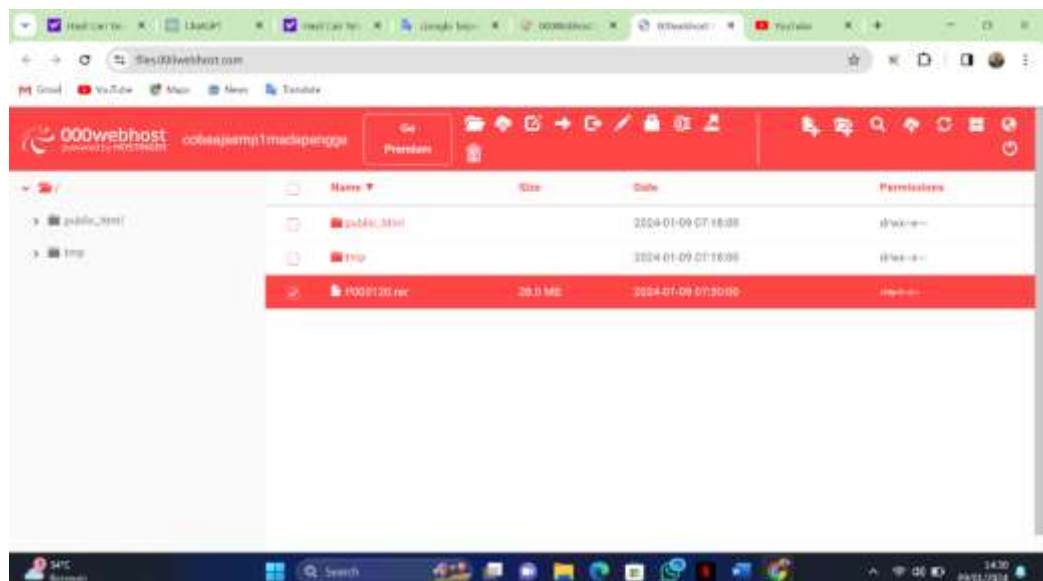

Gambar 4.15 Tampilan Setelah *Upload File*

Pada Gambar 4.15 Menunjukan hasil dari *upload* file *web* profil dalam bentuk rar dan setelah menunggu beberapa saat *web* profil sudah di *hosting.*

c. Hasil web profil bagian login admin setelah di hosting

Pada bagian ini hasil dari *hosting web* profil sekolah,berikut hasil *hosting* dapat dilihat pada gambar 4.16

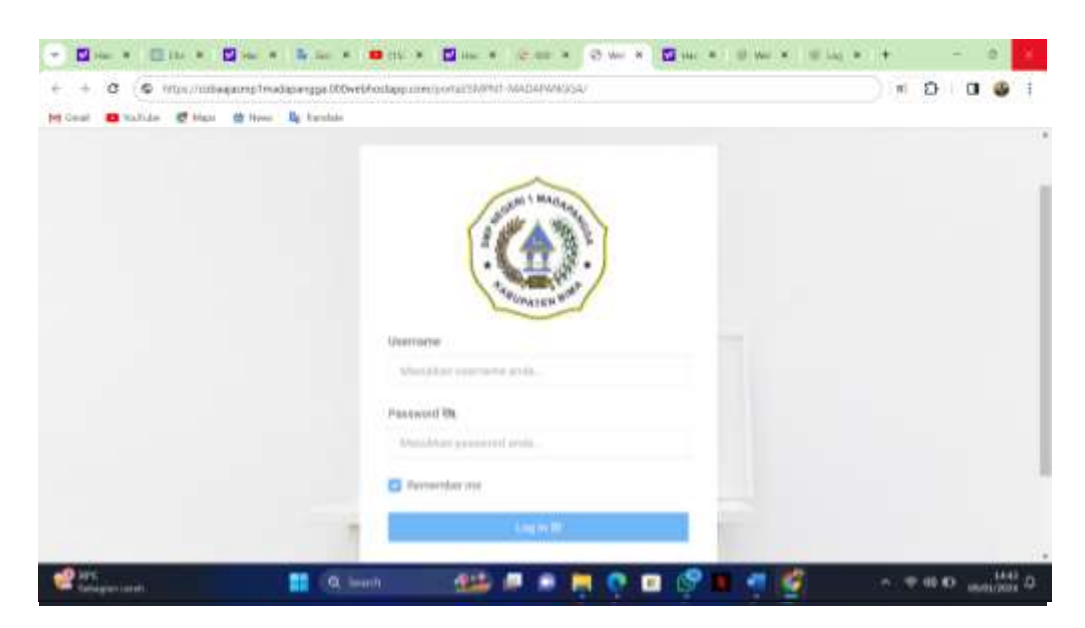

Gambar 4.16 Tampilan Web Profil Admin Setelah Hosting

Gambar 4.16 Menampilkan hasil web profil pada bagian menu login admin dari *hosting* sebelumnya

## d. Hasil web profil bagian menu utama setelah di hosting

Berikut ini hasil *hosting* pada bagian menu utama *web* profil,

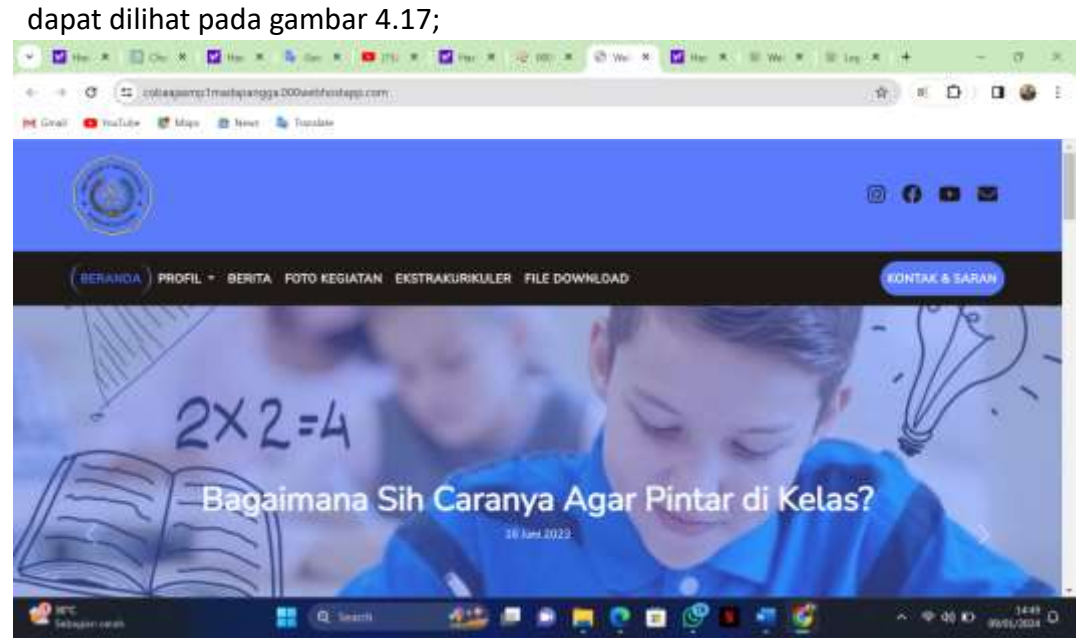

Gambar 4.17 Hasil Web Profil Setelah *Hosting* Dibagian Menu

Gambar 4.17 Menampilkan hasil *web* profil pada bagian menu halaman menu utama dari *hosting* sebelumnya

# **BAB V**

# **Penutup**

# **1. Kesimpulan**

Kesimpulan Dari kerja praktik yang telah dilakukan pada SMP N 1 Madapangga adalah Sebagai Berikut :

- 1. *Web* profil yang telah dibangun berhasil memberikan menu-menu yang berguna untuk digunakan pihak sekolah, visi dan misi, berita, foto kegiatan, dan ekstrakulikuler.
- *2. Web* profil yang dibangun telah di uji oleh pihak SMP N 1 Madapangga yaitu bapak Syamsurya, S.E. yang telah melakukan pengujian *Blackbox test*

# **2. Saran**

Pembuatan website ini masih sangat sederhana, terutama pada bagian tampilandan keamanannya. Untuk pengembang diharapkan untuk membuat website yang baru dapat dibuat semenarik mungkin. Perencanaan website ini diharapkan bisa lebih interaksi agar informasi yang diinginkan masyarakat berguna.

#### **DAFTAR PUSTAKA**

- Maki, M. (2018). Mengenal Lebih Lanjut Tentang Tipografi dan Jenis- jenis Font Serta Pemakaianya (Artikel). [https://blog.jagodesain.com/2018/07/mengenal-tipografi](https://blog.jagodesain.com/2018/07/mengenal-tipografi-dan-%20jenis-%20font.html)[dan-j](https://blog.jagodesain.com/2018/07/mengenal-tipografi-dan-%20jenis-%20font.html)enis- [font.html](https://blog.jagodesain.com/2018/07/mengenal-tipografi-dan-%20jenis-%20font.html)
- Mayangsari, A., & Khabibah, U. (2018). Perancangan Dan Pembuatan Company Profile Berbasis Website Dengan Menggunakan Wordpress Sebagai Media Promosi B2b Di SuperKitchen Mojokerto. Jurnal Aplikasi Bisnis, 3(1), 153-158.
- Pakel, D., Andreswari, R., & Al Anshary, F. M. (2018). Pengembangan Aplikasi Mobile Commerce Jasa Dekorasi Berbasis Android Pada Startup Balon Partner. eProceedings of Engineering, 5(2).
- Putra, P. (2020), Pengertian Website: Fungsi, Sejarah, Kegunaan, Jenis-jenis dan Contoh web (Artikel)<https://salamadian.com/pengertian-website/>
- Suharsono, R. S., & Sari, R. P. (2019). Pengaruh Promosi Media Online terhadap Keputusan Pembelian Produk Hijab. JAMIN: Jurnal Aplikasi Manajemen dan Inovasi Bisnis, 1(2), 41-54.
- Thabroni, G. (2018). Unsur-unsur Seni Rupa dan Desain (Artikel). https://serupa.id/unsurunsur-seni-rupa-dan- desain/

#### **LAMPIRAN**

Lampiran 1 Sertifikat Praktek Magang

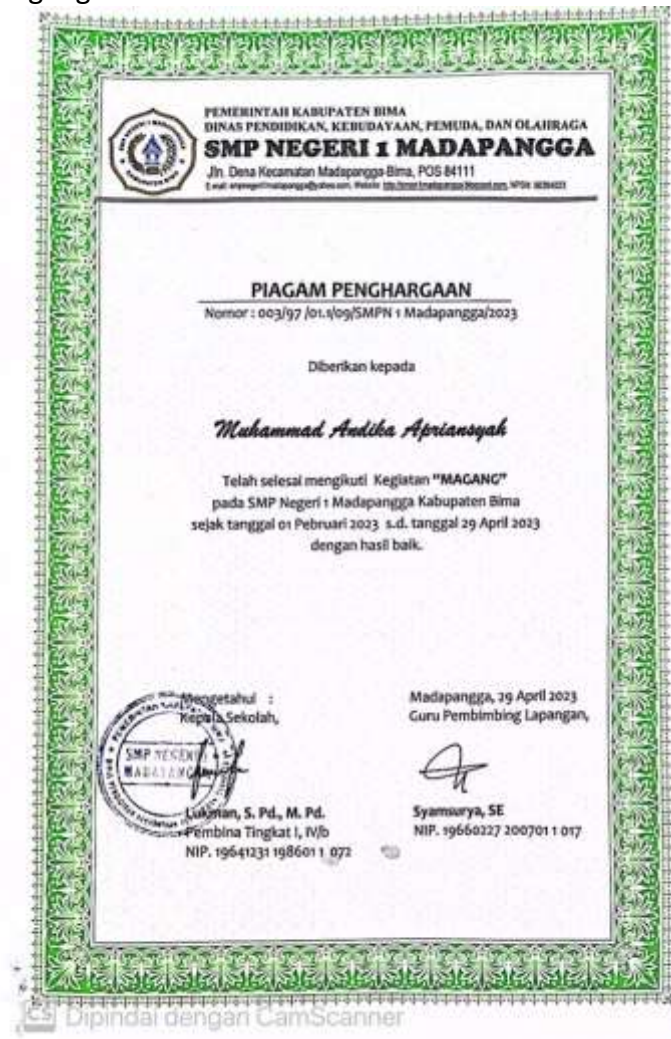
## Lampiran 2 Form Penilaian Pembimbing Lapangan

FORM PENILAIAN PEMBIMBING LAPANGAN

Jabatan : Guru ASN 

Setelah mengikuti pelaksanaan Praktik Magang mahasiswa tersebut, memberikan nilai sebagai berikut :

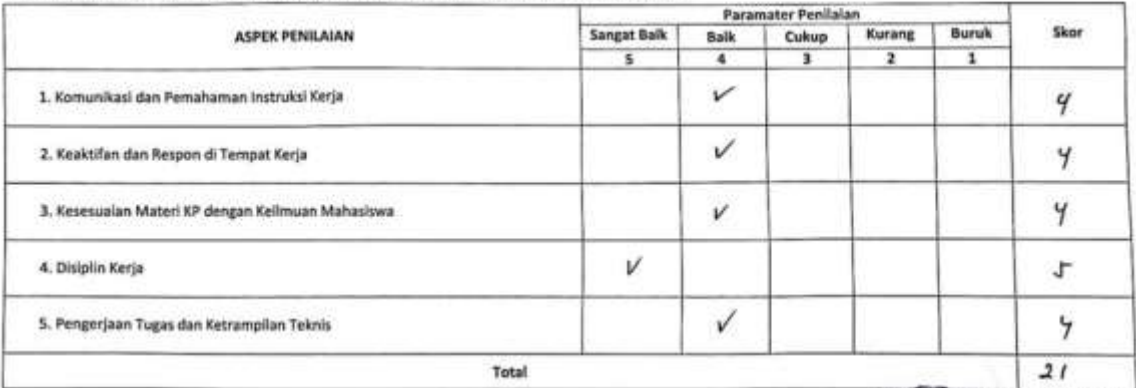

Kasur Madapangga, 29 April 2023 SHE NEGERI I l. π Syamsurya, SE.)<br>UM 19660227 200701 1 017

CS Dipindal dengan CamScanner

# Lampiran 3 Logbook Praktik Magang

#### miles tr (di partit adutti permitiranting legeraga es) dengan pennilismining Pro<br>renggar di paraf adata ataun pergampa batan Probit Afagong<br>renggar di paraf adata ataun pergampa batan Probit Afagong  $\begin{array}{l} \begin{array}{c} \text{1--} \\ \text{2--} \end{array} \\ \begin{array}{c} \text{1--} \\ \text{1--} \end{array} \end{array}$ Weblate **Registrated States** m. **HATTA W**  $rac{b+av}{b+uv}$  $\frac{11}{2} \frac{11}{100}$ mp  $\triangle$  $\frac{1}{2}$ Q  $\mathcal{Q}_\mathbf{t}$ guaam Lrij<br>Ek Idahiri  $\frac{49}{1488}$  The 10  $\frac{1}{2}$  $\sqrt{2}$

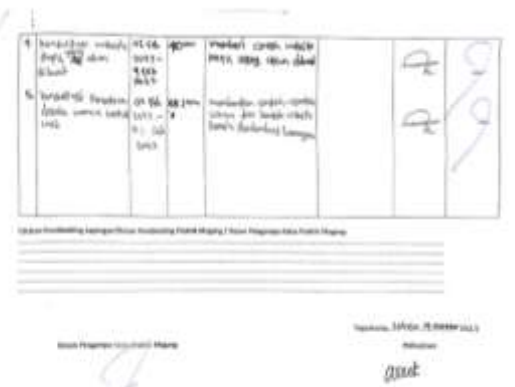

characterization

 $\tilde{z}$  $\overline{\phantom{a}}$ ą ą  $+$  $\mathcal{L}_{\mathbf{k}}$ 9%  $\frac{M \cdot m^2}{16 \cdot \frac{m^2}{26}}$  $\Rightarrow$ Ę,

Honora nefs special

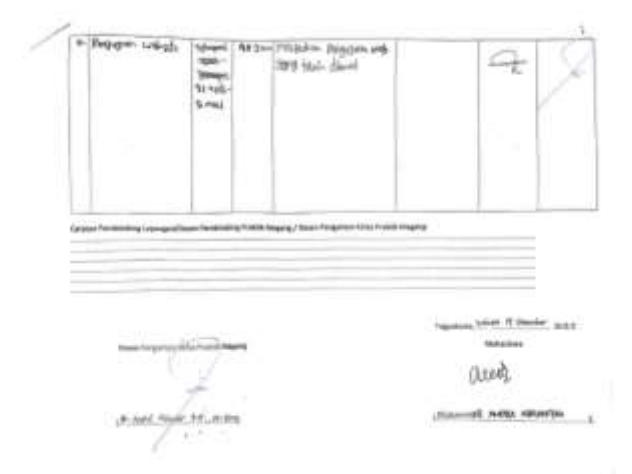

# Lampiran 4 Dokumentasi Praktek Magang

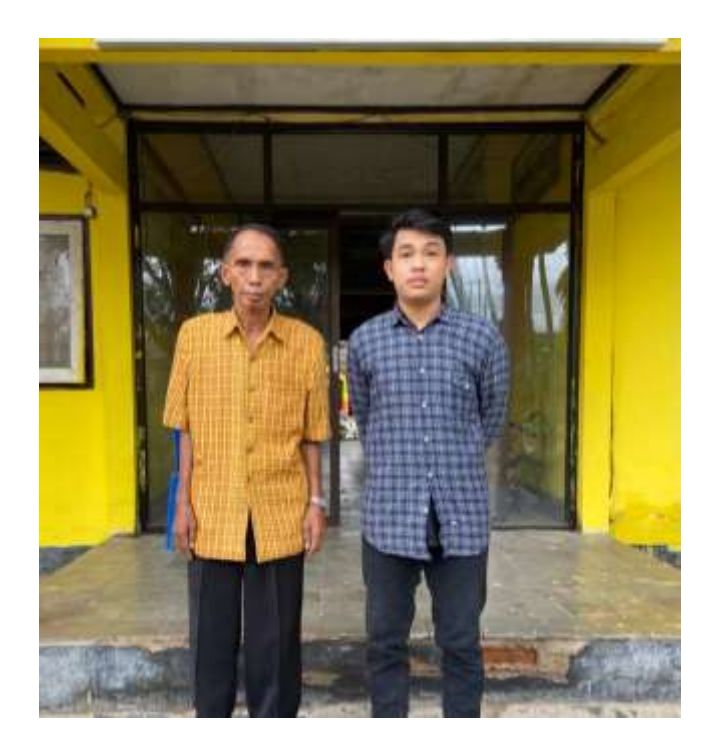

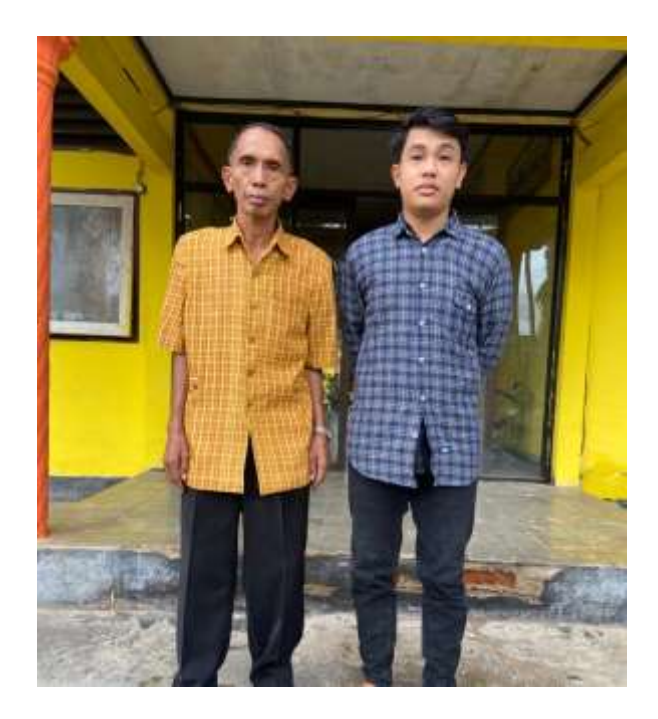

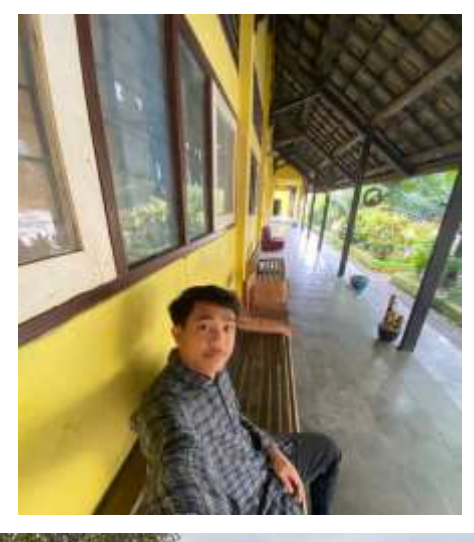

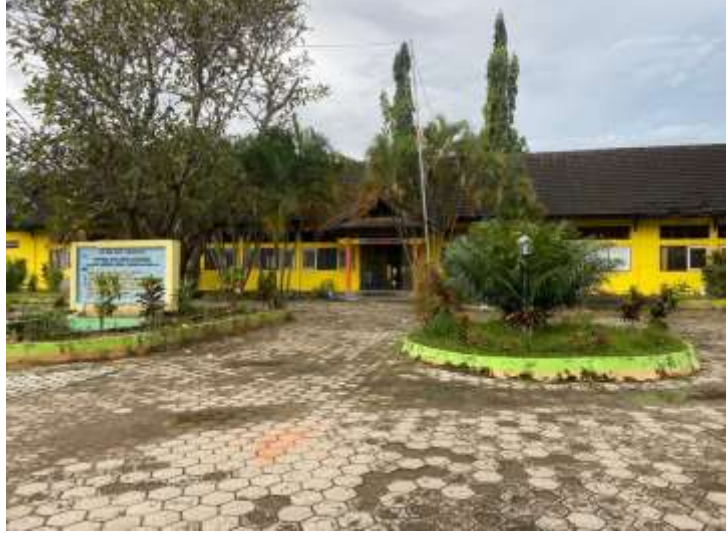

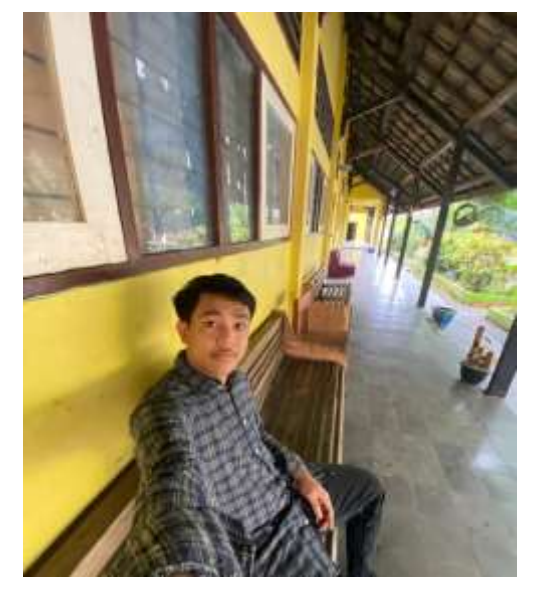

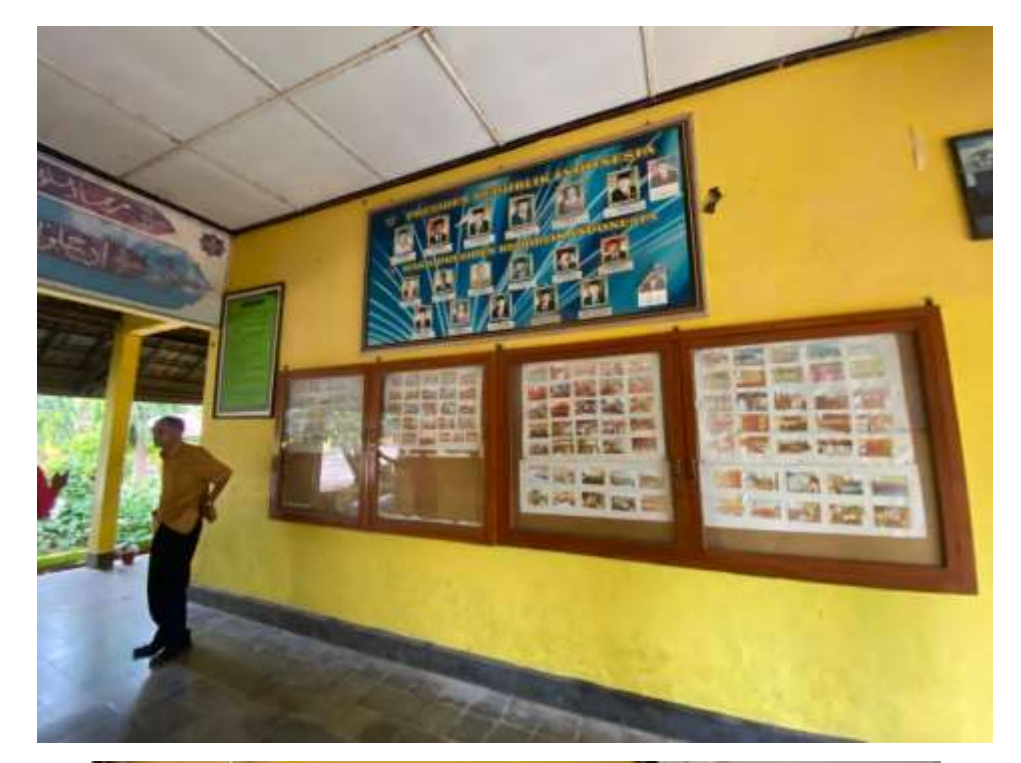

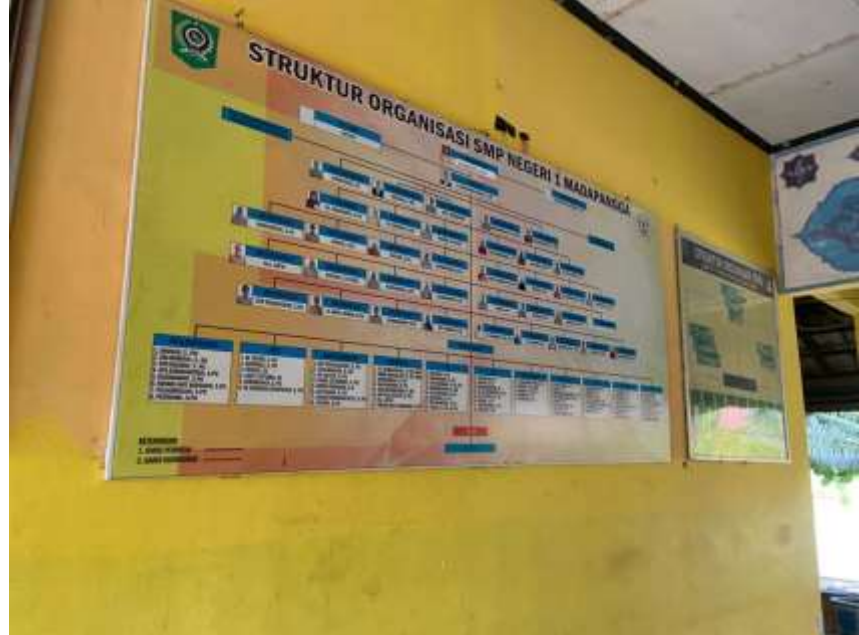

#### Lampiran 5

Source Code Website

1. Login

```
<?php
   require "../../appweb/Config/SetWebsite.php";
   require "../../appweb/Config/Db.php";
   require "../../appweb/Config/AssetsWebsite.php";
   session_start();
  error_reporting(0);
   if (isset($_POST['_submit_'])) {
    session_start();
     // $url = 'https://www.google.com/recaptcha/api/siteverify';
     // $secret = $secret_key_reCAPTCHA;
    // $response =
file_get_contents($url.'?secret='.$secret.'&response='.$_POST['g-
recaptcha-response'].'&remoteip='.$_SERVER['REMOTE_ADDR']);
     // $data = json_decode($response);
    \frac{1}{1} if ($data->success == true) {
       //Mendapatkan data user dari Form Login
       $myUsername = preg_replace('/<[^<]+?>/', '', 
$ POST[' in username']);
       $myPassword = htmlspecialchars($_POST['___in_password']);
       $myStatus = "Active";
       try{
         $stmt = $pdo->prepare("SELECT 
                    id_data_admin, password, nama, avatar, level
                    FROM data_admin
```

```
WHERE username = ? AND status = ? LIMIT 1");
         $stmt->bindValue(1, $myUsername);
         $stmt->bindValue(2, $myStatus);
         $stmt->execute();
         $resultLogin = $stmt->fetch(PDO::FETCH_ASSOC);
         $rowsLogin = $stmt->rowCount();
         if ($rowsLogin>0){
           if (password_verify($myPassword, $resultLogin['password'])>0) 
{
             $session = hash('ripemd256', $myUsername).hash('sha256', 
date("Y-m-d H:i:s"));
             try{
               $sql = "UPDATE data_admin SET session = :session, 
terakhir_login = now() WHERE username = :username";
               $statement = $pdo->prepare($sql);
               $statement->bindParam(":username", $myUsername, 
PDO::PARAM_STR);
               $statement->bindParam(":session", $session, 
PDO::PARAM_STR);
               $count = $statement->execute();
               if ($count>0) {
                 // Jika berhasil
                \$ SESSION[' alert '] = '0';
                $SESSION['msg'] = 'FromLogin';
```
44

```
$ SESSION[' session '] = $session;
                 $_SESSION['_id_data_admin__'] = 
$resultLogin['id_data_admin'];
                $_SESSION['_nama__'] = $resultLogin['nama'];
                 $_SESSION['_avatar__'] = $resultLogin['avatar'];
                 $_SESSION['_level__'] = $resultLogin['level'];
                 echo "<script>window.location = 
'$base_url_admin/dashboard';</script>";
                 die();
                 exit();
               }else{
                $ SESSION[' msg '] = 'GagalLogin';
                echo "<script>window.location(history.back(0))</script>";
                 exit();
                 die();
 }
             }catch(PDOException $e){
              $ SESSION[' msg '] = 'GagalLogin';
              echo "<script>window.location(history.back(0))</script>";
               exit();
               die();
 }
           }else{
            $ SESSION[' msg '] = 'GagalLogin';
            echo "<script>window.location(history.back(0))</script>";
             exit();
             die();
 }
         }else{
           $_SESSION['_msg__'] = 'GagalLogin';
```
45

```
46
```

```
echo "<script>window.location(history.back(0))</script>";
           exit();
           die();
         }
       }catch(Exception $e) {
         $_SESSION['_msg__'] = 'GagalLogin';
        echo "<script>window.location(history.back(0))</script>";
         exit();
         die();
       }
     // }else{
    // $ SESSION[' msg '] = 'GagalreCAPTCHA';
     // echo "<script>window.location(history.back(0))</script>";
     // exit();
    // die();
    //\} }
  if ($ SESSION[' msg ']==="GagalLogin") {
    $ SESSION[' alert '] = '1';
   }elseif ($_SESSION['_msg__']==="GagalreCAPTCHA") {
    $_SESSION['_alert '] = '4';
   }elseif ($_SESSION['_msg__']==="Back") {
    $_SESSION['_alert_'] = '4';
   }else{
    $ SESSION['_alert_'] = '0';
    $ SESSION['_msg_'] = '0';
  }
?>
<!DOCTYPE html>
```
<html lang="id">

<head>

<meta charset="utf-8" />

<title>Login Portal Admin <?= \$nama\_web ?></title> <meta name="viewport" content="width=device-width, initialscale=1.0">

 <meta content="Coderthemes" name="<?= \$nama\_web ?>" /> <meta http-equiv="X-UA-Compatible" content="IE=edge" /> <!-- App favicon -->

<link rel="icon" type="image/x-icon" href="<?= \$base\_url;

```
?>/assets/files/images/<?= $icon; ?>" />
```
<!-- App css -->

 <link href="<?= \$base\_url\_admin ?>/assets/css/bootstrap.min.css" rel="stylesheet" type="text/css" id="bs-default-stylesheet" /> <link href="<?= \$base\_url\_admin ?>/assets/css/app.min.css" rel="stylesheet" type="text/css" id="app-default-stylesheet" />

<!-- App-dark css -->

```
 <link href="<?= $base_url_admin ?>/assets/css/bootstrap-dark.min.css" 
rel="stylesheet" type="text/css" id="bs-dark-stylesheet" 
disabled="disabled"/>
```

```
 <link href="<?= $base_url_admin ?>/assets/css/app-dark.min.css" 
rel="stylesheet" type="text/css" id="app-dark-stylesheet" 
disabled="disabled"/>
```

```
 <!-- icons -->
   <link href="<?= $base_url_admin ?>/assets/css/icons.min.css" 
rel="stylesheet" type="text/css" />
```

```
 <script src="https://www.google.com/recaptcha/api.js" async 
defer></script>
```

```
 <base href="<?= $base_url_admin ?>/">
```
</head>

<body class="loading authentication-bg authentication-bg-pattern">

<div class="account-pages my-5">

<div class="container">

<div class="row justify-content-center">

<div class="col-md-8 col-lg-6 col-xl-5">

<div class="card my-4">

<div class="card-body p-4">

<div class="text-center mb-2">

```
 <img src="<?= $url_images; ?>/<?= $logoMobile; ?>"
```
alt="<?= \$judulLogoMobile; ?>" class="w-50">

</div>

<?php

if (\$ SESSION[' msg  $'|=="GagalLogin")$  {

echo "<div class='alert alert-danger text-left'

role='alert'>";

echo "<h4 class='alert-heading text-danger'><i

class='fas fa-exclamation-triangle'></i> GAGAL!</h4>";

echo "<p class='mb-0'><strong>Username</strong>

atau <strong>Password</strong> anda salah! Mohon periksa

kembali.</p>";

```
echo "</div>";
```

```
$ SESSION[' msg '] = 0;
```
}elseif (\$\_SESSION['\_msg\_\_']==="GagalreCAPTCHA") {

```
 echo "<div class='alert alert-danger text-left' 
role='alert'>";
                    echo "<h4 class='alert-heading text-danger'><i 
class='fas fa-exclamation-triangle'></i> CAPTCHA SALAH!</h4>";
                    echo "<p class='mb-0'>Mohon isi 
<strong>captcha</strong> kembali!</p>";
                   echo "</div>";
                   $_SESSION['_msg__'] = 0;
                  }elseif ($_SESSION['_msg__']==="Back") {
                    echo "<div class='alert alert-success text-left' 
role='alert'>";
                    echo "<h4 class='alert-heading text-success'><i 
class='fas fa-exclamation-triangle'></i> ANDA TELAH <em>LOGOUT</em> 
dari sistem!</h4>";
                    echo "<p class='mb-0'>Silahkan <strong>login</strong> 
kembali!</p>";
                   echo "</div>";
                   $ SESSION[' msg '] = 0;
 }
                ?>
                <form action="" method="POST" data-parsley-validate="">
                  <div class="mb-3">
                    <label for="username" class="form-
label">Username</label>
                    <input class="form-control" type="text" id="username" 
name=" in username" placeholder="Masukkan username anda..."
required="">
                  </div>
```

```
 <div class="mb-3">
                    <label for="pass" class="form-label">Password <span 
id="buttonShowPassword" onclick="showPassword()"><i class="fas fa-eye-
slash"></i></span></label>
                    <input class="form-control" type="password" id="pass" 
name="___in_password" placeholder="Masukkan password anda..." 
required="">
                  </div>
                  <div class="mb-3">
                    <div class="form-check">
                      <input type="checkbox" class="form-check-input" 
id="checkbox-signin" checked>
                      <label class="form-check-label" for="checkbox-
signin">Remember me</label>
                    </div>
                  </div>
                  <!-- <div class="mb-3">
                    <div class="g-recaptcha" data-sitekey="<?= 
$site_key_reCAPTCHA ?>" required></div>
                  </div> -->
                  <div class="mb-3 d-grid text-center">
                    <button class="btn btn-primary" type="submit" 
name="_submit_"> Log In <span class="mdi mdi-login-
variant"></span></button>
                  </div>
                </form>
              </div>
```

```
 </div>
```
<!-- end card -->

</div> <!-- end col --> </div>

<!-- end row -->

</div>

<!-- end container -->

</div>

<!-- end page -->

<!-- Vendor -->

<script src="<?= \$base\_url\_admin

?>/assets/libs/jquery/jquery.min.js"></script>

<script src="<?= \$base\_url\_admin

?>/assets/libs/bootstrap/js/bootstrap.bundle.min.js"></script> <script src="<?= \$base\_url\_admin

?>/assets/libs/simplebar/simplebar.min.js"></script>

<script src="<?= \$base\_url\_admin ?>/assets/libs/node-

waves/waves.min.js"></script>

<script src="<?= \$base\_url\_admin

?>/assets/libs/waypoints/lib/jquery.waypoints.min.js"></script>

<script src="<?= \$base\_url\_admin

?>/assets/libs/jquery.counterup/jquery.counterup.min.js"></script> <script src="<?= \$base\_url\_admin ?>/assets/libs/feather-

```
icons/feather.min.js"></script>
```
<!-- Plugin js-->

<script src="<?= \$base\_url\_admin

?>/assets/libs/parsleyjs/parsley.min.js"></script>

```
 <!-- Validation init js-->
```
<script src="<?= \$base\_url\_admin ?>/assets/js/pages/form-

validation.init.js"></script>

<!-- App js -->

<script src="<?= \$base\_url\_admin ?>/assets/js/app.min.js"></script>

<script>

function showPassword() {

 // membuat variabel berisi tipe input dari id='pass', id='pass' adalah form input password

```
 var x = document.getElementById('pass').type;
```
 //membuat if kondisi, jika tipe x adalah password maka jalankan perintah di bawahnya

if  $(x == 'password')$  {

//ubah form input password menjadi text

document.getElementById('pass').type = 'text';

//ubah icon mata terbuka menjadi tertutup

```
 document.getElementById('buttonShowPassword').innerHTML =
```

```
`<i class="fas fa-eye"></i>`;
```
}else{

//ubah form input password menjadi text

document.getElementById('pass').type = 'password';

//ubah icon mata terbuka menjadi tertutup

```
 document.getElementById('buttonShowPassword').innerHTML = 
`<i class="fas fa-eye-slash"></i>`;
       }
```

```
 }
 </script>
```
</body>

</html>

# 2. Logout

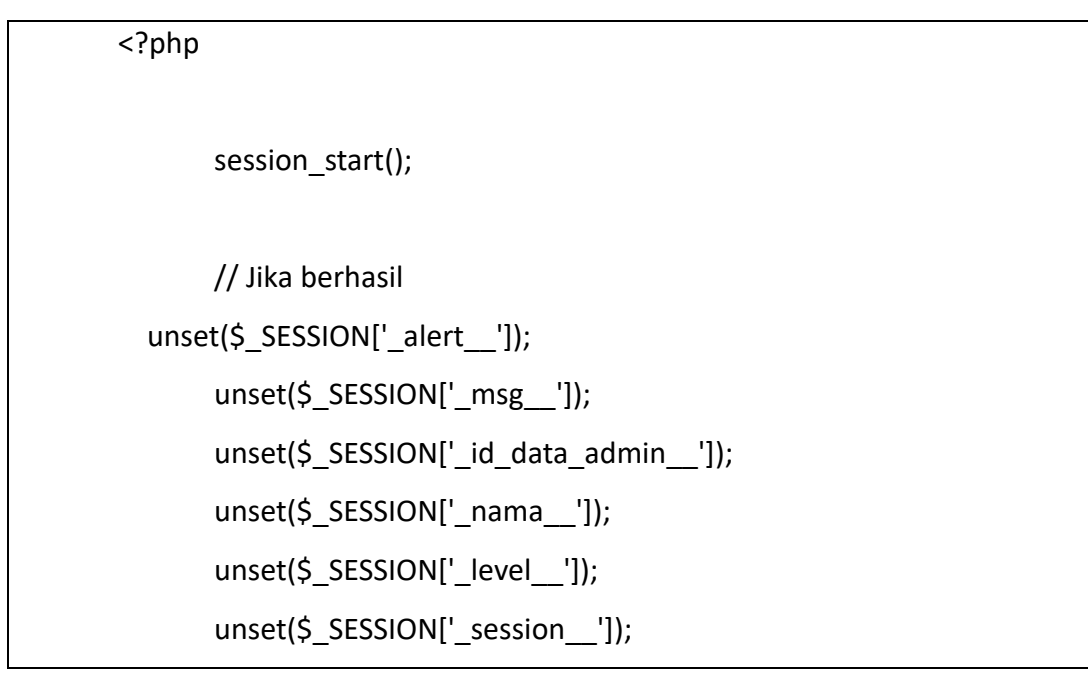

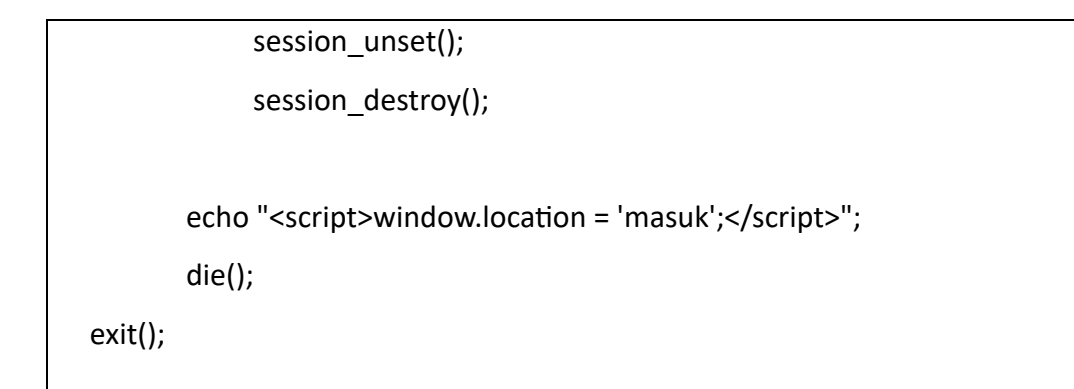

### 3. Menu

```
<header class="container-fluid bg-primary">
   <div class="container px-0 px-sm-2">
     <div class="row justify-content-center justify-content-lg-between py-
3" <div class="col-auto d-none d-lg-inline-block">
          <a class="navbar-brand" href="<?= $base_url ?>">
            <img src="<?= $url_images; ?>/<?= $logoDesktop ?>" title="<?= 
$judulLogoDesktop; ?>" alt="Gambar <?= $judulLogoDesktop; ?>" 
id="navbar_brand" class="navbar-brand-100">
         </a>
       </div>
       <div class="col-auto my-auto">
          <a target="_blank" href="<?= $linkInstagram ?>" title="Instagram 
Kami" class="link-dark text-decoration-none m-2"><i class="fa-brands fa-
instagram fa-xl"></i></a>
          <a target="_blank" href="<?= $linkFacebook ?>" title="Facebook 
Kami" class="link-dark text-decoration-none m-2"><i class="fa-brands fa-
facebook fa-xl"></i></a>
          <a target="_blank" href="<?= $linkYouTube ?>" title="Youtube 
Kami" class="link-dark text-decoration-none m-2"><i class="fa-brands fa-
youtube fa-xl"></i></a>
```
 <a href="mailto:<?= \$email ?>" title="Email Kami" class="link-dark text-decoration-none m-2"><i class="fa-solid fa-envelope fa-xl"></i></a> </div> </div> </div> </header>

<nav id="navbar\_top" class="container-fluid navbar navbar-expand-lg navbar-dark bg-dark shadow-sm border-top-3 border-primary">

<div class="container px-0 px-sm-2">

 <a class="navbar-brand d-inline-block d-lg-none" href="<?= \$base\_url  $? > ">$ 

```
 <img src="<?= $url_images; ?>/<?= $logoDesktop ?>" title="<?= 
$judulLogoDesktop; ?>" alt="Gambar <?= $judulLogoDesktop; ?>" 
id="navbar_brand" class="navbar-brand-75">
     </a>
```
 <button class="navbar-toggler" type="button" data-bstoggle="collapse" data-bs-target="#navbarSupportedContent" ariacontrols="navbarSupportedContent" aria-expanded="false" arialabel="Toggle navigation">

<span class="navbar-toggler-icon"></span>

</button>

```
 <div class="collapse navbar-collapse justify-content-between" 
id="navbarSupportedContent">
       <hr class="border border-primary d-block d-lg-none">
```
<ul class="navbar-nav">

```
 <li class="nav-item">
```

```
 <a class="nav-link my-1 text-uppercase <?php 
if($_GET['module']=='beranda'){ echo 'active'; } ?>" aria-current="page" 
href="<?= $base_url ?>" title="Beranda">Beranda
            </a>
          </li>
          <li class="nav-item dropdown">
            <a class="nav-link my-1 text-uppercase text-uppercase 
dropdown-toggle <?php if($_GET['module']=='profil'){ echo 'active'; } ?>" 
role="button" title="Profil" id="navbarDropdown" role="button" data-bs-
toggle="dropdown" aria-expanded="false">
             Profil
            </a>
            <ul class="dropdown-menu bg-dark fade-up shadow navbar-
nav-scroll overflow-auto" aria-labelledby="navbarDropdown">
             <li> <a class="dropdown-item text-uppercase <?php 
if($ GET['module']=='profil' AND $ GET['id']=='2'){ echo 'active'; } ?>"
href="<?= $base_url ?>/profil/sambutan-kepsek"><i class="fa-solid fa-
caret-right"></i> Sambutan Kepsek</a>
              </li>
             <li> <a class="dropdown-item text-uppercase <?php 
if($ GET['module']=='profil' AND $ GET['id']=='3'){ echo 'active'; } ?>"
href="<?= $base_url ?>/profil/tentang-kami"><i class="fa-solid fa-caret-
right"></i> Tentang Kami</a>
              </li>
             <li> <a class="dropdown-item text-uppercase <?php 
if($ GET['module']=='profil' AND $ GET['id']=='4'){ echo 'active'; } ?>"
href="<?= $base_url ?>/profil/profil-sekolah"><i class="fa-solid fa-caret-
right"></i>Profil Sekolah</a>
```

```
 </li>
              <li> <a class="dropdown-item text-uppercase <?php 
if($_GET['module']=='profil' AND $_GET['id']=='5'){ echo 'active'; } ?>" 
href="<?= $base_url ?>/profil/visi-dan-misi"><i class="fa-solid fa-caret-
right"></i> Visi & Misi</a>
              </li>
           </ul> </li>
          <li class="nav-item">
            <a class="nav-link my-1 text-uppercase <?php 
if($_GET['module']=='berita'){ echo 'active'; } ?>" aria-current="page" 
href="<?= $base_url ?>/berita" title="Berita">Berita
            </a>
          </li>
          <li class="nav-item">
            <a class="nav-link my-1 text-uppercase <?php 
if($ GET['module']=='foto-kegiatan'){ echo 'active'; } ?>" aria-
current="page" href="<?= $base_url ?>/foto-kegiatan" title="Foto 
Kegiatan">Foto Kegiatan
            </a>
         \langle/li\rangle <li class="nav-item">
            <a class="nav-link my-1 text-uppercase <?php 
if($ GET['module']=='ekstrakurikuler'){ echo 'active'; } ?>" aria-
current="page" href="<?= $base_url ?>/ekstrakurikuler"
title="Ekstrakurikuler">Ekstrakurikuler
            </a>
          </li>
          <li class="nav-item">
```
57

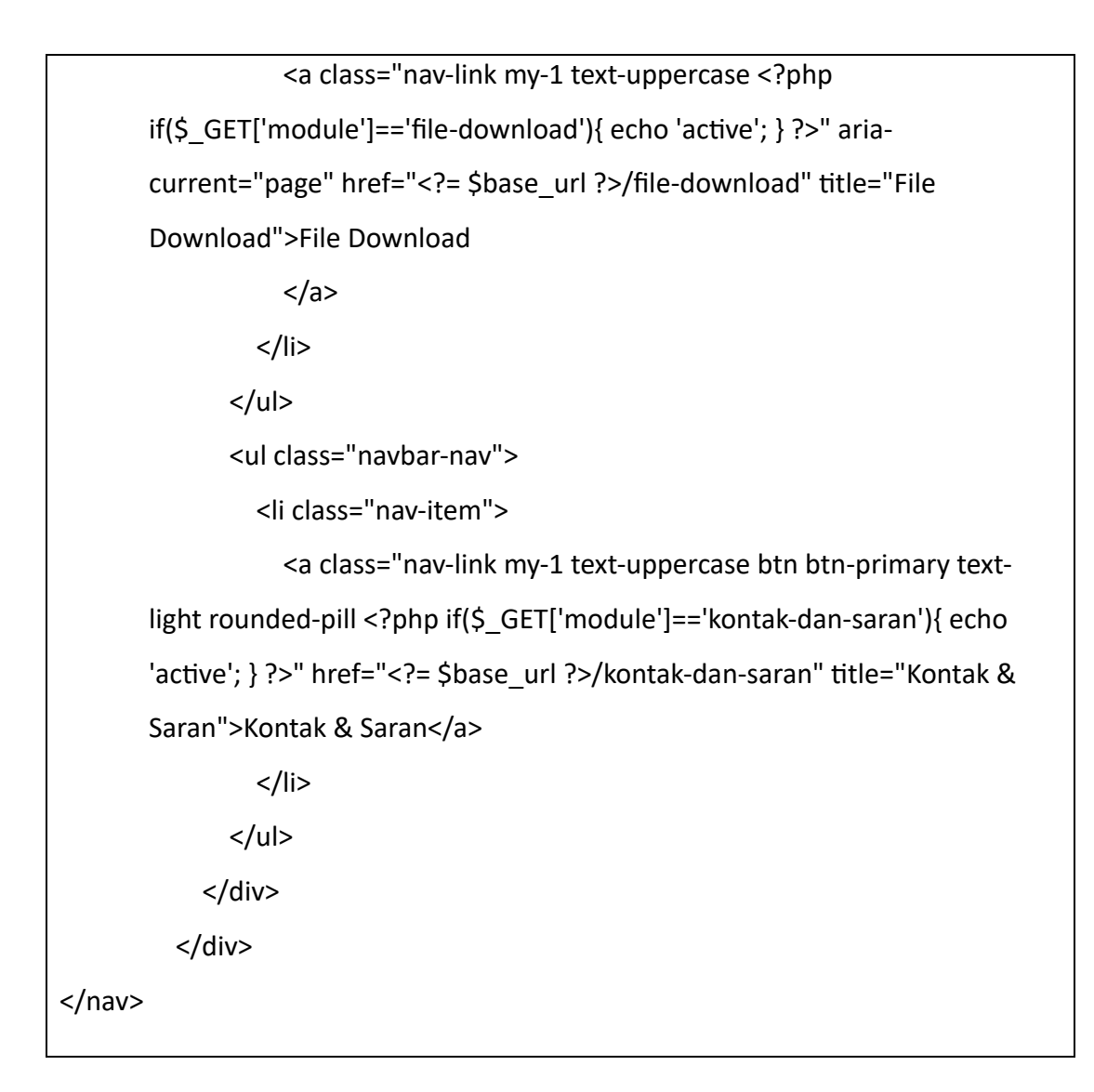

```
4. Footer
```

```
<footer class="container-fluid bg-dark py-4 mt--2">
       <div class="container px-0 px-sm-2 text-center text-light">
               <div class="row">
                       <div class="col-md-3 text-start">
                               \langle <img src="\langle?= \anglesurl_images; ?>/\langle?=
$logoMobile ?>" title="<?= $judulLogoMobile; ?>" alt="Gambar <?= 
$judulLogoMobile; ?>" class="w-75">
                       </div>
                       <div class="col-md-5 text-start">
                               <h4 class="text-primary fw-bolder"><?= 
$slogan ?></h4>
```

```
\frac{1}{2}
```
<small class="fw-bolder">Dikembangkan

oleh:</small>

 $2 $h$$ 

<small><strong>TIM MAGANG

UAD</strong><br />>/>>><?= \$alamat ?></small>

</div>

<div class="col-md-4 text-start">

<h4 class="text-primary fw-bolder">Alamat

Lengkap</h4>

 $\frac{1}{2}$ 

<?= \$googleMaps ?>

</div>

</div>

<hr class="my-4" />

<a target="\_blank" href="<?= \$linkInstagram ?>"

title="Instagram Kami" class="link-danger text-decoration-none m-2"><i class="fa-brands fa-instagram fa-xl"></i></a>

 <a target="\_blank" href="<?= \$linkFacebook ?>" title="Facebook Kami" class="link-primary text-decoration-none m-2"><i class="fa-brands fafacebook fa-xl"></i></a>

 <a target="\_blank" href="<?= \$linkYouTube ?>" title="Youtube Kami" class="link-danger text-decoration-none m-2"><i class="fa-brands fayoutube fa-xl"></i></a>

 <a href="mailto:<?= \$email ?>" title="Email Kami" class="link-danger text-decoration-none m-2"><i class="fa-solid fa-envelope fa-xl"></i></a>  $br/>>br/>bcbr/>$ 

<small class="text-muted">&copy; <?= date("Y")."

".\$nama\_web ?></small>

</div>

</footer>

# 5. Header

<?php require "appweb/Models/Menu.php"; ?>

## 6. Menu Admin

```
<div class="left-side-menu">
   <div class="h-100" data-simplebar>
     <!-- User box -->
     <div class="user-box text-center">
       <img src="<?= $base_url ?>/assets/files/images/avatar/<?= 
$ SESSION[' avatar '] ?>" alt="<?= $ SESSION[' nama '] ?>" title="Mat
Helme" class="rounded-circle img-thumbnail avatar-md">
         <div class="dropdown">
           <a href="<?= $base_url_admin ?>/#" class="user-name 
dropdown-toggle h5 mt-2 mb-1 d-block" data-bs-toggle="dropdown" aria-
expanded="false"><?= $_SESSION['_nama__'] ?></a>
         </div>
       <p class="text-muted left-user-info"><?= $_SESSION['_level__'] 
?>>/p> <ul class="list-inline">
         <li class="list-inline-item">
          <a href="<?= $base_url_admin ?>/pegawai/profil" class="text-
muted left-user-info">
              <i class="mdi mdi-cog"></i>
           </a>
         </li>
```

```
 <li class="list-inline-item">
            <a href="<?= $base_url_admin ?>/keluar-admin">
              <i class="mdi mdi-power"></i>
            </a>
        </li>
      </ul>
     </div>
     <!--- Sidemenu -->
     <div id="sidebar-menu">
      <?php if ($ SESSION[' level ']==="Administrator"): ?>
         <ul id="side-menu">
           <li> <a href="<?= $base_url_admin ?>/dashboard" class="<?php 
if($_GET['module']=='dashboard'){ echo 'text-light'; } ?>">
                <i class="mdi mdi-view-dashboard-outline"></i>
                <span> Dashboard </span>
              </a>
           </li>
            <li class="menu-title bg-body mt-2">MANAJEMEN KONTEN</li>
           <li> <a href="<?= $base_url_admin ?>/page/beranda" 
class="<?php if($_GET['module']=='halaman' AND $_GET['id']=='1'){ echo 
'text-light'; } ?>">
                <i class="mdi mdi-home-edit"></i>
                <span> Beranda </span>
              </a>
           \langle/li\rangle
```
 $<$ li $>$ 

```
 <a href="<?= $base_url_admin ?>/#Profil" data-bs-
toggle="collapse" class="<?php if(($_GET['module']=='halaman' AND 
$_GET['id']=='2') OR ($_GET['module']=='halaman' AND $_GET['id']=='3') 
OR ($_GET['module']=='halaman' AND $_GET['id']=='4') OR 
(S^2 \text{ GET}['module'] == 'halaman' AND S^2 \text{ GET}['id'] == '5')({echo 'text-light'}; )? > ">
```

```
 <i class="mdi mdi-file-document"></i>
```

```
 <span> Profil </span>
```
<span class="menu-arrow"></span>

</a>

```
 <div class="collapse" id="Profil">
```

```
 <ul class="nav-second-level">
```
 $<$ li $>$ 

```
 <a href="<?= $base_url_admin ?>/page/sambutan-
```

```
kepsek" class="<?php if($_GET['module']=='halaman' AND
```

```
$GET['id'] == '2'}{ echo 'text-light'; } ?>">
```
<i class="mdi mdi-arrow-right-bold"></i>

<span> Sambutan Kepsek </span>

</a>

```
 </li>
```

```
<li>
```
<a href="<?= \$base\_url\_admin ?>/page/tentang-kami"

```
class="<?php if($_GET['module']=='halaman' AND $_GET['id']=='3'){ echo
```

```
'text-light'; } ?>">
```
<i class="mdi mdi-arrow-right-bold"></i>

```
 <span> Tentang Kami </span>
```
</a>

</li>

 $<$ li $>$ 

```
 <a href="<?= $base_url_admin ?>/page/profil-sekolah" 
class="<?php if($_GET['module']=='halaman' AND $_GET['id']=='4'){ echo 
'text-light'; } ?>">
                       <i class="mdi mdi-arrow-right-bold"></i>
                       <span> Profil Sekolah </span>
                     </a>
                  \langle/li\rangle<li><a href="<?= $base_url_admin ?>/page/visi-dan-misi"
class="<?php if($_GET['module']=='halaman' AND $_GET['id']=='5'){ echo 
'text-light'; } ?>">
                       <i class="mdi mdi-arrow-right-bold"></i>
                       <span> Visi & Misi </span>
                     </a>
                  </li>
                </ul>
              </div>
           \langle/li\rangle<li> <a href="<?= $base_url_admin ?>/#Berita" data-bs-
toggle="collapse" class="<?php if(($_GET['module']=='berita') OR 
($_GET['module']=='halaman' AND $_GET['id']=='6')){ echo 'text-light'; } 
?>">
                 <i class="mdi mdi-newspaper-variant-multiple-outline"></i>
                 <span> Berita </span>
                 <span class="menu-arrow"></span>
              </a>
              <div class="collapse" id="Berita">
                 <ul class="nav-second-level">
                  <li>
```

```
 <a href="<?= $base_url_admin ?>/berita" class="<?php 
if($_GET['module']=='berita'){ echo 'text-light'; } ?>">
                       <i class="mdi mdi-arrow-right-bold"></i>
                       <span> Daftar Berita </span>
                     </a>
                  \langle/li\rangle<li> <a href="<?= $base_url_admin ?>/page/berita" 
class="<?php if($_GET['module']=='halaman' AND $_GET['id']=='6'){ echo 
'text-light'; } ?>">
                       <i class="mdi mdi-arrow-right-bold"></i>
                       <span> Pengaturan SEO </span>
                     </a>
                   </li>
               </ul>
              </div>
            </li>
           <li> <a href="<?= $base_url_admin ?>/#FotoKegiatan" data-bs-
toggle="collapse" class="<?php if(($_GET['module']=='foto-kegiatan') OR 
(S GET['module']=='halaman' AND S GET['id']=='7')){ echo 'text-light'; }
?>">
                <i class="mdi mdi-folder-image"></i>
                <span> Foto Kegiatan </span>
                <span class="menu-arrow"></span>
              </a>
              <div class="collapse" id="FotoKegiatan">
                <ul class="nav-second-level">
                  <li>
```

```
 <a href="<?= $base_url_admin ?>/foto-kegiatan" 
class="<?php if($_GET['module']=='foto-kegiatan'){ echo 'text-light'; } ?>">
                       <i class="mdi mdi-arrow-right-bold"></i>
                       <span> Daftar Foto Kegiatan </span>
                     </a>
                  \langle/li\rangle<li> <a href="<?= $base_url_admin ?>/page/foto-kegiatan" 
class="<?php if($_GET['module']=='halaman' AND $_GET['id']=='7'){ echo 
'text-light'; } ?>">
                       <i class="mdi mdi-arrow-right-bold"></i>
                       <span> Pengaturan SEO </span>
                     </a>
                  \langle/li\rangle</ul>
              </div>
            </li>
           <li> <a href="<?= $base_url_admin ?>/#Ekstrakurikuler" data-bs-
toggle="collapse" class="<?php if(($_GET['module']=='ekstrakurikuler') OR 
(S GET['module']=='halaman' AND S GET['id']=='8')){ echo 'text-light'; }
?>">
                 <i class="mdi mdi-bag-personal"></i>
                <span> Ekstrakurikuler </span>
                <span class="menu-arrow"></span>
              </a>
              <div class="collapse" id="Ekstrakurikuler">
                 <ul class="nav-second-level">
                  <li>
```

```
<a href="<?= $base_url_admin ?>/ekstrakurikuler"
class="<?php if($_GET['module']=='ekstrakurikuler'){ echo 'text-light'; } 
?>">
                       <i class="mdi mdi-arrow-right-bold"></i>
                       <span> Daftar Ekstrakurikuler </span>
                     </a>
                  </li>
                 <li> <a href="<?= $base_url_admin 
?>/page/ekstrakurikuler" class="<?php if($_GET['module']=='halaman' AND 
$_GET['id']=='8'){ echo 'text-light'; } ?>">
                       <i class="mdi mdi-arrow-right-bold"></i>
                       <span> Pengaturan SEO </span>
                     </a>
                  </li>
               </ul>
              </div>
           \langle/li\rangle<li> <a href="<?= $base_url_admin ?>/#kontakDanSaran" data-bs-
toggle="collapse" class="<?php if(($_GET['module']=='kontak-dan-saran') 
OR ($_GET['module']=='halaman' AND $_GET['id']=='9')){ echo 'text-light'; } 
?>">
                <i class="mdi mdi-comment-account"></i>
                <span> Kontak & Saran </span>
                <span class="menu-arrow"></span>
              </a>
              <div class="collapse" id="kontakDanSaran">
                <ul class="nav-second-level">
                 <li>
```

```
 <a href="<?= $base_url_admin ?>/kontak-dan-saran" 
class="<?php if($_GET['module']=='kontak-dan-saran'){ echo 'text-light'; } 
?>">
                       <i class="mdi mdi-arrow-right-bold"></i>
                       <span> Daftar Saran </span>
                     </a>
                  </li>
                 <li><a href="<?= $base_url_admin ?>/page/kontak-dan-
saran" class="<?php if($_GET['module']=='halaman' AND $_GET['id']=='9'){ 
echo 'text-light'; } ?>">
                       <i class="mdi mdi-arrow-right-bold"></i>
                       <span> Pengaturan SEO </span>
                     </a>
                  </li>
               </ul>
              </div>
           \langle/li\rangle<li> <a href="<?= $base_url_admin ?>/#fileDownload" data-bs-
toggle="collapse" class="<?php if(($_GET['module']=='file-download') OR 
($_GET['module']=='halaman' AND $_GET['id']=='10')){ echo 'text-light'; }
?>">
                <i class="mdi mdi-file-download"></i>
                <span> File Download </span>
                <span class="menu-arrow"></span>
              </a>
              <div class="collapse" id="fileDownload">
                <ul class="nav-second-level">
                 <li>
```

```
 <a href="<?= $base_url_admin ?>/file-download" 
class="<?php if($_GET['module']=='file-download'){ echo 'text-light'; } ?>">
                       <i class="mdi mdi-arrow-right-bold"></i>
                       <span> Daftar File Download </span>
                     </a>
                 \langle/li\rangle<li> <a href="<?= $base_url_admin ?>/page/file-download" 
class="<?php if($ GET['module']=='halaman' AND $ GET['id']=='10'){ echo
'text-light'; } ?>">
                       <i class="mdi mdi-arrow-right-bold"></i>
                       <span> Pengaturan SEO </span>
                     </a>
                 </li>
               </ul>
              </div>
            </li>
            <li class="menu-title bg-body mt-2">FITUR WEBSITE</li>
           <li><a href="<?= $base_url_admin ?>/pengaturan" class="<?php
if($_GET['module']=='pengaturan'){ echo 'text-light'; } ?>">
                <i class="mdi mdi-cogs"></i>
                <span> Pengaturan Website </span>
              </a>
            </li>
           <li><a href="<?= $base_url_admin ?>/sitemap" class="<?php
if($GF['module'] == 'sitemap'{} (echo 'text-light'; ?>") <i class="mdi mdi-sitemap"></i>
                <span> Sitemap </span>
```

```
 </a>
                   </li>
                    <li class="menu-title bg-body mt-2">MANAJEMEN 
       PEGAWAI</li>
                   <li> <a href="<?= $base_url_admin ?>/pegawai" class="<?php 
       if($_GET['module']=='pegawai'){ echo 'text-light'; } ?>">
                        <i class="mdi mdi-card-account-details-star"></i>
                        <span> Data Pegawai </span>
                      </a>
                   \langle/li\rangle</ul>
               <?php endif ?>
             </div>
             <!-- End Sidebar -->
             <div class="clearfix"></div>
          </div>
          <!-- Sidebar -left -->
</div>
```
## 7. Header admin

<div class="navbar-custom"> <ul class="list-unstyled topnav-menu float-end mb-0"> <li class="dropdown notification-list topbar-dropdown"> <a class="nav-link dropdown-toggle nav-user me-0 waves-effect waves-light" data-bs-toggle="dropdown" href="#" role="button" ariahaspopup="false" aria-expanded="false">

```
 <img src="<?= $base_url ?>/assets/files/images/avatar/<?= 
$_SESSION['_avatar__'] ?>" alt="<?= $_SESSION['_nama__'] ?>" 
class="rounded-circle">
         <span class="pro-user-name ms-1">
           <?= $_SESSION['_nama__'] ?> <i class="mdi mdi-chevron-
down"></i> 
         </span>
       </a>
       <div class="dropdown-menu dropdown-menu-end profile-dropdown 
">
         <!-- item-->
         <div class="dropdown-header noti-title">
           <h6 class="text-overflow m-0">Semangat Kerja!</h6>
         </div>
         <!-- item-->
         <a href="<?= $base_url_admin ?>/pegawai/profil" 
class="dropdown-item notify-item">
           <i class="fe-user"></i>
           <span>Profil Saya</span>
         </a>
         <div class="dropdown-divider"></div>
         <!-- item-->
         <a href="<?= $base_url_admin ?>/keluar-edit" class="dropdown-
item notify-item">
           <i class="fe-log-out"></i>
           <span>Keluar</span>
         </a>
```

```
71
```

```
 </div>
     </li>
   </ul>
   <!-- LOGO -->
   <div class="logo-box">
     <a href="<?= $base_url_admin ?>/dashboard" class="logo logo-light 
text-center">
       <span class="logo-sm">
          <img src="<?= $base_url; ?>/assets/files/images/<?= $icon; ?>" 
alt="<?= $judulIcon; ?>" height="35">
       </span>
       <span class="logo-lg">
          <img src="<?= $base_url; ?>/assets/files/images/<?= 
$logoDesktop; ?>" alt="<?= $judulLogoDesktop; ?>" height="50">
       </span>
     </a>
   </div>
   <ul class="list-unstyled topnav-menu topnav-menu-left mb-0">
    <li> <button class="button-menu-mobile disable-btn waves-effect">
         <i class="fe-menu"></i>
       </button>
    </li>
    <li> <h4 class="page-title-main">Portal Admin <?= $nama_web ?></h4>
    </li>
  </ul>
```

```
 <div class="clearfix"></div>
```
</div>

# 8. Footer Admin

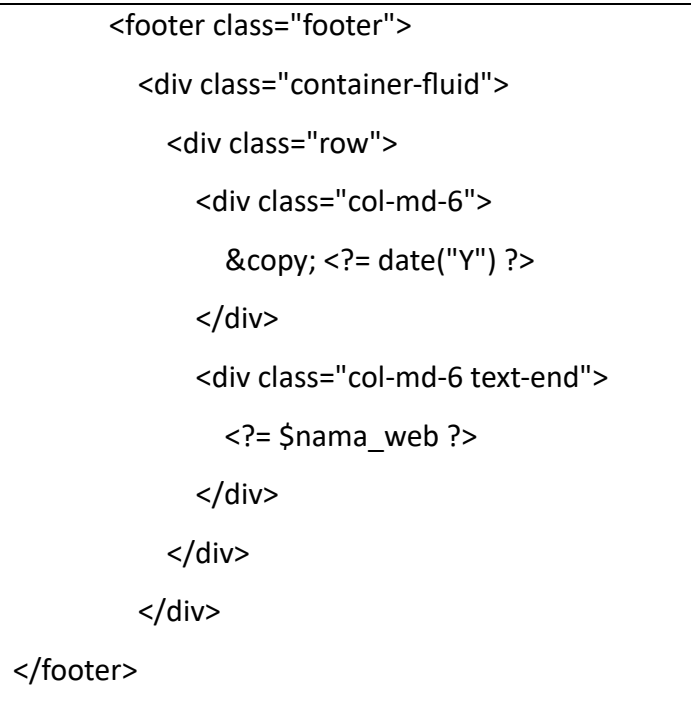

# 9. Beranda

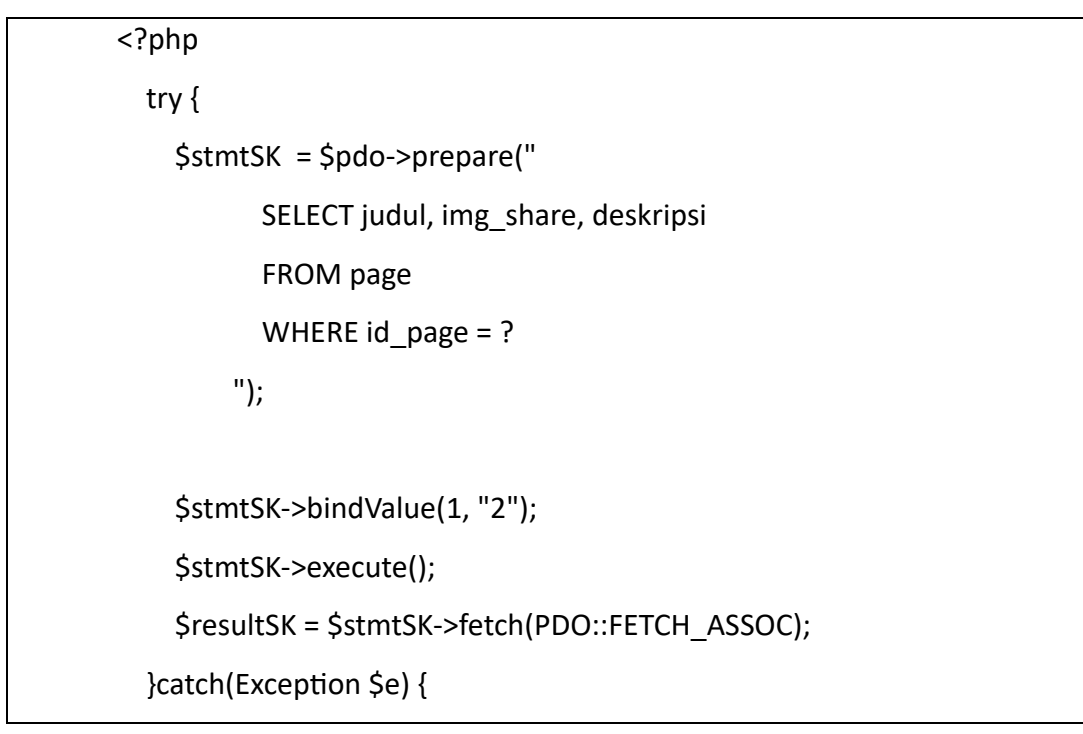
var\_dump(\$e);

```
 }
```
try {

```
 $stmtTK = $pdo->prepare("
       SELECT judul, deskripsi
       FROM page
       WHERE id_page = ?
```
");

\$stmtTK->bindValue(1, "3");

\$stmtTK->execute();

\$resultTK = \$stmtTK->fetch(PDO::FETCH\_ASSOC);

}catch(Exception \$e) {

var\_dump(\$e);

```
 }
?>
```
<section class="container-fluid px-0">

 <div id="carouselExampleCaptions" class="carousel slide carousel-fade" data-bs-ride="carousel">

<!-- <div class="carousel-indicators">

```
 <button type="button" data-bs-target="#carouselExampleCaptions" 
data-bs-slide-to="0" class="active" aria-current="true" aria-label="Slide 
1"></button>
```
 <button type="button" data-bs-target="#carouselExampleCaptions" data-bs-slide-to="1" aria-label="Slide 2"></button>

```
 <button type="button" data-bs-target="#carouselExampleCaptions" 
data-bs-slide-to="2" aria-label="Slide 3"></button>
```

```
\langlediv> -->
```

```
 <div class="carousel-inner">
```

```
 <?php
         $no = 1; try {
            $querySlider = $pdo->prepare("
                 SELECT judul, gambar, tgl_terbit
                 FROM berita
                LIMIT 3");
            $querySlider->execute();
            while($resultSlider = $querySlider->fetch(PDO::FETCH_ASSOC)){
       ?>
       <div class="carousel-item <?php if ($no==1) { echo 'active'; } ?>">
          <div class="card bg-primary text-white rounded-0">
            <div class="card-header img-card-img-overlay card-header-blog-
xxxl p-0">
              <img src="<?= $url_images ?>/berita/<?= 
$resultSlider['gambar'] ?>" class="card-img rounded-0" alt="Gambar <?= 
$resultSlider['judul'] ?>">
            </div>
            <div class="card-img-overlay text-center">
              <a href="<?= $base_url ?>/berita/<?= $resultSlider['slug'] ?>" 
class="text-decoration-none link-light">
                <div class="container">
                   <h1 class="fw-bolder"><?= $resultSlider['judul'] ?></h1>
                  <p><?= indoTgl($resultSlider['tgl_terbit']) ?></p>
                </div>
              </a>
            </div>
          </div>
       </div>
       <?php
```

```
$no++; }
         } catch (Exception $e) {
           var_dump($e);
         }
       ?>
     </div>
     <button class="carousel-control-prev" type="button" data-bs-
target="#carouselExampleCaptions" data-bs-slide="prev">
       <span class="carousel-control-prev-icon" aria-
hidden="true"></span>
       <span class="visually-hidden">Previous</span>
     </button>
     <button class="carousel-control-next" type="button" data-bs-
target="#carouselExampleCaptions" data-bs-slide="next">
       <span class="carousel-control-next-icon" aria-
hidden="true"></span>
       <span class="visually-hidden">Next</span>
     </button>
   </div>
</section>
<section class="container px-md-0 my-5">
   <div class="row">
     <div class="col-md-8 px-0">
       <div class="card mb-4">
         <div class="card-header bg-primary">
           <h4 class="mb-0 fw-bold text-light"><?= $resultTK['judul'] 
?>>/h4> </div>
         <div class="card-body px-0">
```

```
 <?= $resultTK['deskripsi'] ?>
         </div>
       </div>
       <div class="card mb-4">
         <div class="card-header bg-primary">
           <h4 class="mb-0 fw-bold text-light">Foto Kegiatan</h4>
         </div>
         <div class="card-body px-0">
           <div class="port">
             <div class="row justify-content-center portfolioContainer">
               <?php
                 try{
                    $stmtFK = $pdo->prepare("
                        SELECT keterangan, gambar
                        FROM foto_kegiatan
                       ORDER BY id foto kegiatan DESC
                        LIMIT 6
 ");
                    $stmtFK->execute();
                    while($resultFK = $stmtFK-
>fetch(PDO::FETCH_ASSOC)){
                      if (strlen($resultFK['keterangan'])>25) {
                        $myKet = substr($resultFK['keterangan'], 0, 
25)."...";
                      }else{
                        $myKet = $resultFK['keterangan'];
 }
               ?>
```

```
 <div class="post col-sm-6 col-lg-4 my-2" data-aos="fade-in" 
data-aos-duration="2000">
                 <div class="gal-detail thumb shadow-sm">
                    <a href="<?= $url_images; ?>/foto-kegiatan/<?= 
$resultFK['gambar'] ?>" class="image-popup" title="<?= $resultFK['ket'] 
?>">
                      <div class="card-header card-header-blog p-0">
                        <img src="<?= $url_images; ?>/foto-kegiatan/<?= 
$resultFK['gambar'] ?>" alt="Gambar <?= $resultFK['ket'] ?>" class="img-
fluid image-zoom-on-hover">
                      </div>
                    </a>
                    <div class="text-center pt-2">
                      <p class="text-muted small"><?= $myKet ?></p>
                    </div>
                 </div>
               </div>
               <?php
 }
                 }catch(Exception $e){
                   var_dump($e);
 }
               ?>
               <div class="w-100 my-2"></div>
               <div class="col-auto">
```

```
 <a href="<?= $base_url ?>/foto-kegiatan" 
title="Selengkapnya" class="btn btn-outline-primary">Selengkapnya <i 
class="fa-solid fa-arrow-right"></i></a>
                </div>
              </div><!-- end portfoliocontainer-->
           </div> <!-- End row -->
         </div>
       </div>
       <div class="card">
         <div class="card-header bg-primary">
            <h4 class="mb-0 fw-bold text-light">Berita Terbaru</h4>
         </div>
         <div class="card-body px-0">
            <div class="row">
              <?php
                try{
                  $stmtBerita = $pdo->prepare("
                      SELECT judul, gambar, deskripsi, slug, tgl_terbit
                       FROM berita
                       ORDER BY id_berita DESC
                       LIMIT 3
 ");
                  $stmtBerita->execute();
                  while($resultBerita = $stmtBerita-
>fetch(PDO::FETCH_ASSOC)){
                    $deskripsi = 
htmlentities(strip_tags(preg_replace("/&#?[a-z0-
9]+;/i","",$resultBerita["deskripsi"])));
                     $myDeskripsi = 
substr($deskripsi,0,strrpos(substr($deskripsi,0,100)," "))." ...";
```
?>

 <div class="col-md-6 col-lg-4 my-3"> <div class="card shadow"> <div class="card-header card-header-blog border borderprimary p-0"> <img src="<?= \$url\_images ?>/berita/<?= \$resultBerita['gambar'] ?>" alt="Gambar <?= \$resultBerita['judul'] ?>" class="image-zoom-on-hover img-thumbnail rounded-top-5"> </div> <div class="card-body bg-primary"> <small class="text-light"><i class="fa-solid fa-calendardays"></i> <?= indoTgl(\$resultBerita['tgl\_terbit']) ?></small> <h5 class="fw-bolder lh-sm text-light"><?= \$resultBerita['judul'] ?></h5> <small class="text-light"><?= \$myDeskripsi ?></small> <div class="text-center"> <a href="<?= \$base\_url ?>/berita/<?= \$resultBerita['slug'] ?>" title="Selengkapnya Tentang <?= \$resultBerita['judul'] ?>" class="btn btn-outline-light mt-3">Selengkapnya <i class="fa-solid fa-arrow-right"></i></a> </div> </div> </div> </div> <?php }

```
 } catch (Exception $e) {
                          var_dump($e);
        }
                     ?>
                   </div>
                 </div>
              </div>
            </div>
            <div class="col-md-4">
              <div class="card sticky-top-sidebar">
                 <div class="card-header bg-primary">
                   <h4 class="mb-0 fw-bold text-light"><?= $resultSK['judul'] 
       ?></h4>
                 </div>
                 <div class="card-body text-center">
                   <img src="<?= $url_images ?>/pages/<?= $resultSK['img_share'] 
       ?>" alt="<?= $resultSK['judul'] ?>" class="img-thumbnail mb-3">
                   <?= $resultSK['deskripsi'] ?>
                 </div>
              </div>
            </div>
          </div>
</section>
```

```
10. Berita
```

```
<?php
   switch ($_GET['act']) {
     case 'list':
?>
<section class="container px-md-0 my-5">
```
<div class="row">

<div class="col-md-8">

<div class="card">

<div class="card-header bg-primary">

<h5 class="mb-0 fw-bold text-light text-uppercase py-1">Berita

Terbaru</h5>

```
 </div>
```
<div class="card-body px-0">

```
 <div class="row">
```

```
 <?php
```

```
 try{
```
\$stmtBerita = \$pdo->prepare("

SELECT judul, gambar, deskripsi, slug, tgl\_terbit

FROM berita

ORDER BY id\_berita DESC

");

\$stmtBerita->execute();

while(\$resultBerita = \$stmtBerita-

```
>fetch(PDO::FETCH_ASSOC)){
```
\$deskripsi =

htmlentities(strip\_tags(preg\_replace("/&#?[a-z0-

9]+;/i","",\$resultBerita["deskripsi"])));

\$myDeskripsi =

substr(\$deskripsi,0,strrpos(substr(\$deskripsi,0,100)," "))." ...";

```
 ?>
```
<div class="col-md-6 my-3">

```
 <div class="card shadow">
```
<div class="card-header card-header-blog border border-

```
primary p-0">
```

```
 <img src="<?= $url_images ?>/berita/<?= 
$resultBerita['gambar'] ?>" alt="Gambar <?= $resultBerita['judul'] ?>" 
class="image-zoom-on-hover img-thumbnail rounded-top-5">
                  </div>
                  <div class="card-body bg-primary">
                    <small class="text-light"><i class="fa-solid fa-calendar-
days"></i> <?= indoTgl($resultBerita['tgl_terbit']) ?></small>
                    <h5 class="fw-bolder lh-sm text-light"><?= 
$resultBerita['judul'] ?></h5>
                   <small class="text-light"><?= $myDeskripsi ?></small>
                    <div class="text-center">
                      <a href="<?= $base_url ?>/berita/<?= 
$resultBerita['slug'] ?>" title="Selengkapnya Tentang <?= 
$resultBerita['judul'] ?>" class="btn btn-outline-light mt-3">Selengkapnya 
<i class="fa-solid fa-arrow-right"></i></a>
                    </div>
                  </div>
                </div>
              </div>
              <?php
 }
                } catch (Exception $e) {
                 var_dump($e);
 }
              ?>
           </div>
         </div>
```
82

</div>

</div>

<div class="col-md-4">

<div class="card sticky-top-sidebar">

<div class="card-header bg-primary">

<h5 class="mb-0 fw-bold text-light text-uppercase py-1"><?=

\$resultData['judul'] ?> Populer</h5>

</div>

<div class="card-body">

<?php

```
 try {
```
\$queryBeritaPopuler = \$pdo->prepare("

SELECT judul, gambar, deskripsi, slug, tgl\_terbit

FROM berita

ORDER BY view DESC

LIMIT 5");

\$queryBeritaPopuler->execute();

while(\$resultBeritaPopuler = \$queryBeritaPopuler-

```
>fetch(PDO::FETCH_ASSOC)){
```

```
 ?>
```

```
 <div class="card my-3">
```
<div class="card-header card-header-blog-sm p-0 mb-3">

```
 <img src="<?= $url_images ?>/berita/<?=
```
\$resultBeritaPopuler['gambar'] ?>" class="card-img rounded-0"

```
alt="Gambar <?= $resultBeritaPopuler['judul'] ?>">
```
</div>

```
<a href="<?= $base_url ?>/berita/<?=
```

```
$resultBeritaPopuler['slug'] ?>" class="text-decoration-none link-primary-
```

```
card">
```

```
 <h6 class="fw-bolder"><?= $resultBeritaPopuler['judul'] 
?>>/h6> <div class="d-flex justify-content-between mb-3">
                  <small class="fw-normal"><i class="far fa-calendar-
alt"></i> <?= indoTgl($resultBeritaPopuler['tgl_terbit']) ?></small>
               </div>
             </a>
           </div>
           <?php
 }
             } catch (Exception $e) {
              var_dump($e);
 }
           ?>
         </div>
       </div>
     </div>
   </div>
</section>
<?php
       break;
     case 'read':
       try {
         $stmtDataBerita = $pdo->prepare("
             SELECT *
             FROM berita
             WHERE slug = ?");
         $stmtDataBerita->bindValue(1, $_GET['slug']);
```

```
 if ($stmtDataBerita->rowCount()>0) {
```
\$resultDataBerita = \$stmtDataBerita-

```
>fetch(PDO::FETCH_ASSOC);
```
\$id\_berita = \$resultDataBerita["id\_berita"];

\$view = \$resultDataBerita['view']+1;

try {

\$sql = "UPDATE berita

SET view = :view

WHERE id\_berita = :id\_berita

```
\mathbb{Z} ; \mathbb{Z} ; \mathbb{Z} ; \mathbb{Z} ; \mathbb{Z} ; \mathbb{Z} ; \mathbb{Z} ; \mathbb{Z} ; \mathbb{Z} ; \mathbb{Z} ; \mathbb{Z} ; \mathbb{Z} ; \mathbb{Z} ; \mathbb{Z} ; \mathbb{Z} ; \mathbb{Z} ; \mathbb{Z} ; \mathbb{Z} ; \mathbb{Z} ; \mathbb{Z} ;
```
\$statement = \$pdo->prepare(\$sql);

```
 $statement->bindParam(":id_berita", $id_berita,
```

```
PDO::PARAM_INT);
```
\$statement->bindParam(":view", \$view, PDO::PARAM\_INT);

 \$statement->execute(); }catch(PDOException \$e){

var\_dump(\$e);

```
 }
```
}else{

echo "<script>window.location = '404';</script>";

```
 }
```
}catch(Exception \$e) {

var\_dump(\$e);

}

?>

```
<section class="container-fluid mt-5">
   <div class="container px-0 px-sm-2">
     <div class="row justify-content-center my-5">
       <div class="col-12 mb-3">
          <nav style="--bs-breadcrumb-divider: 
url("data:image/svg+xml,%3Csvg
xmlns='http://www.w3.org/2000/svg' width='8' height='8'%3E%3Cpath 
d='M2.5 0L1 1.5 3.5 4 1 6.5 2.5 8l4-4-4-4z' 
fill='currentColor'/%3E%3C/svg%3E");" aria-label="breadcrumb">
            <ol class="breadcrumb bg-primary rounded p-3">
              <li class="breadcrumb-item"><a href="<?= $base_url; ?>" 
class="link-light fw-bold text-decoration-none"><i class="fa-solid fa-
house"></i>Beranda</a></li>
              <li class="breadcrumb-item active text-light" aria-
current="page"><?= $resultDataBerita['judul'] ?></li>
           </ol> </nav>
       </div>
       <div class="col-12">
          <div class="card-body p-0">
            <div class="card-title text-center">
              <h1 class="fw-bold text-primary text-uppercase"><?= 
$resultDataBerita['judul'] ?></h1>
            </div>
            <div class="d-flex justify-content-between py-4 border-top">
              <div>
                <span class="fw-bold text-muted">Bagikan ke: </span>
                <ul class="list-unstyled d-inline-flex">
```

```
 <li><a target="_blank" href="https://wa.me/?text=<?= 
$resultDataBerita['judul']; ?>%0A%0ASelengkapnya%20di%3A%20<?= 
$base_url.'/'.$_GET['kat_slug'].'/'.$resultDataBerita['slug']; ?>" 
title="Bagikan ke Whatsapp" class="btn btn-sm btn-primary rounded-pill 
ms-1"><i class="fa-brands fa-whatsapp"></i></a></li>
                  <sub>1</sub></sub>
                     <button id="copyLink" class="btn btn-sm btn-
secondary rounded-pill ms-1" data-clipboard-text="<?= 
$base_url.'/'.$_GET['kat_slug'].'/'.$resultDataBerita['slug']; ?>">
                       <i class="fa-solid fa-copy"></i> Salin URL
                     </button>
                  \langle/li\rangle</ul>
              </div>
              <div>
                 <small class="text-muted me-3"><i class="fas fa-eye"></i> 
<?= rp($view) ?>x</small>
                 <small class="text-muted"><i class="fa-solid fa-calendar-
days"></i> <?= indoTgl($resultDataBerita['tgl_terbit']) ?></small>
              </div>
            </div>
          </div>
       </div>
       <div class="col-md-4 d-none d-md-inline">
          <div class="card sticky-top-sidebar">
            <div class="card-header p-0">
              <img src="<?= $url_images; ?>/berita/<?= 
$resultDataBerita['gambar'] ?>" class="card-img rounded-0" alt="Gambar 
<?= $resultDataBerita['judul'] ?>">
            </div>
```
87

```
 <div class="card-body">
              <small class="text-muted"><em>Gambar <?= 
$resultDataBerita['judul'] ?></em></small>
            </div>
         </div>
       </div>
       <div class="col-md-8">
         <div class="card">
            <div class="card-body p-0">
              <?= $resultDataBerita['deskripsi'] ?>
            </div>
         </div>
       </div>
       <!-- <div class="col-md-12 mt-5">
         <div class="card">
            <div class="card-footer">
              <?php $uri = $_SERVER['SERVER_NAME'] . 
$ SERVER['REQUEST_URI']; ?>
              <div class="fb-comments" data-href="<?php echo $uri; ?>" 
data-width="100%" data-numposts="100">
              </div>
            </div>
         </div>
       </div> -->
     </div>
   </div>
</section>
<?php
```

```
 break;
            }
?>
```
## 11. Ekstrakulikuler

```
<?php
   try {
     $stmt = $pdo->prepare("
         SELECT judul, gambar, img_share, deskripsi, slug, tgl_update
         FROM page
         WHERE id_page = ?");
     $stmt->bindValue(1, $_GET['id']);
     $stmt->execute();
     $result = $stmt->fetch(PDO::FETCH_ASSOC);
   }catch(Exception $e) {
     var_dump($e);
     die();
     exit();
  }
?>
<section class="container-fluid px-0">
   <div class="card rounded-0 bg-primary text-white">
     <div class="card-header img-card-img-overlay card-header-blog 
rounded-0 p-0">
       <img src="<?= $url_images; ?>/pages/<?= $result['img_share'] ?>" 
class="card-img rounded-0" alt="Gambar <?= $result['judul'] ?>">
     </div>
     <div class="card-img-overlay text-center">
```

```
 <h1 class="text-light text-uppercase fw-bolder"><?= $result['judul'] 
?></h1>
     </div>
   </div>
</section>
<section class="container-fluid mt-5">
   <div class="container px-0 px-sm-2">
     <div class="row justify-content-center my-5">
       <div class="col-lg-12 mb-3">
          <nav style="--bs-breadcrumb-divider: 
url("data:image/svg+xml,%3Csvg
xmlns='http://www.w3.org/2000/svg' width='8' height='8'%3E%3Cpath 
d='M2.5 0L1 1.5 3.5 4 1 6.5 2.5 8l4-4-4-4z' 
fill='currentColor'/%3E%3C/svg%3E");" aria-label="breadcrumb">
            <ol class="breadcrumb bg-primary rounded p-3">
              <li class="breadcrumb-item"><a href="<?= $base_url; ?>" 
class="link-light fw-bold text-decoration-none"><i class="fa-solid fa-
house"></i> Beranda</a></li>
              <li class="breadcrumb-item active text-light" aria-
current="page"><?= $result['judul'] ?></li>
           </ol> </nav>
       </div>
       <div class="col-lg-12">
          <div class="card shadow">
            <div class="card-body">
              <div class="port">
                <div class="row justify-content-center portfolioContainer">
```

```
 <?php
                    try{
                      $stmtFK = $pdo->prepare("
                          SELECT keterangan, gambar
                          FROM ekstrakurikuler
                          ORDER BY id_ekstrakurikuler DESC
 ");
                      $stmtFK->execute();
                      while($resultFK = $stmtFK-
>fetch(PDO::FETCH_ASSOC)){
                        if (strlen($resultFK['keterangan'])>25) {
                          $myKet = substr($resultFK['keterangan'], 0, 
25)."...";
                        }else{
                          $myKet = $resultFK['keterangan'];
 }
                  ?>
                  <div class="post col-sm-6 col-lg-4 my-2" data-aos="fade-
in" data-aos-duration="2000">
                    <div class="gal-detail thumb shadow-sm">
                      <a href="<?= $url_images; ?>/ekstrakurikuler/<?= 
$resultFK['gambar'] ?>" class="image-popup" title="<?= $resultFK['ket'] 
? > "> <div class="card-header card-header-blog p-0">
                          <img src="<?= $url_images; 
?>/ekstrakurikuler/<?= $resultFK['gambar'] ?>" alt="Gambar <?= 
$resultFK['ket'] ?>" class="img-fluid image-zoom-on-hover">
                        </div>
                      </a>
```

```
 <div class="text-center">
                             <h5 class="fw-bolder text-primary my-3"><?= 
      $myKet ?></h5>
                           </div>
                         </div>
                       </div>
                       <?php
       }
                         }catch(Exception $e){
                          var_dump($e);
       }
                       ?>
                     </div><!-- end portfoliocontainer-->
                  </div> <!-- End row -->
                 </div>
               </div>
             </div>
           </div>
         </div>
</section>
```
# 12. File Download

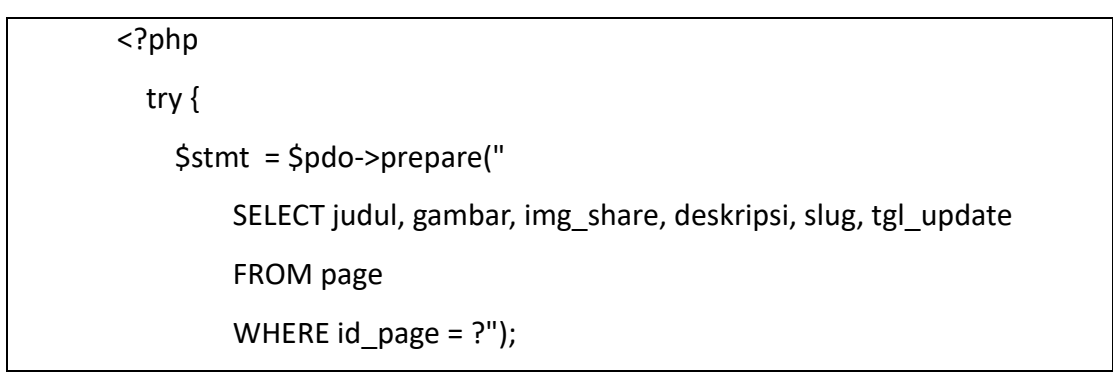

```
 $stmt->bindValue(1, $_GET['id']);
     $stmt->execute();
     $result = $stmt->fetch(PDO::FETCH_ASSOC);
   }catch(Exception $e) {
     var_dump($e);
     die();
     exit();
   }
?>
<section class="container-fluid px-0">
   <div class="card rounded-0 bg-primary text-white">
     <div class="card-header img-card-img-overlay card-header-blog 
rounded-0 p-0">
       <img src="<?= $url_images; ?>/pages/<?= $result['img_share'] ?>" 
class="card-img rounded-0" alt="Gambar <?= $result['judul'] ?>">
     </div>
     <div class="card-img-overlay text-center">
       <h1 class="text-light text-uppercase fw-bolder"><?= $result['judul'] 
?></h1>
     </div>
   </div>
</section>
<section class="container-fluid mt-5">
   <div class="container px-0 px-sm-2">
     <div class="row justify-content-center my-5">
       <div class="col-lg-12 mb-3">
```

```
 <nav style="--bs-breadcrumb-divider: 
url("data:image/svg+xml,%3Csvg
xmlns='http://www.w3.org/2000/svg' width='8' height='8'%3E%3Cpath 
d='M2.5 0L1 1.5 3.5 4 1 6.5 2.5 8l4-4-4-4z' 
fill='currentColor'/%3E%3C/svg%3E");" aria-label="breadcrumb">
           <ol class="breadcrumb bg-primary rounded p-3">
              <li class="breadcrumb-item"><a href="<?= $base_url; ?>" 
class="link-light fw-bold text-decoration-none"><i class="fa-solid fa-
house"></i> Beranda</a></li>
              <li class="breadcrumb-item active text-light" aria-
current="page"><?= $result['judul'] ?></li>
          </ol> </nav>
       </div>
       <div class="col-lg-12">
         <div class="card shadow">
           <div class="card-body">
              <table id="datatable" class="table table-bordered table-
striped dt-responsive table-responsive nowrap">
                <thead>
                  <tr>
                    <th width="5%">#</th>
                    <th width="70%">Keterangan</th>
                    <th>File</th>
                 \langletr>
                </thead>
                <tbody>
                  <?php
                   Sno=1:
```
 try { \$queryData = \$pdo->prepare(" SELECT \* FROM file\_download"); \$queryData->execute(); while(\$resultData = \$queryData- >fetch(PDO::FETCH\_ASSOC)){ ?> <tr> <td><?= \$no++; ?></td> <td><span class="text-wrap"><?= \$resultData['keterangan'] ?></span></td> <td class="text-center"><a target="\_blank" href="<?= \$url\_dokumen ?>/file-download/<?= \$resultData['file'] ?>" title="<?= \$resultData['keterangan'] ?>" class="btn btn-sm btn-primary"><i class="fas fa-file-download"></i> Download</a></td>  $<$ /tr> <?php } } catch (Exception \$e) { var dump(\$e); } ?> </tbody> </table> </div> </div> </div>

</div>

</div>

</section>

### 13. Foto Kegiatan

```
<?php
   try {
     $stmt = $pdo->prepare("
         SELECT judul, gambar, img_share, deskripsi, slug, tgl_update
         FROM page
        WHERE id page = ?";
     $stmt->bindValue(1, $_GET['id']);
     $stmt->execute();
     $result = $stmt->fetch(PDO::FETCH_ASSOC);
   }catch(Exception $e) {
     var_dump($e);
     die();
     exit();
  }
?>
<section class="container-fluid px-0">
   <div class="card rounded-0 bg-primary text-white">
     <div class="card-header img-card-img-overlay card-header-blog 
rounded-0 p-0">
       <img src="<?= $url_images; ?>/pages/<?= $result['img_share'] ?>" 
class="card-img rounded-0" alt="Gambar <?= $result['judul'] ?>">
     </div>
     <div class="card-img-overlay text-center">
```

```
 <h1 class="text-light text-uppercase fw-bolder"><?= $result['judul'] 
?></h1>
     </div>
   </div>
</section>
<section class="container-fluid mt-5">
   <div class="container px-0 px-sm-2">
     <div class="row justify-content-center my-5">
       <div class="col-lg-12 mb-3">
          <nav style="--bs-breadcrumb-divider: 
url("data:image/svg+xml,%3Csvg
xmlns='http://www.w3.org/2000/svg' width='8' height='8'%3E%3Cpath 
d='M2.5 0L1 1.5 3.5 4 1 6.5 2.5 8l4-4-4-4z' 
fill='currentColor'/%3E%3C/svg%3E");" aria-label="breadcrumb">
            <ol class="breadcrumb bg-primary rounded p-3">
              <li class="breadcrumb-item"><a href="<?= $base_url; ?>" 
class="link-light fw-bold text-decoration-none"><i class="fa-solid fa-
house"></i> Beranda</a></li>
              <li class="breadcrumb-item active text-light" aria-
current="page"><?= $result['judul'] ?></li>
           </ol> </nav>
       </div>
       <div class="col-lg-12">
          <div class="card shadow">
            <div class="card-body">
              <div class="port">
                <div class="row justify-content-center portfolioContainer">
```

```
 <?php
                    try{
                      $stmtFK = $pdo->prepare("
                          SELECT keterangan, gambar
                          FROM foto_kegiatan
                         ORDER BY id foto kegiatan DESC
 ");
                      $stmtFK->execute();
                      while($resultFK = $stmtFK-
>fetch(PDO::FETCH_ASSOC)){
                        if (strlen($resultFK['keterangan'])>25) {
                          $myKet = substr($resultFK['keterangan'], 0, 
25)."...";
                        }else{
                          $myKet = $resultFK['keterangan'];
 }
                 ?>
                 <div class="post col-sm-6 col-lg-4 my-2" data-aos="fade-
in" data-aos-duration="2000">
                    <div class="gal-detail thumb shadow-sm">
                      <a href="<?= $url_images; ?>/foto-kegiatan/<?= 
$resultFK['gambar'] ?>" class="image-popup" title="<?= $resultFK['ket'] 
? > "> <div class="card-header card-header-blog p-0">
                          <img src="<?= $url_images; ?>/foto-
kegiatan/<?= $resultFK['gambar'] ?>" alt="Gambar <?= $resultFK['ket'] ?>" 
class="img-fluid image-zoom-on-hover">
                        </div>
                      </a>
```

```
 <div class="text-center pt-2">
                             <p class="text-muted small"><?= $myKet ?></p>
                           </div>
                         </div>
                       </div>
                       <?php
        }
                         }catch(Exception $e){
                           var_dump($e);
        }
                       ?>
                     </div><!-- end portfoliocontainer-->
                  </div> <!-- End row -->
                 </div>
               </div>
             </div>
           </div>
         </div>
</section>
```
## 14. Kotak dan Saran

```
<?php
   try {
     $stmt = $pdo->prepare("
        SELECT judul, gambar, img_share, deskripsi, slug, tgl_update
         FROM page
         WHERE id_page = ?");
```

```
$stmt->bindValue(1, $ GET['id']);
     $stmt->execute();
     $result = $stmt->fetch(PDO::FETCH_ASSOC);
   }catch(Exception $e) {
     var_dump($e);
     die();
     exit();
   }
?>
<section class="container-fluid px-0">
   <div class="card rounded-0 bg-primary text-white">
     <div class="card-header img-card-img-overlay card-header-blog 
rounded-0 p-0">
       <img src="<?= $url_images; ?>/pages/<?= $result['img_share'] ?>" 
class="card-img rounded-0" alt="Gambar <?= $result['judul'] ?>">
     </div>
     <div class="card-img-overlay text-center">
       <h1 class="text-light text-uppercase fw-bolder"><?= $result['judul'] 
?></h1>
     </div>
   </div>
</section>
<section class="container-fluid mt-5">
   <div class="container px-0 px-sm-2">
     <div class="row justify-content-center my-5">
       <div class="col-lg-12 mb-3">
         <nav style="--bs-breadcrumb-divider: 
url("data:image/svg+xml,%3Csvg
```

```
xmlns='http://www.w3.org/2000/svg' width='8' height='8'%3E%3Cpath 
d='M2.5 0L1 1.5 3.5 4 1 6.5 2.5 8l4-4-4-4z' 
fill='currentColor'/%3E%3C/svg%3E");" aria-label="breadcrumb">
           <ol class="breadcrumb bg-primary rounded p-3">
```
 <li class="breadcrumb-item"><a href="<?= \$base\_url; ?>" class="link-light fw-bold text-decoration-none"><i class="fa-solid fahouse"></i>Beranda</a></li>

 <li class="breadcrumb-item active" aria-current="page"><?= \$result['judul'] ?></li>

```
</ol> </nav>
```
</div>

<div class="col-lg-10 mb-5 text-center">

 <h1 class="mb-3 mb-lg-4 fw-bolder text-uppercase textprimary">Kontak Kami</h1>

 <h4 class="text-muted"><?= \$nama\_web ?> senang bisa berkenalan dengan kawan-kawan semua. Hubungi kami melalui formulir dibawah ini atau dengan datang ke lokasi kantor kami.</h4> </div>

<div class="col-10 col-sm-9 col-md-5 col-lg-4 my-auto">

<div class="d-flex flex-nowrap bd-highlight">

```
 <div class="order-1 p-2"><i class="fa-solid fa-location-dot fa-xl 
text-primary"></i></div>
```
<div class="order-2 p-2">

<p class="text-uppercase fw-bolder mb-0">Alamat</p>

<span class="text-muted"><?= \$alamat ?></span>

</div>

</div>

<div class="d-flex flex-nowrap bd-highlight">

```
 <div class="order-1 p-2"><i class="fa-solid fa-phone fa-xl text-
primary"></i></div>
            <div class="order-2 p-2">
              <p class="text-uppercase fw-bolder mb-0">Hubungi Kami</p>
              <span class="text-muted"><?= $nomorTelpSms ?></span>
            </div>
         </div>
          <div class="d-flex flex-nowrap bd-highlight">
            <div class="order-1 p-2"><i class="fa-solid fa-envelope fa-xl text-
primary"></i></div>
            <div class="order-2 p-2">
              <p class="text-uppercase fw-bolder mb-0">Email</p>
              <span class="text-muted"><?= $email ?></span>
            </div>
          </div>
       </div>
       <div class="col-10 col-sm-9 col-md-6 col-lg-4">
          <h4 class="text-primary fw-bolder">Kotak Saran</h4>
        \mathsf{chr} />
          <form action="<?= $base_url ?>/addSaran" method="POST" data-
parsley-validate="">
            <div class="form-floating mb-2">
              <input type="text" class="form-control" id="nama" 
name=" in nama" placeholder="Cth: Aldi Febriyanto" required="">
              <label for="nama" class="text-dark">Nama Lengkap</label>
            </div>
            <div class="form-floating mb-2">
```
102

```
 <textarea class="form-control" name="___in_saran" 
       placeholder="Masukkan Saran anda..." style="min-height: 150px;" 
       required=""></textarea>
                     <label for="saran" class="text-dark">Saran</label>
                   </div>
                  <button type="submit" name="_submit_" class="btn btn-
       outline-primary"><i class="fa-solid fa-paper-plane"></i>KIRIM</button>
                </form>
              </div>
            </div>
          </div>
</section>
```
#### 15. Profil

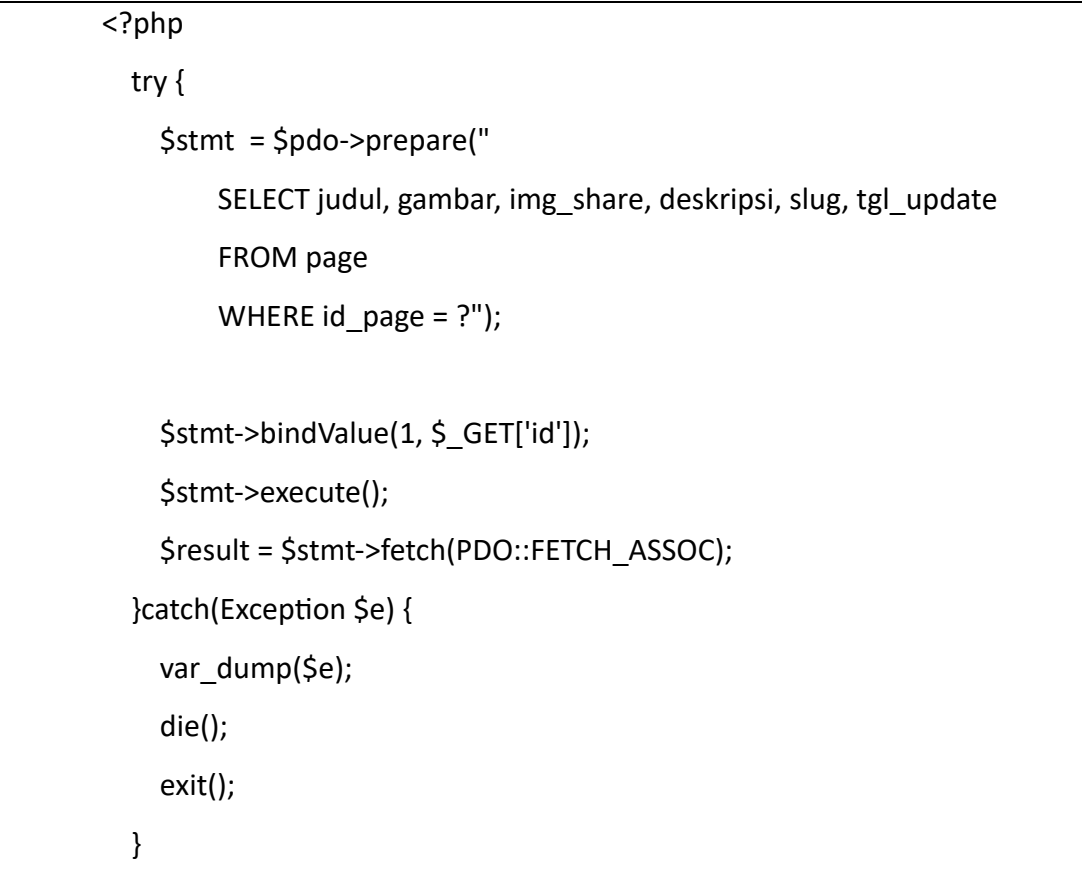

```
?>
<?php
   switch ($_GET['id']) {
     case '2':
?>
<section class="container-fluid px-0">
   <div class="card rounded-0 bg-primary text-white">
     <div class="card-header img-card-img-overlay card-header-blog 
rounded-0 p-0">
       <img src="<?= $url_images; ?>/pages/<?= $result['img_share'] ?>" 
class="card-img rounded-0" alt="Gambar <?= $result['judul'] ?>">
     </div>
     <div class="card-img-overlay text-center">
       <h1 class="text-light text-uppercase fw-bolder"><?= $result['judul'] 
?></h1>
     </div>
   </div>
</section>
<section class="container-fluid mt-5">
   <div class="container px-0 px-sm-2">
     <div class="row justify-content-center my-5">
       <div class="col-lg-10 mb-3">
         <nav style="--bs-breadcrumb-divider: 
url("data:image/svg+xml,%3Csvg
xmlns='http://www.w3.org/2000/svg' width='8' height='8'%3E%3Cpath 
d='M2.5 0L1 1.5 3.5 4 1 6.5 2.5 8l4-4-4-4z' 
fill='currentColor'/%3E%3C/svg%3E");" aria-label="breadcrumb">
```

```
 <ol class="breadcrumb bg-primary rounded p-3">
              <li class="breadcrumb-item"><a href="<?= $base_url; ?>" 
class="link-light fw-bold text-decoration-none"><i class="fa-solid fa-
house"></i>Beranda</a></li>
              <li class="breadcrumb-item active text-light" aria-
current="page"><?= $result['judul'] ?></li>
           </ol>
          </nav>
       </div>
       <div class="col-lg-10">
          <div class="card shadow">
            <div class="card-body">
              <div class="card-body text-center p-0 my-4">
                <img src="<?= $url_images ?>/pages/<?= 
$result['img_share'] ?>" alt="Gambar <?= $result['judul'] ?>" class="w-75 
rounded-5 mb-4">
                <?= $result['deskripsi'] ?>
                <div class="d-flex justify-content-between mt-4 pt-4 border-
top">
                  <div>
                     <span class="fw-bold text-muted">Bagikan ke: </span>
                     <ul class="list-unstyled d-inline-flex">
                      <li><a target=" blank"
href="https://wa.me/?text=<?= $result['judul']; 
?>%0A%0ASelengkapnya%20di%3A%20<?= $base_url.'/'.$result['slug'].'/';
?>" title="Bagikan ke Whatsapp" class="btn btn-sm btn-light rounded-pill 
ms-1"><i class="fa-brands fa-whatsapp"></i></a></li>
```

```
 <button id="copyLink" class="btn btn-sm btn-
secondary rounded-pill ms-1" data-clipboard-text="<?= 
$base_url.'/'.$result['slug'].'/'; ?>">
                           <i class="fa-solid fa-copy"></i> Salin URL
                          </button>
                      \langle/li\rangle</ul>
                   </div>
                   <small class="text-muted"><i class="fa-solid fa-calendar-
days"></i> <?= indoTgl($result['tgl_update']) ?></small>
                 </div>
              </div>
            </div>
          </div>
       </div>
     </div>
   </div>
</section>
<?php
       break;
     case '3':
?>
<section class="container-fluid px-0">
   <div class="card rounded-0 bg-primary text-white">
     <div class="card-header img-card-img-overlay card-header-blog 
rounded-0 p-0">
       <img src="<?= $url_images; ?>/pages/<?= $result['img_share'] ?>" 
class="card-img rounded-0" alt="Gambar <?= $result['judul'] ?>">
```
</div>

<div class="card-img-overlay text-center">

 <h1 class="text-light text-uppercase fw-bolder"><?= \$result['judul']  $?>>/h1>$ 

</div>

</div>

</section>

<section class="container-fluid mt-5">

```
 <div class="container px-0 px-sm-2">
```
<div class="row justify-content-center my-5">

<div class="col-lg-10 mb-3">

<nav style="--bs-breadcrumb-divider:

url("data:image/svg+xml,%3Csvg

xmlns='http://www.w3.org/2000/svg' width='8' height='8'%3E%3Cpath

d='M2.5 0L1 1.5 3.5 4 1 6.5 2.5 8l4-4-4-4z'

fill='currentColor'/%3E%3C/svg%3E");" aria-label="breadcrumb">

<ol class="breadcrumb bg-primary rounded p-3">

<li class="breadcrumb-item"><a href="<?= \$base\_url; ?>"

class="link-light fw-bold text-decoration-none"><i class="fa-solid fa-

house"></i> Beranda</a></li>

<li class="breadcrumb-item active text-light" aria-

current="page"><?= \$result['judul'] ?></li>

```
</ol>
```
</nav>

</div>

 <div class="col-lg-10"> <div class="card shadow">

<div class="card-body">

<?= \$result['deskripsi'] ?>

```
 <div class="d-flex justify-content-between mt-4 pt-4 border-
top">
                <div>
                   <span class="fw-bold text-muted">Bagikan ke: </span>
                   <ul class="list-unstyled d-inline-flex">
                     <li><a target="_blank" href="https://wa.me/?text=<?= 
$result['judul']; ?>%0A%0ASelengkapnya%20di%3A%20<?= 
$base_url.'/'.$result['slug'].'/'; ?>" title="Bagikan ke Whatsapp" class="btn 
btn-sm btn-light rounded-pill ms-1"><i class="fa-brands fa-
whatsapp"></i></a></li>
                    <li> <button id="copyLink" class="btn btn-sm btn-
secondary rounded-pill ms-1" data-clipboard-text="<?= 
$base_url.'/'.$result['slug'].'/'; ?>">
                        <i class="fa-solid fa-copy"></i> Salin URL
                       </button>
                     </li>
                  </ul>
                </div>
                <small class="text-muted"><i class="fa-solid fa-calendar-
days"></i> <?= indoTgl($result['tgl_update']) ?></small>
              </div>
            </div>
          </div>
       </div>
     </div>
   </div>
</section>
```
```
<?php
       break;
     case '4':
?>
<section class="container-fluid px-0">
   <div class="card rounded-0 bg-primary text-white">
     <div class="card-header img-card-img-overlay card-header-blog 
rounded-0 p-0">
       <img src="<?= $url_images; ?>/pages/<?= $result['img_share'] ?>" 
class="card-img rounded-0" alt="Gambar <?= $result['judul'] ?>">
     </div>
     <div class="card-img-overlay text-center">
       <h1 class="text-light text-uppercase fw-bolder"><?= $result['judul'] 
?></h1>
     </div>
   </div>
</section>
<section class="container-fluid mt-5">
   <div class="container px-0 px-sm-2">
     <div class="row justify-content-center my-5">
       <div class="col-lg-10 mb-3">
         <nav style="--bs-breadcrumb-divider: 
url("data:image/svg+xml,%3Csvg
xmlns='http://www.w3.org/2000/svg' width='8' height='8'%3E%3Cpath 
d='M2.5 0L1 1.5 3.5 4 1 6.5 2.5 8l4-4-4-4z' 
fill='currentColor'/%3E%3C/svg%3E");" aria-label="breadcrumb">
           <ol class="breadcrumb bg-primary rounded p-3">
```

```
 <li class="breadcrumb-item"><a href="<?= $base_url; ?>" 
class="link-light fw-bold text-decoration-none"><i class="fa-solid fa-
house"></i> Beranda</a></li>
              <li class="breadcrumb-item active text-light" aria-
current="page"><?= $result['judul'] ?></li>
           </ol> </nav>
       </div>
       <div class="col-lg-10">
          <div class="card shadow">
            <div class="card-body">
              <?= $result['deskripsi'] ?>
              <div class="d-flex justify-content-between mt-4 pt-4 border-
top">
                <div>
                   <span class="fw-bold text-muted">Bagikan ke: </span>
                   <ul class="list-unstyled d-inline-flex">
                    <li><a target=" blank" href="https://wa.me/?text=<?=
$result['judul']; ?>%0A%0ASelengkapnya%20di%3A%20<?= 
$base_url.'/'.$result['slug'].'/'; ?>" title="Bagikan ke Whatsapp" class="btn
btn-sm btn-light rounded-pill ms-1"><i class="fa-brands fa-
whatsapp"></i></a></li>
                     <li>
                       <button id="copyLink" class="btn btn-sm btn-
secondary rounded-pill ms-1" data-clipboard-text="<?= 
$base_url.'/'.$result['slug'].'/'; ?>">
                        <i class="fa-solid fa-copy"></i> Salin URL
                       </button>
                     </li>
```
110

```
</ul>
                </div>
                <small class="text-muted"><i class="fa-solid fa-calendar-
days"></i> <?= indoTgl($result['tgl_update']) ?></small>
              </div>
            </div>
          </div>
       </div>
     </div>
   </div>
</section>
<?php
       break;
     case '5':
?>
<section class="container-fluid px-0">
   <div class="card rounded-0 bg-primary text-white">
     <div class="card-header img-card-img-overlay card-header-blog 
rounded-0 p-0">
       <img src="<?= $url_images; ?>/pages/<?= $result['img_share'] ?>" 
class="card-img rounded-0" alt="Gambar <?= $result['judul'] ?>">
     </div>
     <div class="card-img-overlay text-center">
       <h1 class="text-light text-uppercase fw-bolder"><?= $result['judul'] 
?>>/h1> </div>
   </div>
</section>
```

```
<section class="container-fluid mt-5">
   <div class="container px-0 px-sm-2">
     <div class="row justify-content-center my-5">
       <div class="col-lg-10 mb-3">
          <nav style="--bs-breadcrumb-divider: 
url("data:image/svg+xml,%3Csvg
xmlns='http://www.w3.org/2000/svg' width='8' height='8'%3E%3Cpath 
d='M2.5 0L1 1.5 3.5 4 1 6.5 2.5 8l4-4-4-4z' 
fill='currentColor'/%3E%3C/svg%3E");" aria-label="breadcrumb">
            <ol class="breadcrumb bg-primary rounded p-3">
              <li class="breadcrumb-item"><a href="<?= $base_url; ?>" 
class="link-light fw-bold text-decoration-none"><i class="fa-solid fa-
house"></i> Beranda</a></li>
              <li class="breadcrumb-item active text-light" aria-
current="page"><?= $result['judul'] ?></li>
           </ol> </nav>
       </div>
       <div class="col-lg-10">
          <div class="card shadow">
            <div class="card-body">
              <?= $result['deskripsi'] ?>
              <div class="d-flex justify-content-between mt-4 pt-4 border-
top">
                <div>
                  <span class="fw-bold text-muted">Bagikan ke: </span>
                  <ul class="list-unstyled d-inline-flex">
```

```
 <li><a target="_blank" href="https://wa.me/?text=<?= 
$result['judul']; ?>%0A%0ASelengkapnya%20di%3A%20<?= 
$base_url.'/'.$result['slug'].'/'; ?>" title="Bagikan ke Whatsapp" class="btn 
btn-sm btn-light rounded-pill ms-1"><i class="fa-brands fa-
whatsapp"></i></a></li>
                     <li>
                       <button id="copyLink" class="btn btn-sm btn-
secondary rounded-pill ms-1" data-clipboard-text="<?= 
$base_url.'/'.$result['slug'].'/'; ?>">
                        <i class="fa-solid fa-copy"></i> Salin URL
                       </button>
                     </li>
                  </ul>
                </div>
                <small class="text-muted"><i class="fa-solid fa-calendar-
days"></i> <?= indoTgl($result['tgl_update']) ?></small>
              </div>
            </div>
          </div>
       </div>
     </div>
   </div>
</section>
<?php
       break;
     default:
      header("location: $base_url/404");
       break;
   }
```

```
16. Saran
```
?>

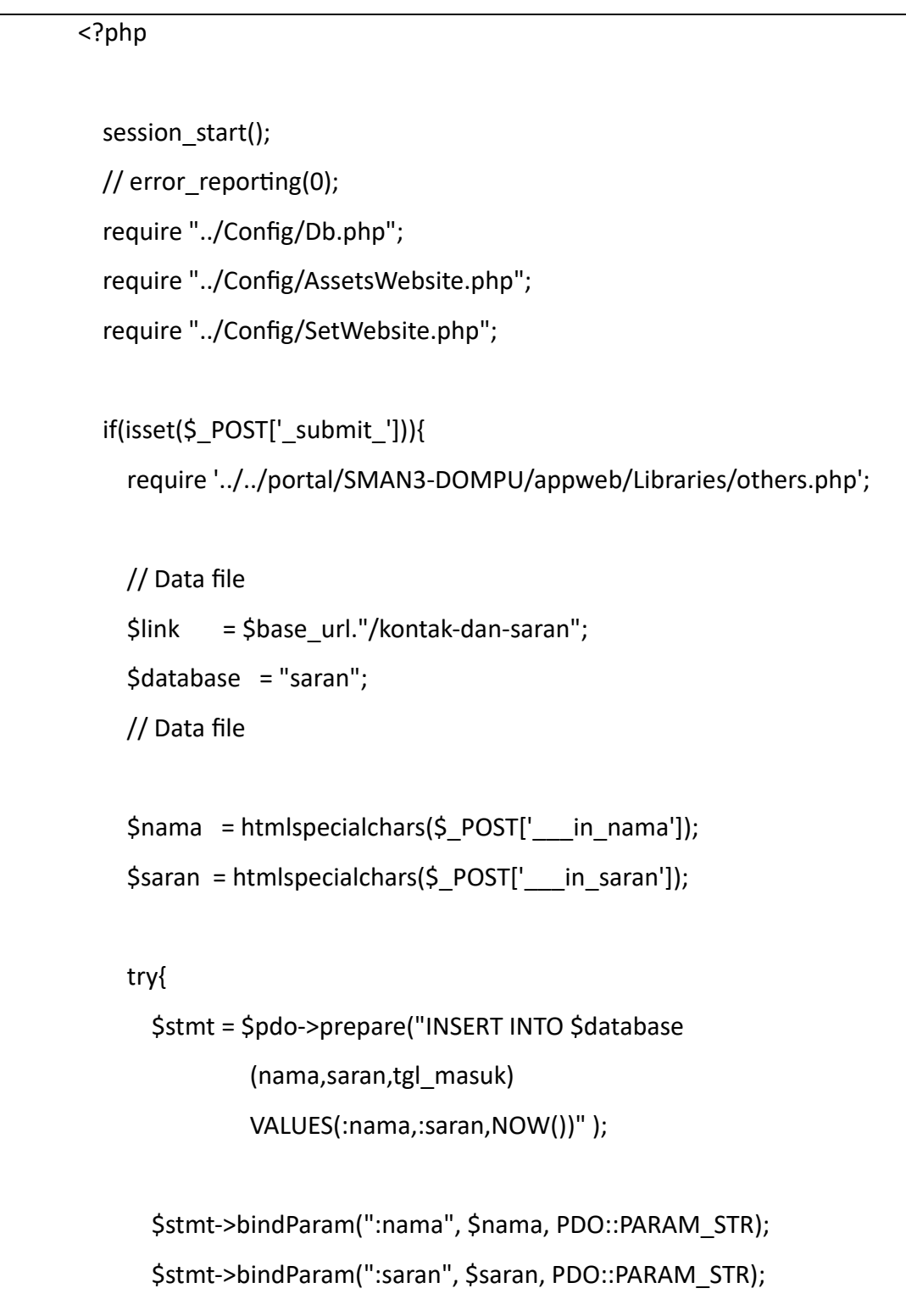

```
 $count = $stmt->execute();
             $insertId = $pdo->lastInsertId();
             if ($count>0) {
                $_SESSION['_msg__'] = 'Berhasil';
               echo "<script>window.location = '$link'</script>";
                die();
                exit();
             } 
           }catch(PDOException $e){
            $ SESSION[' msg '] = 'Gagal';
            echo "<script>window.location(history.back(0))</script>";
             die();
             exit();
           }
        }else{
           header("location: $base_url");
           die();
           exit();
 }
```
## 17. Berita Admin

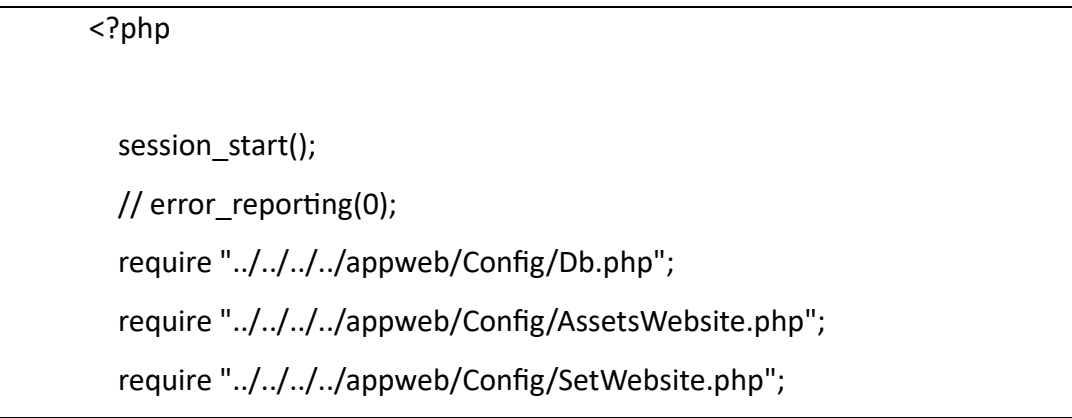

```
 if (empty($_SESSION['_session__'])) {
     header("location: $base_url_admin/keluar-edit");
     die();
     exit();
   }elseif((isset($_POST['_submit_'])) OR ($_GET['act']==="delete-berita")){
     require '../Libraries/others.php';
     require "../Libraries/fungsi_upload_gambar.php";
     require '../Libraries/fungsi_sitemap.php';
     require "../Libraries/fungsi_form.php";
     switch ($_GET['act']) {
       case "add-berita":
         // Data file
        $link = $base url admin."/berita";
         $penyimpananGambar = "../../../../assets/files/images/berita";
         $database = "berita";
         // Data file
        $judul = <i>htmlspecialchars</i>(<math>$POST['</math> in judul']);$deskripsi = $ POST[' in deskripsi'];
        $seo = seo(Siudul);$view = "0";if (empty | \ POST['__in_slug']) | \ \ POST['__in_slug']===NULL
|| $_POST['___in_slug']===0) {
          $slug = $seo; cekSlug($database, $slug);
```
}else{

```
$slug = seo ($970ST['_in slug'];
```

```
 cekSlug($database, $slug);
```
 seoKeyword(\$\_POST['\_\_\_in\_keyword'], \$deskripsi); seoDescription(\$\_POST['\_\_\_in\_description'], \$deskripsi);

### // Gambar

```
 $lokasi_file = $_FILES['___in_gambar']['tmp_name'];
 $lokasi_upload = "$penyimpananGambar/";
\frac{1}{2} \frac{1}{2} \frac{1}{2} \frac{1}{2} \frac{1}{2} \frac{1}{2} \frac{1}{2} \frac{1}{2} \frac{1}{2} \frac{1}{2} \frac{1}{2} \frac{1}{2} \frac{1}{2} \frac{1}{2} \frac{1}{2} \frac{1}{2} \frac{1}{2} \frac{1}{2} \frac{1}{2} \frac{1}{2} \frac{1}{2} \frac{1}{2}  $tipe_file = strtolower($_FILES['___in_gambar']['type']);
 $tipe_file2 = seo2($tipe_file); // ngedapetin png / jpg / jpeg
$ukuran = $ FILES[' in gambar']['size'];$nama_file_unik = $seo.".".$tipe_file2;
```

```
 // Cek jenis file yang di upload
 cekFile($tipe_file);
 // Cek jenis file yang di upload
```
 // Cek ukuran file yang di upload cekUkuranFile2mb(\$ukuran); // Cek ukuran file yang di upload

\$gambar = \$nama\_file\_unik;

```
 // Gambar
```

```
 // SiteMap
  $database_sitemap = "sitemap";
 $idsub<sub>st</sub> = 2;$loc = $base_url."/berita/".$slug;
  $priority = "0.80"; // SiteMap
```

```
 tambahSitemap($database_sitemap, $id_sub_sitemap, $loc, 
$priority, $link);
```
\$id\_sitemap = \$insertId;

 if (\$count>0) { try{

\$stmt = \$pdo->prepare("INSERT INTO \$database

(judul,gambar,deskripsi,slug,keyword,description,tgl\_terbit,tgl\_update,view ,id\_sitemap)

VALUES(:judul,:gambar,:deskripsi,:slug,:keyword,:description,NOW(),NOW() ,:view,:id\_sitemap)" );

> \$stmt->bindParam(":judul", \$judul, PDO::PARAM\_STR); \$stmt->bindParam(":gambar", \$gambar, PDO::PARAM\_STR); \$stmt->bindParam(":deskripsi", \$deskripsi,

PDO::PARAM\_STR);

\$stmt->bindParam(":slug", \$slug, PDO::PARAM\_STR);

\$stmt->bindParam(":keyword", \$keyword, PDO::PARAM\_STR);

\$stmt->bindParam(":description", \$description,

PDO::PARAM\_STR);

 \$stmt->bindParam(":view", \$view, PDO::PARAM\_INT); \$stmt->bindParam(":id\_sitemap", \$id\_sitemap,

```
PDO::PARAM_INT);
```
\$count = \$stmt->execute();

\$insertId = \$pdo->lastInsertId();

```
 // Upload gambar
                 uploadGambarAsli($gambar, $tipe_file, $lokasi_file, 
$lokasi_upload);
              // Upload gambar
              if ($count>0) {
                 $_SESSION['_msg__'] = 'Berhasil';
                echo "<script>window.location = '$link'</script>";
                 die();
                 exit();
              } 
            }catch(PDOException $e){
              var_dump($e);
              exit();
              $_SESSION['_msg__'] = 'Gagal';
             echo "<script>window.location(history.back(0))</script>";
              die();
              exit();
            }
          }
          break;
       case "edit-berita":
          // Data file
          $database = "berita";
          // Data file
         if ($ POST[' in slug']===$ POST[' in slug lama']) {
           $slug = $ POST[' in slug'];
```

```
 }else{
```

```
$slug = seo ($\_POST['_in\_slug']$); cekSlug($database, $slug);
```

```
 }
```

```
 // Data file
$link = $base_url_admin."/berita/".$slug;
 $penyimpananGambar = "../../../../assets/files/images/berita";
 // Data file
```

```
 $id_sitemap = htmlspecialchars($_POST['___in_id_sitemap']);
$id berita = htmlspecialchars($ POST[' in id berita']);
$judul = <i>htmlspecialchars</i>($ POST[' in judul']);$deskripsi = $ POST[' in deskripsi'];
$seo = seo($judul);
```

```
seoKeyword($ POST[' in keyword'], $deskripsi);
seoDescription($ POST[' in description'], $deskripsi);
```
// Gambar

jpeg

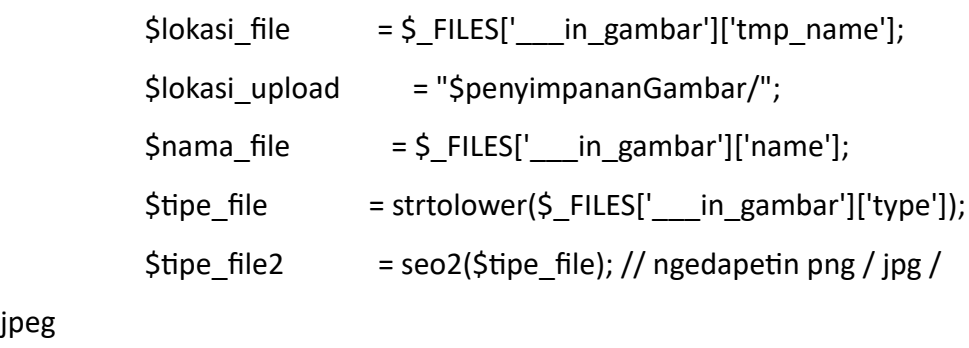

```
$ukuran = $ FILES[' in gambar']['size'];
$nama_file_unik = $seo.".".$tipe_file2;
```
 $\sin$  gambar lama =  $\sin$  POST[' in gambar lama']; \$cariExtensiGambar = explode(".", \$in\_gambar\_lama);

```
 $extensiGambarnya = $cariExtensiGambar[1];
           if (empty($nama_file)){
             // Ubah nama gambar
             rename("$penyimpananGambar/$in_gambar_lama", 
"$penyimpananGambar/$nama_file_unik$extensiGambarnya");
             // Ubah nama gambar
             $gambar = $nama_file_unik.$extensiGambarnya;
           }else{
             // Cek jenis file yang di upload
            cekFile($tipe_file);
             // Cek jenis file yang di upload
             // Cek ukuran file yang di upload
             cekUkuranFile2mb($ukuran);
             // Cek ukuran file yang di upload
             // Hapus gambar
            unlink("$penyimpananGambar/$in_gambar_lama");
             // Hapus gambar
             // Upload gambar
            uploadGambarAsli($nama_file_unik, $tipe_file, $lokasi_file,
$lokasi_upload);
             // Upload gambar
             $gambar = $nama_file_unik;
 }
         // Gambar
```

```
 // SiteMap
```
 \$database\_sitemap = "sitemap";  $$id\_sub\_siteman = 2;$  \$loc = \$base\_url."/berita/".\$slug;  $$priority = "0.80";$ // SiteMap

```
 try {
```
\$sql = "UPDATE \$database

 $SET$  judul = :judul,

```
 gambar = :gambar,
```
deskripsi = :deskripsi,

```
slug = :slug,
```
keyword = :keyword,

description = :description,

```
tgl update = NOW()
```
WHERE id  $$database = id$  berita

```
 ";
```
\$statement = \$pdo->prepare(\$sql);

```
 $statement->bindParam(":id_berita", $id_berita,
```

```
PDO::PARAM_INT);
```

```
 $statement->bindParam(":judul", $judul, PDO::PARAM_STR);
```
\$statement->bindParam(":gambar", \$gambar,

```
PDO::PARAM_STR);
```
\$statement->bindParam(":deskripsi", \$deskripsi,

```
PDO::PARAM_STR);
```
\$statement->bindParam(":slug", \$slug, PDO::PARAM\_STR);

\$statement->bindParam(":keyword", \$keyword,

```
PDO::PARAM_STR);
```

```
 $statement->bindParam(":description", $description, 
PDO::PARAM_STR);
           $count = $statement->execute();
           editSitemap($database_sitemap, $id_sitemap, 
$id_sub_sitemap, $loc, $priority, $link);
           if ($count>0) {
             $ SESSION[' msg '] = "Berhasil";
             echo "<script>window.location = '$link'</script>";
              die();
              exit();
 }
         }catch(PDOException $e){
          $_SESSION['_msg__'] = "Gagal";
          echo "<script>window.location(history.back(0))</script>";
           die();
           exit();
         }
         break;
       case "delete-berita":
         // Data file
         $link = $base_url_admin."/berita";
         $penyimpananGambar = "../../../../assets/files/images/berita";
         $database = "berita";
         // Data file
```

```
 $Data = $pdo->query("SELECT gambar, id_sitemap FROM 
$database WHERE id_$database ='$_GET[id]'");
         $resultData = $Data->fetch(PDO::FETCH_ASSOC);
         $gambarHapus = $resultData["gambar"];
         // SiteMap 1
           $database_sitemap = "sitemap";
           $id_sitemap = $resultData['id_sitemap'];
         // SiteMap 1
         try{
           $del = $pdo->query("DELETE FROM $database WHERE 
id $database='$ GET[id]'");
           $del->execute();
           // Hapus gambar
           unlink("$penyimpananGambar/$gambarHapus");
           // Hapus gambar
          hapusSitemap($database_sitemap, $id_sitemap);
           if ($count>0) {
            $ SESSION[' msg '] = "Berhasil";
            echo "<script>window.location = '$link'</script>";
             die();
             exit();
 }
         }catch(PDOException $e){
          $ SESSION[' msg '] = 'Gagal';
          echo "<script>window.location(history.back(0))</script>";
           die();
           exit();
```

```
 }
                break;
              default:
                header("location: $base_url_admin/keluar-edit");
                die();
                exit();
           }
         }else{
           header("location: $base_url_admin/keluar-edit");
           die();
           exit();
 }
```
# 18. Content admin

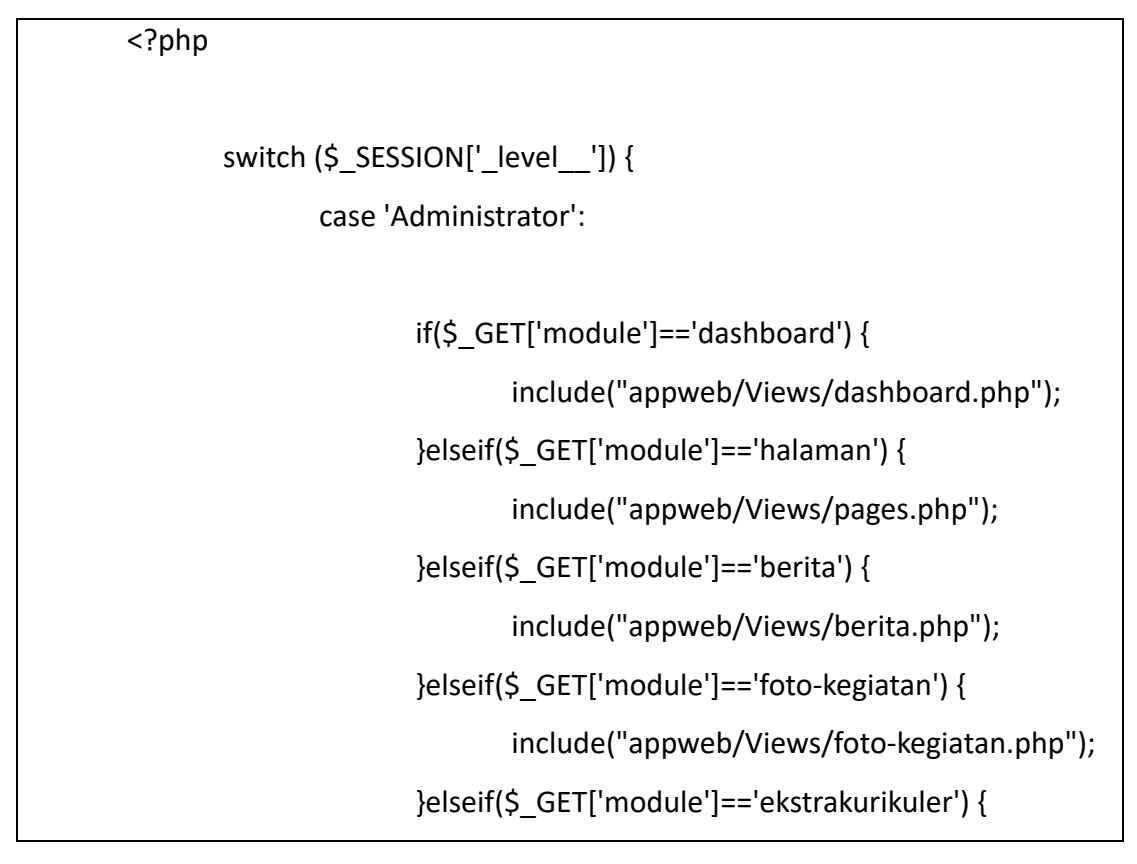

```
include("appweb/Views/ekstrakurikuler.php");
                            }elseif($_GET['module']=='kontak-dan-saran') { 
                                    include("appweb/Views/kontak-dan-
       saran.php");
                            }elseif($_GET['module']=='file-download') { 
                                    include("appweb/Views/file-download.php");
                            }elseif($_GET['module']=='pengaturan') { 
                                    include("appweb/Views/settings.php");
                            }elseif($_GET['module']=='sitemap') { 
                                    include("appweb/Views/sitemap.php");
                            }elseif($_GET['module']=='pegawai') { 
                                    include("appweb/Views/pegawai.php");
                            }else{
                                    echo "<script>window.location = 
       '404';</script>";
                            }
                            break;
                     default:
                            echo "<script>window.location = '404';</script>";
                            break;
              }
?>
```
## 19. Ekstrakulikuler

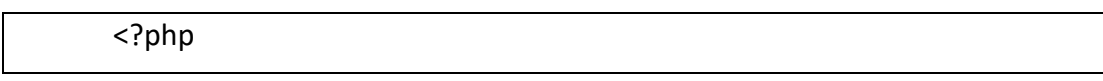

```
 session_start();
   // error_reporting(0);
   require "../../../../appweb/Config/Db.php";
   require "../../../../appweb/Config/AssetsWebsite.php";
   require "../../../../appweb/Config/SetWebsite.php";
   if (empty($_SESSION['_session__'])) {
    header("location: $base_url_admin/keluar-edit");
     die();
     exit();
   }elseif((isset($_POST['_submit_'])) OR ($_GET['act']==="delete")){
     require '../Libraries/others.php';
     require "../Libraries/fungsi_upload_gambar.php";
     require "../Libraries/fungsi_form.php";
    switch (\$ GET['act']) {
       case "add":
         // Data file
         $link = $base_url_admin."/ekstrakurikuler";
         $penyimpananGambar =
"../../../../assets/files/images/ekstrakurikuler";
         $database = "ekstrakurikuler";
         // Data file
         $keterangan = htmlspecialchars($_POST['___in_keterangan']);
        $seo = rand(1000,9999)."-".rand(100,999);
         // Gambar
           $lokasi file = $FILES[' in gambar']['tmp_name'];
           $lokasi_upload = "$penyimpananGambar/";
```

```
$nama_file = \frac{1}{2} FILES[' in gambar']['name'];
 $tipe_file = strtolower($_FILES['___in_gambar']['type']);
 $tipe_file2 = seo2($tipe_file); // ngedapetin png / jpg / jpeg
 $ukuran = $_FILES['___in_gambar']['size'];
 $nama_file_unik = $seo.".".$tipe_file2;
```
 // Cek jenis file yang di upload cekFile(\$tipe\_file); // Cek jenis file yang di upload

 // Cek ukuran file yang di upload cekUkuranFile2mb(\$ukuran); // Cek ukuran file yang di upload

 \$gambar = \$nama\_file\_unik; // Gambar

```
 try{
```
 \$stmt = \$pdo->prepare("INSERT INTO \$database (keterangan,gambar) VALUES(:keterangan,:gambar)" );

\$stmt->bindParam(":keterangan", \$keterangan,

```
PDO::PARAM_STR);
```
\$stmt->bindParam(":gambar", \$gambar, PDO::PARAM\_STR);

\$count = \$stmt->execute();

\$insertId = \$pdo->lastInsertId();

// Upload gambar

```
 uploadGambarAsli($gambar, $tipe_file, $lokasi_file, 
$lokasi_upload);
            // Upload gambar
            if ($count>0) {
              $_SESSION['_msg__'] = 'Berhasil';
             echo "<script>window.location = '$link'</script>";
              die();
              exit();
            } 
          }catch(PDOException $e){
           var_dump($e);
            exit();
           $ SESSION[' msg '] = 'Gagal';
           echo "<script>window.location(history.back(0))</script>";
            die();
            exit();
          }
          break;
       case "edit":
         // Data file
          $link = $base_url_admin."/ekstrakurikuler";
          $penyimpananGambar = 
"../../../../assets/files/images/ekstrakurikuler";
          $database = "ekstrakurikuler";
         // Data file
```

```
 $id_ekstrakurikuler = 
htmlspecialchars($_POST['___in_id_ekstrakurikuler']);
         $keterangan = htmlspecialchars($_POST['___in_keterangan']);
        $seo = rand(1000,9999)."-".rand(100,999);
         // Gambar
          $lokasi file = \frac{1}{5} FILES[' in gambar']['tmp_name'];
           $lokasi_upload = "$penyimpananGambar/";
          $nama_file = $ FILES[' in gambar']['name'];
           $tipe_file = strtolower($_FILES['___in_gambar']['type']);
           $tipe_file2 = seo2($tipe_file); // ngedapetin png / jpg / 
jpeg
          $ukuran = $ FILES[' in gambar']['size'];
          $nama_file_unik = $seo.".".$tipe_file2;
          \sin gambar lama = \sin POST[' in gambar lama'];
           $cariExtensiGambar = explode(".", $in_gambar_lama);
           $extensiGambarnya = $cariExtensiGambar[1];
           if (empty($nama_file)){
             // Ubah nama gambar
             rename("$penyimpananGambar/$in_gambar_lama", 
"$penyimpananGambar/$nama_file_unik$extensiGambarnya");
             // Ubah nama gambar
             $gambar = $nama_file_unik.$extensiGambarnya;
           }else{
             // Cek jenis file yang di upload
            cekFile($tipe_file);
             // Cek jenis file yang di upload
```

```
 cekUkuranFile2mb($ukuran);
             // Cek ukuran file yang di upload
             // Hapus gambar
             unlink("$penyimpananGambar/$in_gambar_lama");
             // Hapus gambar
             // Upload gambar
             uploadGambarAsli($nama_file_unik, $tipe_file, $lokasi_file, 
$lokasi_upload);
             // Upload gambar
             $gambar = $nama_file_unik;
 }
         // Gambar
         try {
           $sql = "UPDATE $database
              SET keterangan = : keterangan,
                 gambar = :gambar
              WHERE id $database = id ekstrakurikuler
             ";
           $statement = $pdo->prepare($sql);
           $statement->bindParam(":id_ekstrakurikuler", 
$id_ekstrakurikuler, PDO::PARAM_INT);
           $statement->bindParam(":keterangan", $keterangan, 
PDO::PARAM_STR);
```
// Cek ukuran file yang di upload

```
 $statement->bindParam(":gambar", $gambar, 
PDO::PARAM_STR);
           $count = $statement->execute();
           if ($count>0) {
             $_SESSION['_msg__'] = "Berhasil";
            echo "<script>window.location = '$link'</script>";
             die();
             exit();
 }
         }catch(PDOException $e){
          $ SESSION[' msg '] = "Gagal";
          echo "<script>window.location(history.back(0))</script>";
           die();
           exit();
 }
         break;
       case "delete":
         // Data file
         $link = $base_url_admin."/ekstrakurikuler";
         $penyimpananGambar = 
"../../../../assets/files/images/ekstrakurikuler";
         $database = "ekstrakurikuler";
         // Data file
         $Data = $pdo->query("SELECT gambar FROM $database 
WHERE id $database ='$ GET[id]'");
```

```
 $resultData = $Data->fetch(PDO::FETCH_ASSOC);
         $gambarHapus = $resultData["gambar"];
         try{
           $del = $pdo->query("DELETE FROM $database WHERE 
id_$database='$_GET[id]'");
           $del->execute();
           // Hapus gambar
           unlink("$penyimpananGambar/$gambarHapus");
           // Hapus gambar
          $ SESSION[' msg '] = "Berhasil";
          echo "<script>window.location = '$link'</script>";
           die();
           exit();
         }catch(PDOException $e){
           $_SESSION['_msg__'] = 'Gagal';
          echo "<script>window.location(history.back(0))</script>";
           die();
           exit();
         }
         break;
       default:
        header("location: $base_url_admin/keluar-edit");
         die();
         exit();
     }
   }else{
```

```
header("location: $base_url_admin/keluar-edit");
 die();
 exit();
```
#### 20. File download Admin

}

```
<?php
   session_start();
   // error_reporting(0);
   require "../../../../appweb/Config/Db.php";
   require "../../../../appweb/Config/AssetsWebsite.php";
   require "../../../../appweb/Config/SetWebsite.php";
   if (empty($_SESSION['_session__'])) {
     header("location: $base_url_admin/keluar-edit");
     die();
     exit();
   }elseif((isset($_POST['_submit_'])) OR ($_GET['act']==="delete")){
     require '../Libraries/others.php';
     require "../Libraries/fungsi_upload_gambar.php";
     require "../Libraries/fungsi_form.php";
     switch ($_GET['act']) {
        case "add":
          // Data file
          $link = $base_url_admin."/file-download";
          $penyimpananFile = "../../../../assets/files/dokumen/file-
download";
         \text{\textless}\xspace \text{\textless}\xspace = "file download";
          // Data file
```

```
 $keterangan = htmlspecialchars($_POST['___in_keterangan']);
        $seo = rand(1000,9999)."-".rand(100,999);
         // file
           $lokasi_file = $_FILES['___in_file']['tmp_name'];
           $lokasi_upload = "$penyimpananFile/";
          $nama_file = $_FILES['_in_file']['name'];$tipe file =
strtolower(pathinfo($nama_file,PATHINFO_EXTENSION));
           $tipe_file2 = seo2($tipe_file); // ngedapetin png / jpg / jpeg
          $ukuran = $ FILES[' in file']['size'];
          $nama_file_unik = $seo.".".$tipe_file2;
           // Cek ukuran file yang di upload
           cekUkuranFile2mb($ukuran);
           // Cek ukuran file yang di upload
           $file = $nama_file_unik;
         // file
         try{
           $stmt = $pdo->prepare("INSERT INTO $database
                    (keterangan,file)
                    VALUES(:keterangan,:file)" );
           $stmt->bindParam(":keterangan", $keterangan, 
PDO::PARAM_STR);
           $stmt->bindParam(":file", $file, PDO::PARAM_STR);
           $count = $stmt->execute();
```

```
 $insertId = $pdo->lastInsertId();
            // Upload file
              uploadGambarAsli($file, $tipe_file, $lokasi_file, 
$lokasi_upload);
            // Upload file
            if ($count>0) {
              $_SESSION['_msg__'] = 'Berhasil';
             echo "<script>window.location = '$link'</script>";
              die();
              exit();
            } 
          }catch(PDOException $e){
           var_dump($e);
            exit();
            $_SESSION['_msg__'] = 'Gagal';
           echo "<script>window.location(history.back(0))</script>";
            die();
            exit();
          }
          break;
       case "edit":
          // Data file
          $link = $base_url_admin."/file-download";
          $penyimpananFile = "../../../../assets/files/dokumen/file-
download";
```

```
$database = "file_download";
         // Data file
         $id_file_download = 
htmlspecialchars($_POST['___in_id_file_download']);
         $keterangan = htmlspecialchars($_POST['___in_keterangan']);
        $seo = rand(1000,9999)."-".rand(100,999);
         // file
          $lokasi_file = $_FILES['_in_file']['tmp_name']; $lokasi_upload = "$penyimpananFile/";
          $nama_file = $ FILES[' in file']['name'];
          $tipe file =strtolower(pathinfo($nama_file,PATHINFO_EXTENSION));
           $tipe_file2 = seo2($tipe_file); // ngedapetin png / jpg / jpeg
          $ukuran = $ FILES[' in file']['size'];
          $nama_file_unik = $seo."'.$time file2;\sin_{\frac{1}{2}} file_lama = \sin_{\frac{1}{2}} = POST['___in_file_lama'];
           $cariExtensifile = explode(".", $in_file_lama);
           $extensifilenya = $cariExtensifile[1];
           if (empty($nama_file)){
             // Ubah nama file
             rename("$penyimpananFile/$in_file_lama", 
"$penyimpananFile/$nama_file_unik$extensifilenya");
             // Ubah nama file
              $file = $nama_file_unik.$extensifilenya;
           }else{
             // Cek ukuran file yang di upload
```

```
 cekUkuranFile2mb($ukuran);
             // Cek ukuran file yang di upload
             // Hapus file
             unlink("$penyimpananFile/$in_file_lama");
             // Hapus file
             // Upload file
            uploadGambarAsli($nama_file_unik, $tipe_file, $lokasi_file,
$lokasi_upload);
             // Upload file
             $file = $nama_file_unik;
 }
         // file
         try {
           $sql = "UPDATE $database
               SET keterangan = : keterangan,
                 file = :fileWHERE id $database = :id file download
             ";
           $statement = $pdo->prepare($sql);
           $statement->bindParam(":id_file_download", 
$id_file_download, PDO::PARAM_INT);
           $statement->bindParam(":keterangan", $keterangan, 
PDO::PARAM_STR);
           $statement->bindParam(":file", $file, PDO::PARAM_STR);
```

```
 if ($count>0) {
              $_SESSION['_msg__'] = "Berhasil";
             echo "<script>window.location = '$link'</script>";
              die();
              exit();
 }
          }catch(PDOException $e){
           $_SESSION['_msg__'] = "Gagal";
           echo "<script>window.location(history.back(0))</script>";
            die();
            exit();
 }
          break;
       case "delete":
          // Data file
          $link = $base_url_admin."/file-download";
          $penyimpananFile = "../../../../assets/files/dokumen/file-
         \text{\textless}\xspace \text{\textless}\xspace = "file download";
          // Data file
          $Data = $pdo->query("SELECT file FROM $database WHERE 
id \daggerdatabase ='\ddagger GET[id]'");
          $resultData = $Data->fetch(PDO::FETCH_ASSOC);
          $fileHapus = $resultData["file"];
```
\$count = \$statement->execute();

download";

```
 try{
            $del = $pdo->query("DELETE FROM $database WHERE 
id_$database='$_GET[id]'");
            $del->execute();
            // Hapus file
            unlink("$penyimpananFile/$fileHapus");
            // Hapus file
            $_SESSION['_msg__'] = "Berhasil";
           echo "<script>window.location = '$link'</script>";
            die();
            exit();
          }catch(PDOException $e){
            $_SESSION['_msg__'] = 'Gagal';
           echo "<script>window.location(history.back(0))</script>";
            die();
            exit();
          }
          break;
        default:
         header("location: $base_url_admin/keluar-edit");
          die();
          exit();
     }
   }else{
     header("location: $base_url_admin/keluar-edit");
     die();
     exit();
```
}

```
<?php
  session_start();
  // error_reporting(0);
   require "../../../../appweb/Config/Db.php";
   require "../../../../appweb/Config/AssetsWebsite.php";
   require "../../../../appweb/Config/SetWebsite.php";
  if (empty($ SESSION[' session '])) {
    header("location: $base_url_admin/keluar-edit");
     die();
     exit();
   }elseif((isset($_POST['_submit_'])) OR ($_GET['act']==="delete")){
     require '../Libraries/others.php';
     require "../Libraries/fungsi_upload_gambar.php";
     require "../Libraries/fungsi_form.php";
     switch ($_GET['act']) {
       case "add":
         // Data file
          $link = $base_url_admin."/foto-kegiatan";
          $penyimpananGambar = "../../../../assets/files/images/foto-
kegiatan";
         $database = "foto_kegiatan";
         // Data file
          $keterangan = htmlspecialchars($_POST['___in_keterangan']);
         $seo = rand(1000,9999)."-".rand(100,999);
```

```
 // Gambar
```
 \$lokasi\_file = \$\_FILES['\_\_\_in\_gambar']['tmp\_name']; \$lokasi\_upload = "\$penyimpananGambar/"; \$nama\_file = \$\_FILES['\_\_\_in\_gambar']['name']; \$tipe\_file = strtolower(\$\_FILES['\_\_\_in\_gambar']['type']); \$tipe\_file2 = seo2(\$tipe\_file); // ngedapetin png / jpg / jpeg \$ukuran = \$\_FILES['\_\_\_in\_gambar']['size']; \$nama\_file\_unik = \$seo.".".\$tipe\_file2;

 // Cek jenis file yang di upload cekFile(\$tipe\_file); // Cek jenis file yang di upload

 // Cek ukuran file yang di upload cekUkuranFile2mb(\$ukuran); // Cek ukuran file yang di upload

\$gambar = \$nama\_file\_unik;

// Gambar

try{

\$stmt = \$pdo->prepare("INSERT INTO \$database

(keterangan,gambar)

VALUES(:keterangan,:gambar)" );

\$stmt->bindParam(":keterangan", \$keterangan,

PDO::PARAM\_STR);

\$stmt->bindParam(":gambar", \$gambar, PDO::PARAM\_STR);

\$count = \$stmt->execute();

```
143
```

```
 $insertId = $pdo->lastInsertId();
            // Upload gambar
              uploadGambarAsli($gambar, $tipe_file, $lokasi_file, 
$lokasi_upload);
            // Upload gambar
            if ($count>0) {
              $_SESSION['_msg__'] = 'Berhasil';
             echo "<script>window.location = '$link'</script>";
              die();
              exit();
            } 
          }catch(PDOException $e){
           var_dump($e);
            exit();
            $_SESSION['_msg__'] = 'Gagal';
           echo "<script>window.location(history.back(0))</script>";
            die();
            exit();
          }
          break;
       case "edit":
         // Data file
          $link = $base_url_admin."/foto-kegiatan";
         $penyimpananGambar = "../../../../assets/files/images/foto-
kegiatan";
```

```
$database = "foto kegiatan";
         // Data file
         $id_foto_kegiatan = 
htmlspecialchars($_POST['___in_id_foto_kegiatan']);
         $keterangan = htmlspecialchars($_POST['___in_keterangan']);
        $seo = rand(1000,9999)."-".rand(100,999);
         // Gambar
          $lokasi_file = $_FILES['___in_gambar']['tmp_name'];
         $lokasi upload = "$penyimpananGambar/";
          $nama_file = $_FILES['__in_gambar']['name'];
          $tipe_file = strtolower($_FILES['___in_gambar']['type']);
         $tipe file2 = seo2($tipe file); // ngedapetin png / jpg /
jpeg
         $ukuran = $_FILES['_in_gambar']['size'];$nama_file_unik = $seo."'.$time file2; $in_gambar_lama = $_POST['___in_gambar_lama'];
           $cariExtensiGambar = explode(".", $in_gambar_lama);
           $extensiGambarnya = $cariExtensiGambar[1];
           if (empty($nama_file)){
             // Ubah nama gambar
             rename("$penyimpananGambar/$in_gambar_lama", 
"$penyimpananGambar/$nama_file_unik$extensiGambarnya");
            // Ubah nama gambar
             $gambar = $nama_file_unik.$extensiGambarnya;
          }else{
             // Cek jenis file yang di upload
```
```
 cekFile($tipe_file);
             // Cek jenis file yang di upload
             // Cek ukuran file yang di upload
             cekUkuranFile2mb($ukuran);
             // Cek ukuran file yang di upload
             // Hapus gambar
            unlink("$penyimpananGambar/$in_gambar_lama");
             // Hapus gambar
             // Upload gambar
            uploadGambarAsli($nama_file_unik, $tipe_file, $lokasi_file,
$lokasi_upload);
             // Upload gambar
             $gambar = $nama_file_unik;
 }
         // Gambar
         try {
           $sql = "UPDATE $database
              SET keterangan = : keterangan,
                  gambar = :gambar
              WHERE id $database = :id foto kegiatan
             ";
           $statement = $pdo->prepare($sql);
          $statement->bindParam(":id foto kegiatan", $id foto kegiatan,
PDO::PARAM_INT);
```

```
 $statement->bindParam(":keterangan", $keterangan, 
PDO::PARAM_STR);
           $statement->bindParam(":gambar", $gambar, 
PDO::PARAM_STR);
           $count = $statement->execute();
           if ($count>0) {
            $ SESSION[' msg '] = "Berhasil";
            echo "<script>window.location = '$link'</script>";
             die();
             exit();
 }
         }catch(PDOException $e){
           $_SESSION['_msg__'] = "Gagal";
          echo "<script>window.location(history.back(0))</script>";
           die();
           exit();
         }
         break;
       case "delete":
         // Data file
         $link = $base_url_admin."/foto-kegiatan";
         $penyimpananGambar = "../../../../assets/files/images/foto-
kegiatan";
        $database = "foto kegiatan";
         // Data file
```

```
 $Data = $pdo->query("SELECT gambar FROM $database 
WHERE id_$database ='$_GET[id]'");
         $resultData = $Data->fetch(PDO::FETCH_ASSOC);
         $gambarHapus = $resultData["gambar"];
         try{
           $del = $pdo->query("DELETE FROM $database WHERE 
id_$database='$_GET[id]'");
           $del->execute();
           // Hapus gambar
           unlink("$penyimpananGambar/$gambarHapus");
           // Hapus gambar
           $_SESSION['_msg__'] = "Berhasil";
          echo "<script>window.location = '$link'</script>";
           die();
           exit();
         }catch(PDOException $e){
          $ SESSION[' msg '] = 'Gagal';
          echo "<script>window.location(history.back(0))</script>";
           die();
           exit();
 }
         break;
       default:
        header("location: $base_url_admin/keluar-edit");
         die();
         exit();
```
 } }else{ header("location: \$base\_url\_admin/keluar-edit"); die(); exit(); }

## 22. Kotak dan saran Admin

```
<?php
   session_start();
  // error_reporting(0);
   require "../../../../appweb/Config/Db.php";
   require "../../../../appweb/Config/AssetsWebsite.php";
   require "../../../../appweb/Config/SetWebsite.php";
   if (empty($_SESSION['_session__'])) {
     header("location: $base_url_admin/keluar-edit");
     die();
     exit();
   }elseif($_GET['act']==="delete"){
     require '../Libraries/others.php';
     require "../Libraries/fungsi_form.php";
     switch ($_GET['act']) {
       case "delete":
          // Data file
          $link = $base_url_admin."/kontak-dan-saran";
          $database = "saran";
          // Data file
```

```
 try{
            $del = $pdo->query("DELETE FROM $database WHERE 
id_$database='$_GET[id]'");
            $del->execute();
            $_SESSION['_msg__'] = "Berhasil";
           echo "<script>window.location = '$link'</script>";
            die();
            exit();
          }catch(PDOException $e){
            $_SESSION['_msg__'] = 'Gagal';
           echo "<script>window.location(history.back(0))</script>";
            die();
            exit();
          }
          break;
        default:
         header("location: $base_url_admin/keluar-edit");
          die();
          exit();
     }
   }else{
     header("location: $base_url_admin/keluar-edit");
     die();
     exit();
```
}

## 23. Pegawai Admin

```
<?php
   session_start();
  // error_reporting(0);
   require "../../../../appweb/Config/Db.php";
   require "../../../../appweb/Config/AssetsWebsite.php";
   require "../../../../appweb/Config/SetWebsite.php";
   if (empty($_SESSION['_session__'])) {
     header("location: $base_url_admin/keluar-admin");
     die();
     exit();
   }elseif((isset($_POST['_submit_special_ARPATEAM_'])) OR 
($_GET['act']==="aktifkan-pegawai") OR ($_GET['act']==="non-aktifkan-
pegawai") OR ($_GET['act']==="reset-session")){
     require '../Libraries/others.php';
     require "../Libraries/fungsi_upload_gambar.php";
     require '../Libraries/fungsi_sitemap.php';
     require "../Libraries/fungsi_form.php";
    switch ($ GET['act']) {
       case "add-pegawai":
         // Data file
          $link = $base_url_admin."/pegawai";
          $penyimpananGambar = "../../../../assets/files/images/avatar";
         \deltadatabase = "data admin":
         // Data file
         // Cek username
```

```
$username = preg replace('/<[^<]+?>/', ' ',
$_POST['___in_username_special_ARPATEAM']);
           try{
             $stmt = $pdo->prepare("SELECT 
                       username
                       FROM $database
                       WHERE username = ? LIMIT 1");
             $stmt->bindValue(1, $username);
             $stmt->execute();
             $rowsCekUsername = $stmt->rowCount();
             if ($rowsCekUsername>0) {
               $_SESSION['_msg__'] = 'UsernameTerdaftar';
              echo "<script>window.location(history.back(0))</script>";
               exit();
 }
           }catch(Exception $e){
             $_SESSION['_msg__'] = 'UsernameTerdaftar';
            echo "<script>window.location(history.back(0))</script>";
             exit();
 }
         // End Cek username
         // Fungsi Password
        Spassword =htmlspecialchars($ POST[' in password special ARPATEAM']);
         $ulangi_password = 
htmlspecialchars($ POST[' in ulangi password special ARPATEAM']);
```

```
 if ($password!=$ulangi_password) {
           $_SESSION['_msg__'] = 'PasswordTidakSama';
          echo "<script>window.location(history.back(0))</script>";
           exit();
         }else{
           $password_enkrip = password_hash($password, 
PASSWORD_DEFAULT);
         }
         // End Fungsi Password
         $nama = 
htmlspecialchars($ POST[' in nama special ARPATEAM']);
         $jenis_kelamin = 
htmlspecialchars($_POST['___in_jenis_kelamin_special_ARPATEAM']);
        $level =htmlspecialchars($ POST[' in level special ARPATEAM']);
         $status = 
htmlspecialchars($_POST['___in_status_pegawai_special_ARPATEAM']);
         // Gambar
          $lokasi file =$_FILES['___in_gambar_special_ARPATEAM']['tmp_name'];
           $lokasi_upload = "$penyimpananGambar/";
          Snama file =
$_FILES['___in_gambar_special_ARPATEAM']['name'];
          $time file =
strtolower($ FILES[' in gambar special ARPATEAM']['type']);
           $tipe_file2 = seo2($tipe_file); // ngedapetin png / jpg / jpeg
           $ukuran = 
$ FILES[' in gambar special ARPATEAM']['size'];
```

```
$nama_file_unik = seo($nama)."-".seo($level).".".$tipe_file2;
           // Cek jenis file yang di upload
           cekFile($tipe_file);
           // Cek jenis file yang di upload
           // Cek ukuran file yang di upload
           cekUkuranFile2mb($ukuran);
           // Cek ukuran file yang di upload
          $avatar = $nama file unik; // Gambar
         try{
           $stmt = $pdo->prepare("INSERT INTO $database
(username,password,nama,jenis_kelamin,avatar,level,status)
VALUES(:username,:password,:nama,:jenis_kelamin,:avatar,:level,:status)" 
           $stmt->bindParam(":username", $username, 
PDO::PARAM_STR);
           $stmt->bindParam(":password", $password_enkrip, 
PDO::PARAM_STR);
           $stmt->bindParam(":nama", $nama, PDO::PARAM_STR);
           $stmt->bindParam(":jenis_kelamin", $jenis_kelamin, 
PDO::PARAM_STR);
```
);

 \$stmt->bindParam(":avatar", \$avatar, PDO::PARAM\_STR); \$stmt->bindParam(":level", \$level, PDO::PARAM\_STR);

\$stmt->bindParam(":status", \$status, PDO::PARAM\_STR);

```
 $count = $stmt->execute();
            // Upload gambar
            uploadGambarAsli($avatar, $tipe_file, $lokasi_file, 
$lokasi_upload);
            // Upload gambar
            $insertId = $pdo->lastInsertId();
            if ($count>0) {
             $ SESSION[' msg '] = 'Berhasil';
             echo "<script>window.location = '$link'</script>";
              die();
              exit();
            } 
          }catch(PDOException $e){
            var_dump($e);
            exit();
           $ SESSION[' msg '] = 'Gagal';
           echo "<script>window.location(history.back(0))</script>";
            die();
            exit();
          }
          break;
       case "edit-pegawai":
          $id_data_admin =
```

```
$ POST[' in id data admin special ARPATEAM'];
```

```
 // Data file
         $link = $base_url_admin."/pegawai/".$id_data_admin;
         // $penyimpananGambar = "$base_url/assets/files/images/kat-
pegawai";
         $penyimpananGambar = "../../../../assets/files/images/avatar";
        \text{\textless}\xspace \text{\textless}\xspace = "data admin";
         // Data file
         $nama = 
htmlspecialchars($ POST[' in nama special ARPATEAM']);
         $jenis_kelamin = 
htmlspecialchars($ POST[' in jenis kelamin special ARPATEAM']);
        $level =htmlspecialchars($_POST['___in_level_special_ARPATEAM']);
         $status = 
htmlspecialchars($ POST[' in status pegawai special ARPATEAM']);
        $session = NULL;
         // Gambar
           $lokasi_file = 
$_FILES['___in_gambar_special_ARPATEAM']['tmp_name'];
           $lokasi_upload = "$penyimpananGambar/";
          \frac{1}{2} shama file =
$ FILES[' in gambar special ARPATEAM']['name'];
          $tipe file =
strtolower($ FILES[' in gambar special ARPATEAM']['type']);
          $tipe file2 = seo2($tipe file); // ngedapetin png / jpg / jpeg
           $ukuran = 
$ FILES[' in gambar special ARPATEAM']['size'];
          $nama_file_unik = seo($nama)."-".seo($level).".".$tipe_file2;
```

```
 $in_gambar_lama = 
$_POST['___in_gambar_lama_special_ARPATEAM'];
           $cariExtensiGambar = explode(".", $in_gambar_lama);
           $extensiGambarnya = $cariExtensiGambar[1];
           if (empty($nama_file)){
             // Ubah nama gambar
             rename("$penyimpananGambar/$in_gambar_lama", 
"$penyimpananGambar/$nama_file_unik$extensiGambarnya");
             // Ubah nama gambar
             $avatar = $nama_file_unik.$extensiGambarnya;
           }else{
             // Cek jenis file yang di upload
             cekFile($tipe_file);
             // Cek jenis file yang di upload
             // Cek ukuran file yang di upload
             cekUkuranFile2mb($ukuran);
             // Cek ukuran file yang di upload
             // Hapus gambar
            unlink("$penyimpananGambar/$in_gambar_lama");
             // Hapus gambar
             // Upload gambar
            uploadGambarAsli($nama_file_unik, $tipe_file, $lokasi_file,
$lokasi_upload);
             // Upload gambar
```

```
 $avatar = $nama_file_unik;
 }
         // Gambar
         try {
           $sql = "UPDATE $database
              SET nama =:nama,
                 jenis_kelamin = :jenis_kelamin,
                avatar = :avatar,
                level = :level,status = :status,
                session = :session
              WHERE id $database = :id data admin
             ";
           $statement = $pdo->prepare($sql);
           $statement->bindParam(":id_data_admin", $id_data_admin, 
PDO::PARAM_INT);
           $statement->bindParam(":nama", $nama, PDO::PARAM_STR);
          $statement->bindParam(":jenis_kelamin", $jenis_kelamin,
PDO::PARAM_STR);
           $statement->bindParam(":avatar", $avatar, PDO::PARAM_STR);
           $statement->bindParam(":level", $level, PDO::PARAM_STR);
           $statement->bindParam(":status", $status, PDO::PARAM_STR);
           $statement->bindParam(":session", $session, 
PDO::PARAM_STR);
           $count = $statement->execute();
```
if (\$count>0) {

```
 $_SESSION['_msg__'] = "Berhasil";
            echo "<script>window.location = '$link'</script>";
             die();
             exit();
 }
         }catch(PDOException $e){
           $_SESSION['_msg__'] = "Gagal";
          echo "<script>window.location(history.back(0))</script>";
           die();
           exit();
         }
         break;
       case "aktifkan-pegawai":
        $id data admin = $GF['id'];
         // Data file
         $link = $base_url_admin."/pegawai/".$id_data_admin;
         $database = "data_admin";
         // Data file
         $status = "Active";
        Ssession = NULL:
         try {
           $sql = "UPDATE $database
              SET status = : status,
                session = :session
              WHERE id data admin = :id data admin
```
\$statement = \$pdo->prepare(\$sql);

```
 $statement->bindParam(":id_data_admin", $id_data_admin, 
PDO::PARAM_STR);
```
 \$statement->bindParam(":status", \$status, PDO::PARAM\_STR); \$statement->bindParam(":session", \$session,

```
PDO::PARAM_STR);
```

```
 $count = $statement->execute();
```

```
 if ($count>0) {
  $ SESSION[' msg '] = "Berhasil";
```

```
 header("Location: $link");
```

```
 die();
```

```
 exit();
```

```
 }
```
}catch(PDOException \$e){

```
$ SESSION[' msg '] = "Gagal";
```
echo "<script>window.location(history.back(0))</script>";

die();

exit();

```
 }
```
break;

case "non-aktifkan-pegawai":

```
$id data admin = $GF['id'];
```

```
 // Data file
```

```
 $link = $base_url_admin."/pegawai/".$id_data_admin;
 $database = "data_admin";
 // Data file
```

```
 $id_data_admin = $_GET['id'];
 $status = "Non-Active";
$session = NULL;
```

```
 try {
```

```
 $sql = "UPDATE $database
```

```
SET status = : status,
  session = :session
```

```
WHERE id data admin = :id data admin
```

```
 ";
```

```
 $statement = $pdo->prepare($sql);
```

```
 $statement->bindParam(":id_data_admin", $id_data_admin,
```

```
PDO::PARAM_STR);
```

```
 $statement->bindParam(":status", $status, PDO::PARAM_STR);
```

```
 $statement->bindParam(":session", $session,
```

```
PDO::PARAM_STR);
```

```
 $count = $statement->execute();
```

```
 if ($count>0) {
```
 $$SESSION['msg'] = "Berhasil";$ 

```
 header("Location: $link");
```
die();

```
 exit();
```

```
 }
         }catch(PDOException $e){
          $_SESSION['_msg__'] = "Gagal";
          echo "<script>window.location(history.back(0))</script>";
           die();
           exit();
         }
         break;
       case "edit-password":
         $id_data_admin = 
$ POST[' in id data admin special ARPATEAM'];
         // Data file
        $link = $base_url_admin."/pegawai/".$id_data_admin;
        $database = "data_admin";
         // Data file
        $password =htmlspecialchars($_POST['___in_password_special_ARPATEAM']);
         $ulangi_password = 
htmlspecialchars($ POST[' in ulangi password special ARPATEAM']);
         if ($password!=$ulangi_password) {
          $ SESSION[' msg '] = 'Gagal';
          echo "<script>window.location(history.back(0))</script>";
           exit();
         }else{
```

```
 $password_enkrip = password_hash($password, 
PASSWORD_DEFAULT);
         }
         $session = NULL;
         try {
           $sql = "UPDATE $database
              SET password = :password,
                session = :session
               WHERE id_data_admin = :id_data_admin
             ";
           $statement = $pdo->prepare($sql);
           $statement->bindParam(":id_data_admin", $id_data_admin, 
PDO::PARAM_STR);
           $statement->bindParam(":password", $password_enkrip, 
PDO::PARAM_STR);
           $statement->bindParam(":session", $session, 
PDO::PARAM_STR);
           $count = $statement->execute();
           if ($count>0) {
             $_SESSION['_msg__'] = "Berhasil";
             header("Location: $link");
             die();
             exit();
 }
         }catch(PDOException $e){
```

```
$ SESSION[' msg '] = "Gagal";
          echo "<script>window.location(history.back(0))</script>";
           die();
           exit();
 }
         break;
       case "edit-profil":
         $id_data_admin = 
$ POST[' in id data admin special ARPATEAM'];
         // Data file
         $link = $base_url_admin."/pegawai/".$id_data_admin;
         // $penyimpananGambar = "$base_url/assets/files/images/kat-
pegawai";
         $penyimpananGambar = "../../../../assets/files/images/avatar";
        \text{S}database = "data admin";
         // Data file
         $nama = 
htmlspecialchars($_POST['___in_nama_special_ARPATEAM']);
         $jenis_kelamin = 
htmlspecialchars($ POST[' in jenis kelamin special ARPATEAM']);
        Slevel =htmlspecialchars($_POST['___in_level_special_ARPATEAM']);
        \frac{1}{2} status =
htmlspecialchars($ POST[' in status pegawai special ARPATEAM']);
        $session = NULL;
```

```
 // Gambar
           $lokasi_file = 
$_FILES['___in_gambar_special_ARPATEAM']['tmp_name'];
           $lokasi_upload = "$penyimpananGambar/";
           $nama_file = 
$_FILES['___in_gambar_special_ARPATEAM']['name'];
          $tipe file =
strtolower($_FILES['___in_gambar_special_ARPATEAM']['type']);
          $tipe file2 = seo2($tipe file); // ngedapetin png / jpg / jpeg
           $ukuran = 
$_FILES['___in_gambar_special_ARPATEAM']['size'];
          $nama_file_unik = seo($nama)."-".seo($level).".".$tipe_file2;
           $in_gambar_lama = 
$_POST['___in_gambar_lama_special_ARPATEAM'];
           $cariExtensiGambar = explode(".", $in_gambar_lama);
           $extensiGambarnya = $cariExtensiGambar[1];
           if (empty($nama_file)){
             // Ubah nama gambar
             rename("$penyimpananGambar/$in_gambar_lama", 
"$penyimpananGambar/$nama_file_unik$extensiGambarnya");
             // Ubah nama gambar
             $avatar = $nama_file_unik.$extensiGambarnya;
           }else{
             // Cek jenis file yang di upload
            cekFile($tipe_file);
             // Cek jenis file yang di upload
             // Cek ukuran file yang di upload
```

```
 cekUkuranFile2mb($ukuran);
             // Cek ukuran file yang di upload
             // Hapus gambar
             unlink("$penyimpananGambar/$in_gambar_lama");
             // Hapus gambar
             // Upload gambar
            uploadGambarAsli($nama_file_unik, $tipe_file, $lokasi_file,
$lokasi_upload);
             // Upload gambar
             $avatar = $nama_file_unik;
 }
         // Gambar
         try {
           $sql = "UPDATE $database
              SET nama =:nama,
                jenis kelamin = :jenis kelamin,
                avatar = :avatar,level = :level,status = :status,
                session = :session
              WHERE id $database = :id data admin
             ";
           $statement = $pdo->prepare($sql);
           $statement->bindParam(":id_data_admin", $id_data_admin, 
PDO::PARAM_INT);
```

```
 $statement->bindParam(":nama", $nama, PDO::PARAM_STR);
           $statement->bindParam(":jenis_kelamin", $jenis_kelamin, 
PDO::PARAM_STR);
           $statement->bindParam(":avatar", $avatar, PDO::PARAM_STR);
           $statement->bindParam(":level", $level, PDO::PARAM_STR);
           $statement->bindParam(":status", $status, PDO::PARAM_STR);
           $statement->bindParam(":session", $session, 
PDO::PARAM_STR);
           $count = $statement->execute();
           if ($count>0) {
            echo "<script>window.location = '$base_url_admin/keluar-
edit'</script>";
             die();
             exit();
 }
         }catch(PDOException $e){
          $ SESSION[' msg '] = "Gagal";
          echo "<script>window.location(history.back(0))</script>";
           die();
           exit();
         }
         break;
       case "edit-password-profil":
         $id_data_admin = 
$ POST[' in id data admin special ARPATEAM'];
```

```
 // Data file
         $link = $base_url_admin."/pegawai/".$id_data_admin;
        \text{S}database = "data_admin";
         // Data file
        $password =htmlspecialchars($_POST['___in_password_special_ARPATEAM']);
         $ulangi_password = 
htmlspecialchars($ POST[' in ulangi password special ARPATEAM']);
         if ($password!=$ulangi_password) {
          $ SESSION[' msg '] = 'Gagal';
          echo "<script>window.location(history.back(0))</script>";
           exit();
         }else{
           $password_enkrip = password_hash($password, 
PASSWORD_DEFAULT);
 }
         $session = NULL;
         try {
           $sql = "UPDATE $database
              SET password = :password,
                session = :session
               WHERE id_data_admin = :id_data_admin
             ";
           $statement = $pdo->prepare($sql);
```

```
 $statement->bindParam(":id_data_admin", $id_data_admin, 
PDO::PARAM_STR);
           $statement->bindParam(":password", $password_enkrip, 
PDO::PARAM_STR);
           $statement->bindParam(":session", $session, 
PDO::PARAM_STR);
           $count = $statement->execute();
           if ($count>0) {
              echo "<script>window.location = '$base_url_admin/keluar-
edit'</script>";
              die();
              exit();
 }
         }catch(PDOException $e){
          $ SESSION[' msg '] = "Gagal";
          echo "<script>window.location(history.back(0))</script>";
           die();
           exit();
         }
         break;
       case "reset-session":
         // Data file
         $link = $base_url_admin."/pegawai";
         $database = "data_admin";
         // Data file
        $id data admin = 1;
```

```
$session = NULL;
         try {
           $sql = "UPDATE $database
              SET session = :session
               WHERE id_data_admin != :id_data_admin
             ";
           $statement = $pdo->prepare($sql);
           $statement->bindParam(":id_data_admin", $id_data_admin, 
PDO::PARAM_STR);
           $statement->bindParam(":session", $session, 
PDO::PARAM_STR);
           $count = $statement->execute();
           if ($count>0) {
            $ SESSION[' msg '] = "Berhasil";
             header("Location: $link");
             die();
             exit();
 }
         }catch(PDOException $e){
          $ SESSION[' msg '] = "Gagal";
          echo "<script>window.location(history.back(0))</script>";
           die();
           exit();
         }
         break;
```

```
 default:
                header("location: $base_url_admin/keluar-edit");
                die();
                exit();
           }
         }else{
           header("location: $base_url_admin/keluar-edit");
           die();
           exit();
 }
```